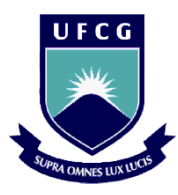

Universidade Federal de Campina Grande Centro de Humanidades Unidade Acadêmica de Administração e Contabilidade Coordenação de Estágio Supervisionado

# ELABORAÇÃO DE UM PLANO DE CONTROLE DE PRODUÇÃO POR INTERMÉDIO DA PROGRAMAÇÃO LINEAR

# ANTHONY IGOR PESSOA DA SILVA

Campina Grande - 2013

# ELABORAÇÃO DE UM PLANO DE CONTROLE DE PRODUÇÃO POR INTERMÉDIO DA PROGRAMAÇÃO LINEAR

Relatório de Estágio Supervisionado apresentado Universidade Federal de Campina Grande como cumprimento parcial de um dos pré-requisitos para obtenção do título de bacharel em Administração de Empresas.

Professor Orientador: José Sebastião Rocha

# COMISSÃO DE ESTÁGIO

Membros:

Anthony Igor Pessoa Da Silva

\_\_\_\_\_\_\_\_\_\_\_\_\_\_\_\_\_\_\_\_\_\_\_\_\_\_\_\_\_\_\_\_\_\_\_\_\_\_\_

Aluno

José Sebastião Rocha, Mestre **Orientador** 

\_\_\_\_\_\_\_\_\_\_\_\_\_\_\_\_\_\_\_\_\_\_\_\_\_\_\_\_\_\_\_\_\_\_\_\_\_\_\_

Ana Cecília Feitosa de Vasconcelos, Mestre Coordenadora de Estágio Supervisionado

\_\_\_\_\_\_\_\_\_\_\_\_\_\_\_\_\_\_\_\_\_\_\_\_\_\_\_\_\_\_\_\_\_\_\_\_\_\_\_

Campina Grande - 2013

# ANTHONY IGOR PESSOA DA SILVA

# ELABORAÇÃO DE UM PLANO DE CONTROLE DE PRODUÇÃO POR INTERMÉDIO DA PROGRAMAÇÃO LINEAR

Relatório aprovado em 19/setembro/2013

José Sebastião Rocha, MsC Orientador

\_\_\_\_\_\_\_\_\_\_\_\_\_\_\_\_\_\_\_\_\_\_\_\_\_\_\_\_\_\_\_\_\_\_\_\_\_\_\_

Sídia Fonseca Almeida, Drª Examinadora

\_\_\_\_\_\_\_\_\_\_\_\_\_\_\_\_\_\_\_\_\_\_\_\_\_\_\_\_\_\_\_\_\_\_\_\_\_\_\_

Claudia Gomes de Farias, MsC Examinadora

\_\_\_\_\_\_\_\_\_\_\_\_\_\_\_\_\_\_\_\_\_\_\_\_\_\_\_\_\_\_\_\_\_\_\_\_\_\_\_

Campina Grande - 2013

### LISTA DE TABELAS

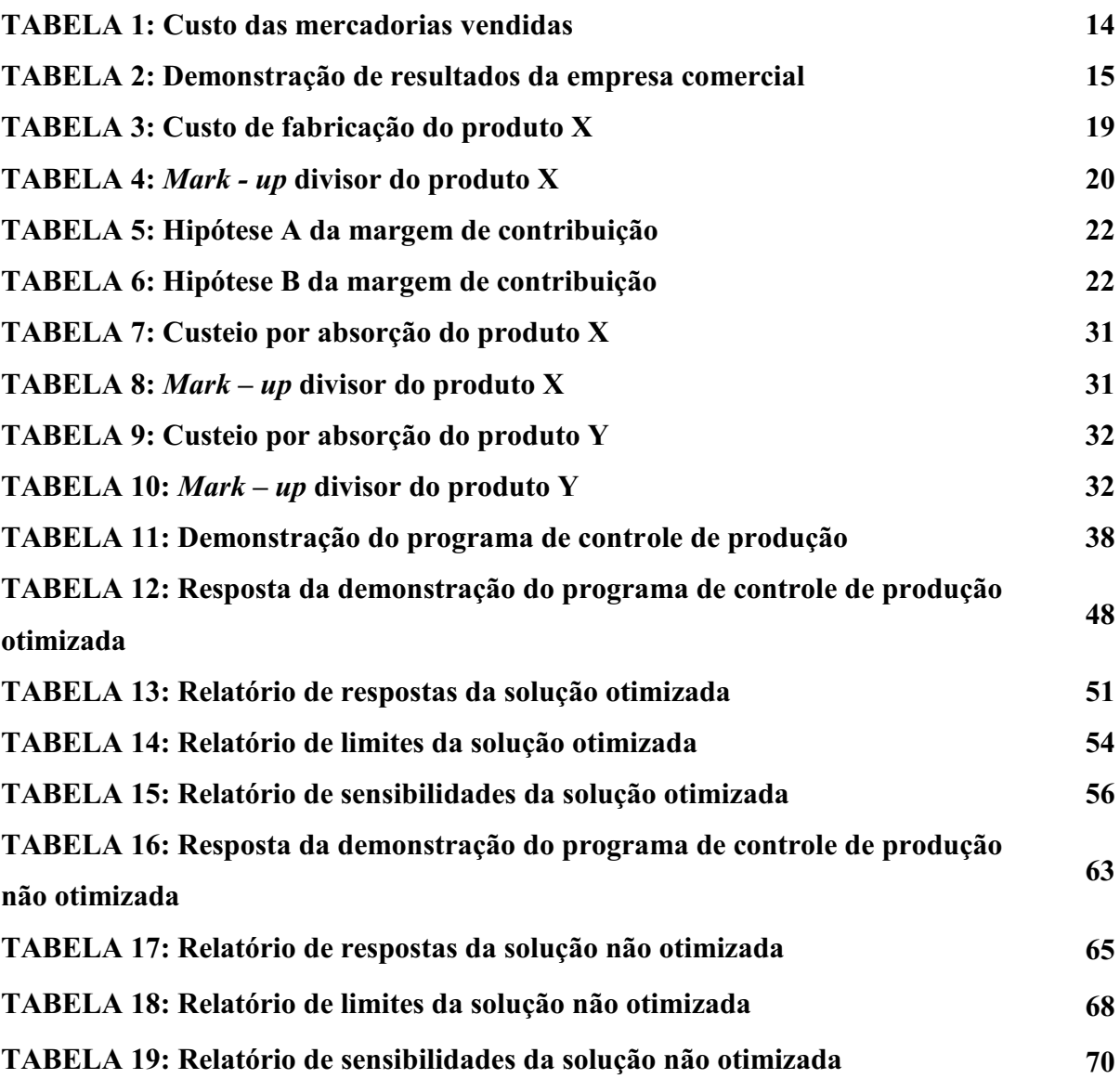

# **SUMÁRIO**

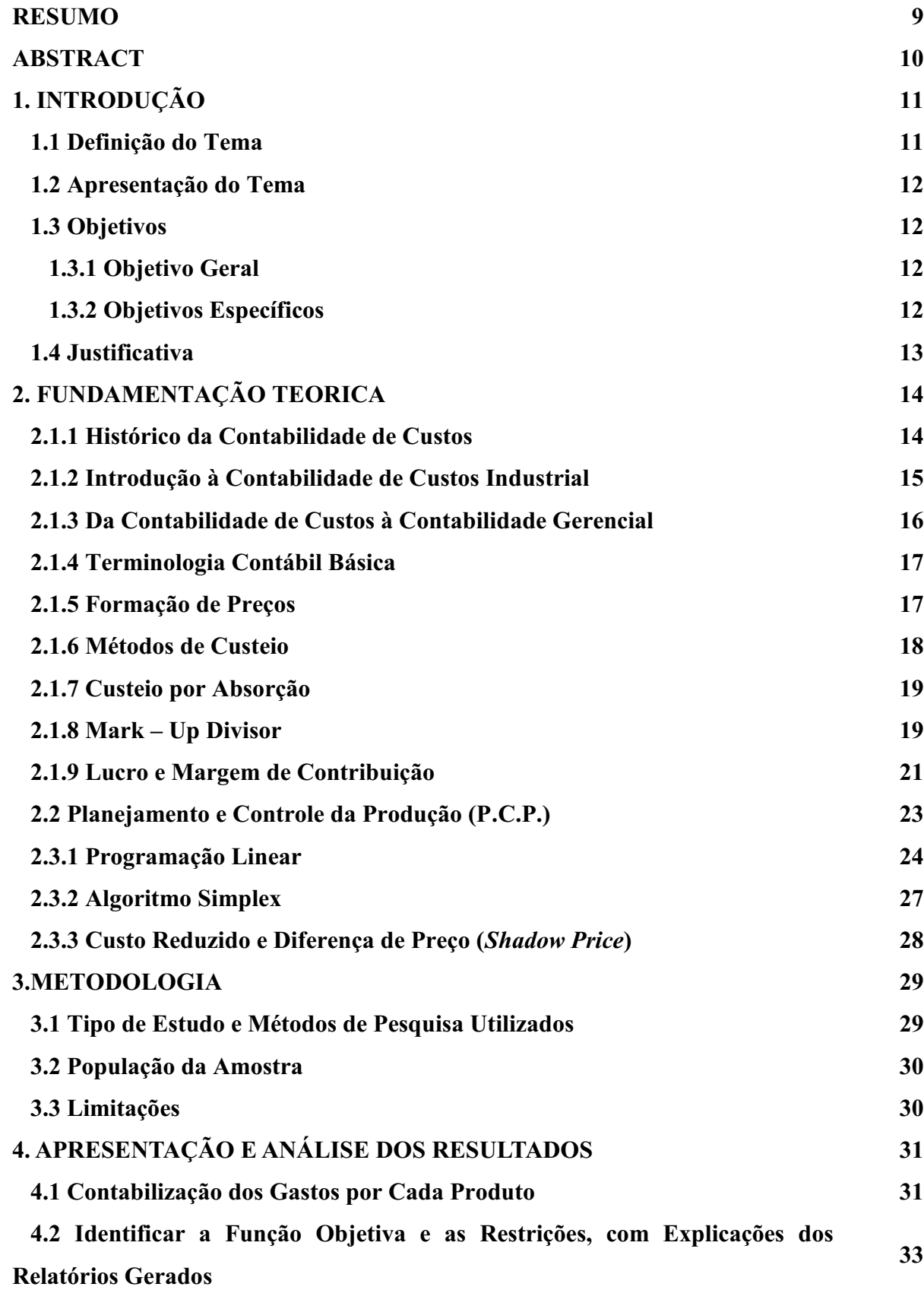

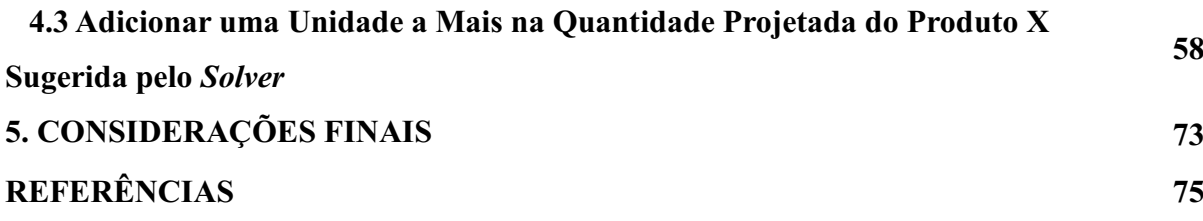

SILVA, A. I. P. Elaboração de um Plano de Controle de Produção por Intermédio da Programação Linear. Relatório de Estágio Supervisionado (Bacharelado em Administração) – Universidade Federal de Campina Grande, Paraíba, 2013

#### RESUMO

Este trabalho tem a preocupação de expor a importância do uso da formação de preço e o uso da programação linear na produção de qualquer tipo de organização. O planejamento para a formação de preço que no seu bojo constam dados fundamentais atinentes à contabilização de todos os gastos (envolvendo aqui, custos e despesas), tem o fito de detectar o preço mais adequado a ser cobrado por um bem e/ou serviço utilizandose para isto os métodos de custeio por absorção e, mark *– up* divisor. E referente à parte de programação linear, é mostrada a importância desta nesse contexto, por intermédio de um explicativo da ferramenta atinente à elaboração da quantidade de produtos a serem confeccionados, respeitando as limitações operacionais de uma organização qualquer.

Palavras **–** chaves: Formação de preço, custeio por absorção, *mark – up* divisor, Programação Linear, Programa de Controle de Produção, P.C.P., *Solver.*

SILVA, A. I. P. Preparation of a Management Plan for Intermediate Production Linear Programming. Supervised Internship Report (Bachelor in Business Administration) Federal University of Campina Grande, Paraiba, 2013

#### ABSTRACT

This work is concerned to expose the importance of using the pricing and the use of linear programming in the production of any type of organization. Planning for the formation of price in its wake included key data relating to the accounting of all expenditures (her e involving, costs and expenses), have the aim to detect the most suitable price to be charged for a good and  $/$  or service using to the methods of this absorption costing and mark  $-$  up divisor. And referring to the linear programming is shown the importance of this context through an explanatory tool regards the development of the quantity of products to be manufactured in compliance with the operating limitations of any organization.

Key - Words: Price Formation, absorption costing, mark - up splitter, Linear Programming, Production Control Program, CFP, Solver.

### 1. INTRODUÇÃO

É notado que é de grande importância para uma organização, a criação, a captação e o suprimento de informações de controle para uso em decisões econômicas.

Essa importância é mais evidenciada atualmente devido às mudanças ambientais coorporativas, decorrentes das mudanças tecnológicas e do sistema econômico que está mais integrado e globalizado, a uma maior exposição de riscos, mudança de postura e competividade. Por isso é adequado que se efetuem estudos mais aprofundados, utilizando-se métodos quantitativos e não métodos intuitivos para as situações atinentes às tomadas de decisões, principalmente aquelas com teores econômico-financeiros.

Será reafirmado neste trabalho a importância da formação de preços no processo decisório de qualquer organização e apresentado o uso da programação linear de maneira útil e eficiente aplicada no setor produtivo de uma determinada organização.

A construção da formação de preço será demostrada de maneira mais simplificada possível, mostrando o surgimento das variáveis e os cálculos necessários para a composição do preço a ser cobrado por um produto e/ou serviço. E a programação linear será relatada como será formado a planilha e a interpretação de seus resultados apresentando de forma totalmente didática, rápida e clara.

#### 1.1 Definição do Tema

Ciente da relevância, de demostrar a elaboração de maneira quantitativa a formação de preços e demostrar a importância da utilização da programação linear no processo decisório onde sua lucratividade será a maior possível e as consequências de não respeitar as condições otimizadas em um setor produtivo, o trabalho possui esse tema como finalidade: Elaboração de um Plano de Controle de Produção por Intermédio da Programação Linear.

#### 1.2 Apresentação do Problema

A formação do preço e a programação linear, do setor de produção, é de fundamental importância, pois demostra ao gestor o quanto ele deve produzir e o quanto ele deve cobrar de seus produtos para conseguir uma lucratividade máxima, respeitando as limitações produtivas de sua organização.

### 1.3 Objetivos

#### 1.3.1 Objetivo Geral

Demostrar a aplicabilidade da programação linear na elaboração de um planejamento da produção.

### 1.3.2 Objetivos Específicos

As ações necessárias para o alcance deste propósito são:

- Apresentar, didaticamente, os gastos por cada produto.
- Calcular o valor de preço de venda,
- Simular uma problemática didática, identificando sua função objetiva e suas restrições.
- Identificar a solução onde a lucratividade é a maior possível.
- Projetar mudanças na quantidade de produtos fabricados da solução otimizada para modificar os preços dos produtos e assim evitar a perda de lucratividade.

### 1.4 Justificativa

Devido à falta de costume de muitos microempresários de não se preocuparem nos aos contextos para a formação de preços e na programação da produção da empresa que gere e, de atribuir valores de acordo com a concorrência, por meios qualitativos e determinação do mercado consumidor, este estudo apresenta, de forma didática, como proceder, utilizando-se métodos quantitativos mais adequados possíveis, para a formulação de preço, a partir dos gastos e, assim demonstrando uma programação de produção, em quantidade, que deve ser confeccionada de um certo bem e/ou serviço respeitando as limitações produtivas.

### 2. FUNDAMENTAÇÃO TEORICA

2.1.1 Histórico da Contabilidade de Custos

Até a revolução industrial, basicamente só existia a Contabilidade Financeira (Ou Geral), que desenvolvida na Era Mercantilista, estava bem difundida nas empresas comerciais.

Neste tipo de apuração de resultado de cada período, bem como o levantamento do balanço em seu final, era calculado o estoque em termos físicos, já que sua medida era muito simples: O contador verificava o montante pago por item estocado, e dessa maneira valorava as mercadorias. Fazendo uma subtração, computando o quanto possuía de estoques iniciais, adicionando às compras do período e comparando com o que restava, assim se apurava o valor de aquisição das mercadorias vendidas, na clássica disposição do CMV – Custo das Mercadorias Vendidas:

#### Tabela 1: Custo das mercadorias vendidas

Estoque inicial

(+) Compras

(–) Estoques finais

(=) Custo das mercadorias vendidas

#### Fonte: MARTINS (2008)

Confrontando esse resultado com as receitas líquidas que são o total das vendas de mercadorias subtraindo com contas redutoras, chega ao lucro bruto, do qual se deduz as despesas necessárias à manutenção da organização no período corrente. Explicando o aparecimento da clássica Demonstração de Resultados da empresa comercial:

| Venda líquida               |                       | R\$ 10.000,00  |
|-----------------------------|-----------------------|----------------|
| $(-)$ Custo das mercadorias |                       |                |
| vendidas                    |                       |                |
| Estoques iniciais           | R\$ 1.000,00          |                |
| $(+)$ Compras               | R\$ 1.000,00          | (R\$ 1.000,00) |
| $(-)$ Estoques finais       | (R\$ 1.000,00)        |                |
| $(=)$ Lucro bruto           |                       | R\$ 9.000,00   |
| $(-)$ Despesas              |                       |                |
| Comerciais (Vendas)         | R\$ 1.000,00          |                |
| Administrativas             | R\$ 1.000,00          |                |
| Financeiras                 | R\$ 1.000,00          | (R\$3.000,00)  |
| Resultado antes do imposto  |                       | R\$ 6.000,00   |
| de renda                    |                       |                |
|                             | Fonte: MARTINS (2008) |                |

TABELA 2: Demonstração de resultados da empresa comercial

Com o advento das industrias, a função do contador ficou complexa, para levantar o balanço e apurar o resultado, pois ficou mais complicado atribuir um valor ao estoque, seu valor de "Compras" estava agora substituído por uma série de valores pagos pelos fatores de produção utilizados no contexto do processo de fabricação.

Houve então uma adaptação à empresa industrial os mesmos critérios utilizados na comercial. No balanço final, permaneciam como estoques no ativo apenas os valores sacrificados pela compra de bens. Nenhum outro valor relativo a juros e outros encargos financeiros, a honorários dos proprietários e administradores, a salários e comissões de vendedores etc., era ativado, independentemente da venda ou não de mercadorias.

#### 2.1.2 Introdução à Contabilidade de Custos Industrial

O valor do estoque dos produtos existentes na empresa, fabricados pela mesma, deveria então corresponder ao montante que seria igual ao valor de "Compras" na empresa comercial. Portanto, passaram a compor o custo do produto os valores dos fatores de produção utilizados para se obter – lós, deixando de atribuir aqueles outros que a empresa comercial já eram considerados como despesas no período de sua inocorrência: despesas administrativas, de vendas e financeiras.

Este método de avaliação é seguido em todos os países por duas razões:

 Com o desenvolvimento do mercado de capitais nos Estados Unidos e alguns países europeus, fazendo que centenas de pessoas se tornasse acionistas de empresas, as mesmas se interessaram na análise de seus balanços e resultados, e também com o aumento da complexidade bancário e distanciamento do banqueiro com relação a pessoa do proprietário ou administrador da companhia necessitada do crédito, surgiu a figura da auditoria independente que criou princípios básicos de contabilidade com critérios homogêneos para possibilitar comparações de demonstrações contábeis de empresas distintas (além de comprara os da mesma empresa, feitos em períodos diferentes) onde o valor de compra é substituído pelo valor de fabricação.

 Com a criação do imposto de renda, houve a adoção do mesmo critério fundamental para a medida do lucro tributável; no cálculo do resultado de cada período; os estoques industrializados deveriam ser avaliados sob aquelas regras.

#### 2.1.3 Da Contabilidade de Custos à Contabilidade Gerencial

A preocupação primordial dos contadores, auditores e fiscais foi de fazer da contabilidade de custos uma forma de resolver seus problemas de mensuração monetária dos estoques e resultados, e não uma ferramenta de auxilio administrativo.

No seu novo campo, a contabilidade de custos possui duas funções: auxiliar ao controle onde sua missão é fornecer dados para o estabelecimento de padrões e em um estágio posterior, acompanhar os valores atuais com os anteriores e ajuda na tomada de decisões, pois consiste em acumular informações sobre valores relevantes sobre consequências de curto e longo prazo sobre ações de apresentação ou descontinuação de produtos, confecção do preço básico, opção de compra ou produção etc.

Em suma, a função da contabilidade de custos agora é de auxiliar na avaliação de estoques e lucros globais para o controle e decisão gerencial. Pois devido à alta competividade dos dias atuais, já não é possível definir preços apenas de acordo com os custos incorridos, mas também adicionando uma base de preços praticados no mercado que atuam, independente do negócio da empresa.

#### 2.1.4 Terminologia Contábil Básica

Com a orientação de MARTINS (2008), iremos definir os termos contábeis que iremos utilizar.

"- Gasto: Aquisição de um bem ou serviço qualquer, que gera sacrifício financeiro a empresa (desembolso), sacrifício este representado por entrega ou promessa de entrega de ativos (usualmente dinheiro).

Desembolso: Pagamento resultante da compra de um bem ou serviço.

- Investimento: Gasto ativado em decorrência de sua vida útil ou de benefícios atribuíveis a futuro(s) período(s).

 Custo: Gasto que tem relação com um bem ou serviço utilizado na produção de outros bem ou serviços.

 Despesa: Bem ou serviço consumido direta ou indiretamente para a obtenção de receitas.

Perda: Bem ou serviço consumidos de forma anormal e involuntária."

#### 2.1.5 Formação de Preços

Um dos objetivos da contabilidade de custos, embora saiba-se que quem dita o preço é o mercado, é a definição de um preço básico de venda. E para este fim, conforme alguns atores se faz necessário conhecer o custo do produto. Conforme MARTINS (2008) "Mesmo tendo ciência de sua necessidade, ela não é suficiente pois o preço de venda sofre influência da elasticidade da demanda, dos preços de produtos dos concorrentes, os preços de produtos substitutos, a estratégia de marketing da empresa e tudo isso depende do tipo de mercado de atuação da empresa, de monopólio até a concorrência perfeita, mercado de *commodities* etc.;" complementando definição, MEGLIORINI (2007) diz "o preço é sujeito a aspectos que fogem do controle da empresa, como as regulamentações governamentais, o avanço tecnológico, a obsolescência, a mudança de gasto do consumidor, preços praticados pela concorrência entre outros. Assim decidir o preço de um produto envolve muito mais do que simplesmente efetuar cálculos" mas sua finalidade deve ser mantida, de produzir informações

uteis e condicentes com a estratégia de preços da empresa, assim os preços podem ser baseados nos custos, baseados no mercado ou em uma combinação de ambos.

Sobre o preço básico do produto, SANTOS (2005) coloca o preço-base dentre as condições que devem ser observadas na formação do preço de venda do produto, é uma das principais informações.

Não se pode discordar que o preço de venda está mais ligado às imposições do mercado, porém os custos são importantes na formação e análise desse preço.

Os cálculos e análises desses custos é que vão demonstrar a necessidade de modificações, da continuação ou não do produto no mercado.

SANTOS (2005) ainda cita que os fatores que devem ser observados para estabelecer os preços: a qualidade do produto em relação às necessidades do mercado consumidor; a existência de produtos substitutos a preços mais competitivos; a demanda esperada do produto; o mercado de atuação do produto; o controle de preços imposto por órgãos governamentais; os níveis de produção e de venda que se pretende ou que se pode esperar; os custos e despesas de fabricação, administração e, com a capacidade e a disponibilidade de pagamento do consumidor.

Na construção de preços de dentro (da empresa) para fora (mercado), o ponto inicial são os gastos (custo + despesa fixas) do bem ou serviço se embasando em um dos critérios de custeio conhecidos, como por exemplo: Custeio por absorção, Custeio Variável (ou direto) etc. Sobre esses gastos para se chegar a um preço pode ser aplicado um índice de remarcação, o *markup (divisor ou multiplicador)*, que tem como finalidade agilizar os gastos não incluídos no custo, os tributos e comissões incidentes sobre o preço e a lucratividade almejada pelos gestores.

#### 2.1.6 Métodos de Custeio

Segundo MEGLIORINI (2007), "o custeio direto ou custeio variável é um método que se apropria apenas dos custos variáveis que são custos que oscilam proporcionalmente ao volume de produção/venda sejam eles diretos ou indiretos, tratando os custos fixos que são custos que tendem a se manter estáveis perante aos volumes de produção/venda, como custos de período indo direto para o resultado do exercício."

Abordaremos o custeio por absorção para exemplificar, este método foi derivado de um sistema Alemão no início do século 20 chamado R.K.W. (*Reichskuratorium für Wirtschaftlichtkeit*). Consiste na apropriação da totalidade dos custos (diretos e indiretos, fixos e variáveis) causados pelo uso de recursos da produção aos bens e serviços elaborados causados apenas pelo ciclo operacional interno da produção. Todos os gastos relativos ao esforço de fabricação são distribuídos para todos os produtos feitos.

Suponhamos um determinado custo de fabricação do produto x, pelo sistema de custeio por absorção:

| <b>DESCRIÇÃO</b>                         | Valor em R\$ |
|------------------------------------------|--------------|
| Custos com matérias primas usadas no mês | 15.000,00    |
| Custos com mão de obra do mês            | 8.000,00     |
| Custos indiretos do mês                  | 3.000,00     |
| TOTAL DO CUSTO DE PRODUÇÃO DO MÊS        | 26.000,00    |
| Unidades produzidas no mês               | 3.000        |
| Custo unitário de produção do produto x  | 8,67         |
| Fonte: $CÉSAR (2013)$                    |              |

Tabela 3: Custo de fabricação do produto X

As características do custeio por absorção são:

- 1. Engloba os custos em totalidade: fixos, variáveis, diretos e/ou indiretos
- 2. Necessita de critério de rateio, no caso de custos indiretos.
- 3. é o critério legal exigido no Brasil
- 4. Os resultados são influenciados diretamente pelo volume de produção.

2.1.8 *Mark – Up* Divisor

De forma geral o *mark – up* consiste em uma margem, geralmente expressa na forma de um índice ou percentual que deve ser estimada para acobertar gastos não incluídos no custo como por exemplo, os impostos e comissões incidentes sobre o preço, lucro desejado.

Na composição do *mark – up* é necessário determinar:

 Os percentuais das despesas de vendas e das despesas administrativas, que podem ser obtidos, por exemplo, por meio da demonstração de resultados do exercício (DRE) do ano anterior, relacionando – se os valores das despesas com a receita liquida de vendas.

O percentual de lucro desejado.

 Alíquotas dos impostos para o produto ou serviço que está sendo precificado (ISS, ICMS,) por exemplo, bem como os impostos incidentes sobre as receitas das empresa (PIS, COFINS). Como os impostos são definidos por legislação especifica, convém que o administrador esteja atento às leis municipais, estaduais e federais no que se refere a alteração de alíquotas, novos impostos, critérios de cálculos etc.

Para explicar o uso do *mark - up* divisor:

Tabela 4: *Mark up* divisor do produto X

| Custo unitário do produto x:                     | R\$ 8,67                    |  |  |  |  |
|--------------------------------------------------|-----------------------------|--|--|--|--|
| Despesas gerais e administrativas (DGA):         | 8% da receita bruta         |  |  |  |  |
| Comissões dos vendedores (COM):                  | 10% do preço de venda bruto |  |  |  |  |
| Tributos (IMP) incidentes sobre o preço de venda | $15\%$ bruto                |  |  |  |  |
| Margem de lucro desejada (MLD):                  | $6\%$ sobre a receita bruta |  |  |  |  |

O *mark-up divisor* seria, então calculado somando todas as despesas: *Mark - up divisor* =  $DGA + COM + IMP + MLD$ ; *mark - up* =  $8\% + 10\% + 15\% + 6\%;$ 

*Mark - up divisor* =  $39\%$ 

O preço de venda (PV) será o custo acrescido de 39% do PV:

 $PV = R$ 8,67 + 0,39 PV$  $PV - 0.39 PV = R$ 8.67$  $(1 - 0.39)$  PV = R\$ 8,67  $0,61 \text{ PV} = \text{RS } 8,67$  $PV = R$ 8.67 / 0.61$  $PV = R$ 14,21$ 

#### Fonte: MARTINS (2008)

Esse preço de R\$ 14,21 seria, então, uma base, sujeita a ajustes para adaptação ao mercado e com negociações específicas com algum cliente. Valendo salientar que esse valor é para uma compra à vista, pois se não for, deverá acrescer encargos financeiros correspondentes.

O sistema descrito dificilmente consegue sucesso numa economia de mercado, mesmo que parcialmente controlada pelo governo, pois os preços são muito mais definidos pela oferta e procura. O mercado é a grande força fixadora de preços, assim sendo necessário uma avaliação da empresa nos custos e despesas para verificar a viabilidade de trabalhar com um produto que o mercado influencia marcantemente.

Segundo MARTINS (2008) "O dirigente de uma empresa deve almejar conciliar valores, posições e condições externas e internas à organização e trabalhar com projeções de preço e demanda no futuro, por isso a determinação do preço não cabe exclusivamente ao setor de Custos" Mesmo com uma riqueza de informações internas por parte do levantamento do setor de custos, bem como uma gama de dados de mercado e suas previsões por parte do setor de Marketing, nenhum dos dois departamentos deve determinar em totalidade o que a empresa deve cobrar por um certo produto. Concordando com que MARTINS (2008) citou "Se o dirigente enfatizar apenas o setor de custos, talvez venha a cortar produtos que, mesmo pouco ou nada rentáveis, talvez produzam boa imagem para a empresa e sejam responsáveis pelo faturamento de inúmeros outros itens. Por outro lado se seguir apenas a orientação do setor de Marketing, talvez venha a decidir por trabalhar só com os produtos de fácil colocação e boa margem de comissão aos vendedores, mas que talvez não deem lucro algum."

#### 2.1.9 Lucro e Margem de Contribuição

Embora lucro e margem de contribuição sejam definições distintas, são indevidamente citadas como sinônimos na representação dos ganhos proporcionados por um conjunto de produtos ou serviços, a definição de lucro segundo MEGLIORINI (2007) "É a representação da diferença entre a receita liquida de vendas e o montante de custos e despesas. Em um demonstração de resultados do exercício (DRE) existem três níveis de lucro

 Lucro bruto: representa a subtração entre a receita liquida de vendas (sem impostos) e o custo. Considerando uma unidade de um produto, o lucro bruto é a diferença entre seu preço de venda sem impostos e seu custo de produção.

 Lucro operacional: representa a diferença entre o lucro bruto e as despesas operacionais (despesas de vendas e administrativas).

 Lucro líquido: representa o restante da receita que fica à disposição dos acionistas da organização.

Já a margem de contribuição corresponde à diferença entre a receita liquida de vendas e o montante de custos variáveis somado as despesas variáveis. Tecnicamente, representa a contribuição dos produtos vendidos para acobertar os custos fixos mais as despesas fixas da empresa. Após essa cobertura, o que sobrar será a contribuição ao lucro da empresa."

Explicaremos o conceito de Margem de contribuição, para demostrar sua importância.

Uma empresa analisa um lançamento de um produto e seu departamento de pesquisa de mercado e definiu que se um produtos for colocado a R\$ 1.000,00 a unidade, provavelmente será vendido 1.000 unidades por mês; e em outra situação se vender a R\$ 900,00 a unidade, provavelmente será vendido 1.200 unidades por mês, supondo que as despesas variáveis nos dois casos é de R\$ 700,00. Qual a melhor a melhor alternativa?

Tabela 5: Hipótese A da margem de contribuição

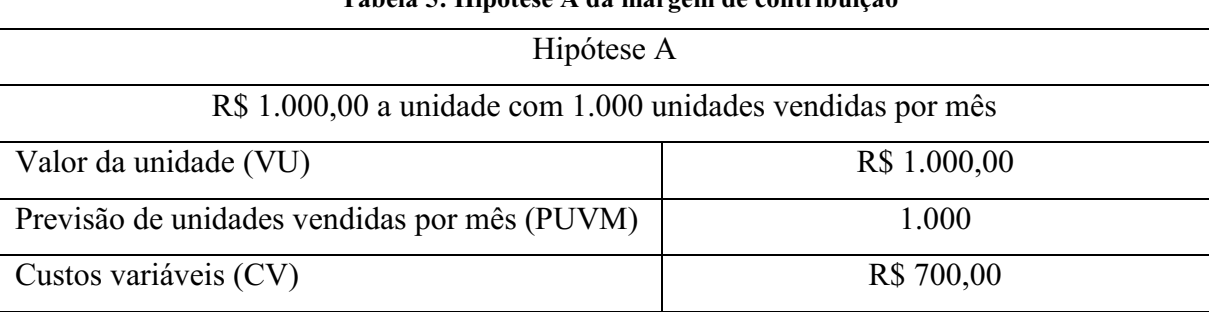

Margem de contribuição = VU - CV= R\$ 1.000,00 – R\$ 700,00 = R\$ 300,00 por unidade Margem de contribuição total = Margem de contribuição \* PUVM = R\$ 300,00 \* 1.000 = R\$

#### 300.000

Fonte: MARTINS (2008)

#### Tabela 6: Hipótese B da margem de contribuição

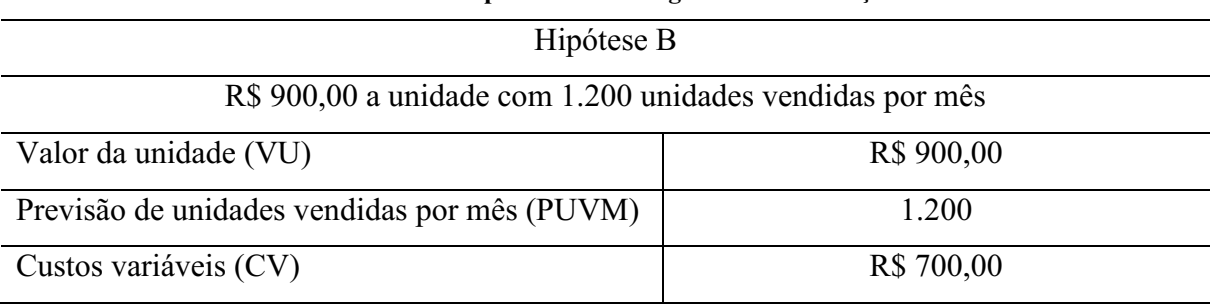

Margem de contribuição = VU - CV= R\$ 900,00 – R\$ 700,00 = R\$ 200,00 por unidade

Margem de contribuição total = Margem de contribuição \* PUVM = R\$ 200,00 \* 1.200 = R\$

#### R\$ 240.000

Fonte: MARTINS (2008)

Então a melhor alternativa é a hipótese a, com preço maior e quantidade menor. Fica evidenciado a importância do conhecimento da estrutura de custos e despesas, pois só a partir da margem de contribuição se pode avaliar um quadro analítico verdadeiramente elucidativo. Pois nem sempre a alternativa melhor é a que maximiza a receita, pois dependendo da margem de contribuição, uma menor receita pode propiciar um melhor resultado.

Nem sempre é possível determinar um preço de venda baseado na margem de contribuição, pois existem empecilhos como desconhecer a curva relativa à elasticidade – venda do produto, não identificar a reação dos consumidores.

2.2 Planejamento e Controle da Produção (P.C.P.)

Se faz necessário descrever princípios da administração da produção, já que temos como objetivo, apresentar ao final as quantidades de produtos para que o departamento de produção da empresa deve fabricar, obtendo o lucro máximo com as limitações que ela possui. Estes tipos de sistemas informativos para apoiar à tomada de decisões, táticas e operacionais, referentes às seguintes questões: O que a empresa deve produzir e comprar? Quanto produzir e comprar? Quando produzir e comprar? Com que recursos produzir?

Utilizaremos neste artigo um sistema de programação da produção com capacidade finita, que utilizam técnicas de simulação computacional que assim como os outros sistemas de gerenciamento de produção, devem ser capazes de apoiar o tomador de decisões logísticas seguindo o que CORRÊA (2009) afirma sobre a função do planejamento e controle da produção:

"- Planejar as necessidades futuras de capacidade produtiva da empresa.

Planejar os materiais comprados.

 Planejar os níveis adequados de estoques de matérias – primas, semi – acabados e produtos finais, nos pontos certos.

 Programar atividades de produção para garantir que os recursos produtivos envolvidos estejam sendo utilizados, em cada momento, nas coisas certas e prioritárias.

 Ser capaz de saber e de informar corretamente a respeito da situação corrente dos recursos (pessoas, equipamentos, instalações, materiais) e das ordens (de compra e produção).

Ser capaz de promover os menores prazos possíveis aos clientes e depois fazer cumpri – los.

Ser capaz de reagir com eficiência."

O *Manufacturing Execution System Association* também conhecido como M.E.S.A. é um sistema de base fabril orientado para melhoria de desempenho que complementa e aperfeiçoa os sistemas integrados de gestão da produção. Este sistema destinasse a aumentar a dinâmica do planejamento da produção com restrições de capacidade de curtíssimo prazo. Segundo CORRÊA (2009) o MES possui duas funções: "Controlar a produção, considerando o que realmente foi produzido e permite comparar com o plano, para possíveis ações corretivas caso seja necessário e outra função é de liberar ordens de produção, se detalhando com a decisão de programação produtiva" Assim detalhando o plano mestre de produção.

Por ser realizado em nível mais baixo no processo, o M.E.S.A. é altamente detalhado no âmbito de operações, sequencias de ordens dentro de um período planejado.

Na liberação nas ordens de produção, dentro do M.E.S.A., é de fundamental importância que o planejador certifique – se de que todos os materiais, ferramentas, mão – de – obra necessários à execução da ordem estejam disponíveis. Certo dessas variáveis, o planejador libera a ordem. E de forma automatizada, o sistema reservará os materiais para que não sejam considerados mais disponíveis, mesmo que permaneçam no estoque e no âmbito do M.E.S.A. fazemos a decisão de qual sequência, dentro de período de planejamento, devem ser executadas as ordens de produção.

#### 2.3.1 Programação Linear

Denomina se *Management Sciences* (MS) a área de estudos que utiliza computadores, estatística e matemática para resolver problemas de negócios.

Entre os tipos de problemáticas em que a MS e a pesquisa operacional pode ser utilizada para ajudar no processo de decisão encontram – se:

- Problemáticas de otimização de recursos
- Problemáticas de localização
- Problemáticas de roteirização
- Problemáticas de carteiras de investimentos
- Problemáticas de alocação de pessoas
- Problemáticas de previsão e planejamento
- Problemáticas de alocação de verbas de mídia
	- Segundo LACHTERMARCHER (2009) o MS possui três objetivos:

a) *Converter dados em informações significativas*: transformar dados brutos em dados de forma organizada. Para exemplificar podemos usar uma loja de departamentos que armazena os dados de venda das notas fiscais, produtos a que elas se referem e a data de sua ocorrência são considerados dados brutos, quando eles são usados para comparar o número de vendas de um produto do mês corrente com o mês anterior, os dados neste caso estão sendo analisados de forma organizada.

b) *Apoiar o processo de tomada de decisão de formas transferíveis e independentes*: Através dos sistemas de apoio à decisão não possuam dependência do gerente e garantir que a tomada decisória seja clara e transparente.

c) *Criar sistemas computacionais úteis para os usuários não técnicos*: Facilitar, por meio de sistemas de assimilação baixa, os processos de tomada de decisão operacional, gerencial e estratégico.

A tomada de decisão é descrito por LACHTERMARCHER (2009) como processo de identificação de um problema ou de uma oportunidade e a seleção de uma linha para soluciona – lo. Um problema ocorre quando o estado atual de uma situação é diferente do desejado. Já uma oportunidade ocorre quando as circunstâncias ocorrem a chance de um indivíduo ou de uma organização ultrapassar ou alterar seus objetivos.

A técnica que será abordada será a programação linear pela simplicidade do modelo envolvido e a disponibilidade de uma técnica programável em computador. Sua composição é de uma função objetiva linear e de restrições técnicas representadas por inequações lineares.

Problemas dessa natureza dizem respeito a atribuições e distribuição de recursos entre diversas tarefas que devem ser compridas. Normalmente os recursos disponíveis não são suficientes para que todas as atividades sejam executadas, assim sendo necessário a melhor distribuição possível dos recursos, entre o conjunto de atividades, de forma a atingir um valor ótimo do objetivo estabelecido.

De acordo com LEOPOLDINO (2009) essa problemática é caracterizada pelos fatos:

" Existência de um objetivo que pode ser explicado em termos das variáveis de decisão do problema.

 Existência de restrições a aplicação dos recursos, tanto com relação as quantidades disponíveis quanto com relação a forma de emprego."

O estudo da programação linear de acordo com LEOPOLDINO (2009) responde as questões de:

" Estando presente certas condições de produção, qual a quantidade de um determinado produto, entre vários, que se deve produzir para obter o maior lucro possível?

 Sendo impostas algumas especificações, qual é a composição da mistura que corresponde ao custo mínimo?

 Conhecendo um certo número de condições de mercado (produtos, fornecedores e consumidores), como estabelecer os circuitos de distribuição de forma a minimizar o custo total?

 Estando impostos as condições de trabalho, como repartir o contingente de mão – de – obra entre as diferentes tarefas e especializações, com o objetivo de minimizar as despesas ou maximizar a eficiência?"

A modelagem do problema em programação linear é dívida em três partes, segundo MEDEIROS (2010):

a) Variáveis de decisão

E a explicação das decisões que devem ser tomadas e representar as possíveis decisões através de variáveis chamadas de variáveis de decisão.

Exemplo:

O que deve ser decidido é o plano de produção, isto é, quais as quantidades anuais que deve ser produzidas de P1 e P2?

Portanto, as variáveis de decisão serão  $x_1$ e  $x_2$ 

 $x_1$ – quantidade anual a produzir de P1

 $x_2$  – quantidade anual a produzir de P2

b) Função objetivo

É a função que representa o valor do objetivo (lucro, custo, receita, perda etc.), relacionadas com as variáveis de decisão.

Exemplo:

Lucro devido a P1 = 1.000.  $x_1$  (Lucro por unidade de P1 . quantidade produzida de P1)

Lucro devido a P2 = 1.800.  $x_2$  (Lucro por unidade de P2. quantidade produzida de P2)

Maximizar L = 1.000  $x_1$ + 1.800  $x_2$ 

c) Restrições

Restrições são imposições econômicas e/ou produtivas para a manufatura de um bem ou serviço, que são descritas pelo um modelo linear.

Exemplo:

Disponibilidade de horas para a produção: 1.200 horas.

Horas ocupadas com P1 =  $20x_1$  (uso por unidade x quantidade produzida)

Horas ocupadas com P2 =  $30x_2$  (uso por unidade x quantidade produzida)

Total em horas ocupadas na produção =  $20x_1 + 30x_2$ Disponibilidade  $= 1.200$  horas Restrição descritiva da situação =  $20x_1 + 30x_2 \le 1.200$ 

2.3.2. Algoritmo Simplex

Para a solução do problema, é utilizado uma ferramenta chamada *Solver,* que pode ser definido como uma ferramenta de análise hipotética, esta ferramenta é formada por um algoritmo conhecido como *simplex* que foi desenvolvido por Geoge Dantzing que tem como função resolver problemas lineares.

Já a não linearidade, é definida por funções objetivo e/ou restrições que não apresentam um único sentido onde a função desencadeia vários resultados, problemas onde produtos onde sua marguem de lucro varia de acordo com a quantidade vendida, e problemas de transporte, com custos variáveis que dependem da quantidade enviada, são exemplos de não linearidade. Um exemplo de função objetivo não linear  $Z = \text{sen } x_1^2 + 3 \text{ cos } x_2^3$ .

O *simplex* permite que se descubra valores ideais em situações onde diversos aspectos deve ser respeitados. Diante do problema, são estabelecidas inequações que representam restrições para as variáveis. Com isso, testa – se todas as possibilidades de maneira a otimizar o resultado da forma mais breve possível.

A ideia é isolar uma função como sendo o objetivo. As quantidades que se deseja otimizar são representadas usualmente por variáveis,  $x_2$ , etc, e a função objetivo apresenta – se como  $a_1x_1 + a_2x_2$  + etc, sendo  $a_1$ ,  $a_2$ , etc como coeficientes das variáveis.

As restrições são apresentadas como inequações, indicam peculiaridades como o fato de uma empresa só armazenar um determinado peso ou quantidade de produtos, por exemplo. Dentre as possibilidades de valores para as variáveis que atendam às restrições, o simplex deve encontrar aqueles que resultam na função objetivo com o maior valor possível.

### 2.3.3. Custo Reduzido e Diferença de Preço (*Shadow Price*)

É importante destacar duas informações que serão fornecidas nos relatórios na resolução do *solver* o qual abordaremos em diante, os conceitos de custo reduzido e a diferença de preço (*shadow price*).

O custo reduzido é a informação do montante que será incorrido, em termos de custos, caso determinado produto for fabricado.

A diferença de preço (*shadow price*) informa o quanto se deixa de ganhar por não se dispor de uma unidade a mais das variáveis restritivas.

#### 3.METODOLOGIA

A metodologia é o conjunto de etapas e processos a serem vencidos de maneira ordenada na investigação de um fato ou na procura da verdade. A definição racional de um método é um extraordinário instrumento de trabalho mas ele não substitui o talento do pesquisador. O melhor será que o espirito talentoso não caminhe ao acaso, mas aceite à contribuição do método para conseguir progressos científicos. RUIZ (2009) afirma que "método é um conjunto de norma – padrão que devem ser satisfeitas, caso se deseje que a pesquisa seja tida por adequadamente conduzida e capaz de levar a conclusões merecedoras de adesão racional".

3.1 Tipo de Estudo e Métodos de Pesquisa Utilizados

De acordo com LAKATOS (2012) estes "são considerados um conjunto de procedimentos de que se serve uma ciência; são também, a habilidade de manuseá–los na obtenção de seus objetivos, assim correspondendo à parte prática da coleta de dados. São apresentados de duas formas, documentação indireta, abrangendo a pesquisa documental e a bibliográfica e documentação direta que esta é subdivida em observação direta intensiva como por exemplo a observação e a entrevista e a observação direta extensiva com os exemplos de questionário, formulário etc."

A vantagem da pesquisa bibliográfica de acordo com GIL (2002) é por ser prática. Neste tipo de pesquisa, o investigador pode cobrir uma gama maior de fatos do que investigar um caso especifico, assim seu trabalho fica mais abrangente, podendo ser adaptada em outras situações. E possuir a vantagem de propiciar uma melhor visão da problemática, podendo construir hipóteses a serem verificadas.

É apresentado, neste estudo, um caso bibliográfico. Assim sendo, definido como uma documentação indireta. Ela será suficiente para exemplificar como é a organização das variáveis que formarão o preço de certo produto e demostrar de maneira didática como trabalhar com um programa computacional que manipula uma programação linear e a interpretá–la de maneira simples e funcional; Segundo explica VERGARA (2003), a pesquisa bibliográfica é a observação sistemática desenvolvida baseada em materiais publicados em livros, revistas, jornais e redes eletrônicas, isto é material acessível ao público em geral.

3.2 População e Amostra

Está sendo aqui efetuada uma aplicação didática às atividades operacionais de uma organização no seus quadrantes produtivos, administrativos e comerciais, voltada à tomada de decisão.

3.3 Limitações

Será utilizado apenas o setor de produção da organização na aplicação da programação linear.

### 4. APRESENTAÇÃO E ANÁLISE DOS RESULTADOS

#### 4.1 Contabilização dos Gastos por Cada Produto

Apresentaremos um exemplo da empresa BETA Ltda., que fabrica dois produtos, produto X e produto Y, primeiramente iremos descrever a formação de preços baseada no custeio por absorção e no *Mark up* divisor de cada produto.

| A                       | B                                        | $\mathcal{C}$          | D                                  |
|-------------------------|------------------------------------------|------------------------|------------------------------------|
| $\mathbf{1}$            | <b>DESCRIÇÃO</b>                         | <b>VALOR EM</b><br>R\$ | <b>FÓRMULAS</b>                    |
| $\overline{2}$          | Custos com matérias primas usadas no mês | 5.000,00               |                                    |
| 3                       | Custos com mão de obra do mês            | 1.500,00               |                                    |
| $\overline{\mathbf{4}}$ | Custos indiretos do mês                  | 1.000,00               |                                    |
| 5                       | TOTAL DOS CUSTOS DE PRODUÇÃO DO<br>MÊS   | 7.500,00               | $C5 = C2 + C3 +$<br>C <sub>4</sub> |
| 6                       | Unidades produzidas no mês               | 300                    |                                    |
| 7                       | Custo unitário de produção do produto X  | 25,00                  | $C7 = C5 / C6$                     |

Tabela 7: Custeio por absorção do produto X

#### TABELA 8: *Mark – up* divisor do produto X

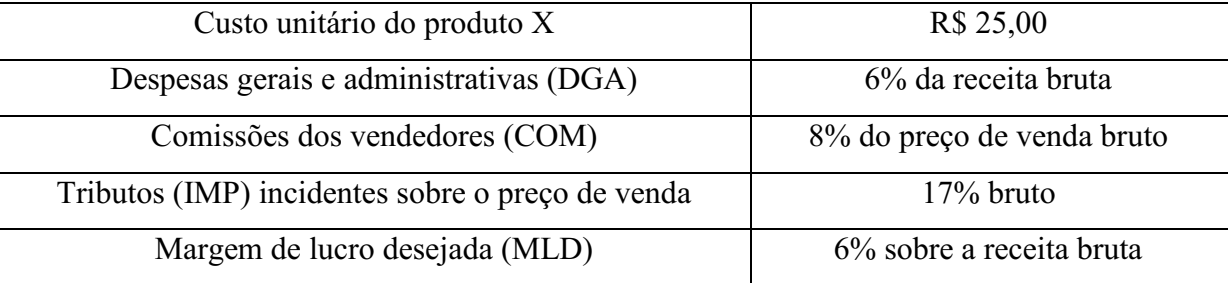

O *mark-up divisor* seria, então calculado somando todas as despesas:

*Mark - up divisor* =  $DGA + COM + IMP + MLD$ ; *mark - up* =  $6\% + 8\% + 17\% + 6\%;$ *Mark - up divisor* =  $37\%$ 

O preço de venda (PV) será o custo acrescido de 37% do PV:

 $PV = R$ 25,00 + 0,37 PV$ 

 $PV - 0.37 PV = R$ 25,00$  $(1 - 0.37)$  PV = R\$ 25,00  $0,63 \text{ PV} = \text{RS } 25,00$  $PV = R$ 25,00 / 0,63$  $PV = R$39,69$ 

# Tabela 9: Custeio por absorção do produto Y

| $\mathbf{A}$            | B                                        | $\mathcal{C}_{\mathcal{C}}$  | D                                  |  |  |
|-------------------------|------------------------------------------|------------------------------|------------------------------------|--|--|
| 1                       | <b>DESCRIÇÃO</b>                         | <b>VALOR EM</b><br><b>RS</b> | <b>FÓRMULAS</b>                    |  |  |
| $\overline{2}$          | Custos com matérias primas usadas no mês | 8.000,00                     |                                    |  |  |
| 3                       | Custos com mão de obra do mês            | 1.500,00                     |                                    |  |  |
| $\overline{\mathbf{4}}$ | Custos indiretos do mês                  | 2.000,00                     |                                    |  |  |
| $\overline{5}$          | TOTAL DO CUSTO DE PRODUÇÃO DO MÊS        | 11.500,00                    | $C5 = C2 + C3 +$<br>C <sub>4</sub> |  |  |
| 6                       | Unidades produzidas no mês               | 200                          |                                    |  |  |
| 7                       | Custo unitário de produção do produto Y  | 57,50                        | $C7 = C5 / C6$                     |  |  |

Tabela 10: *Mark – up* divisor do produto Y

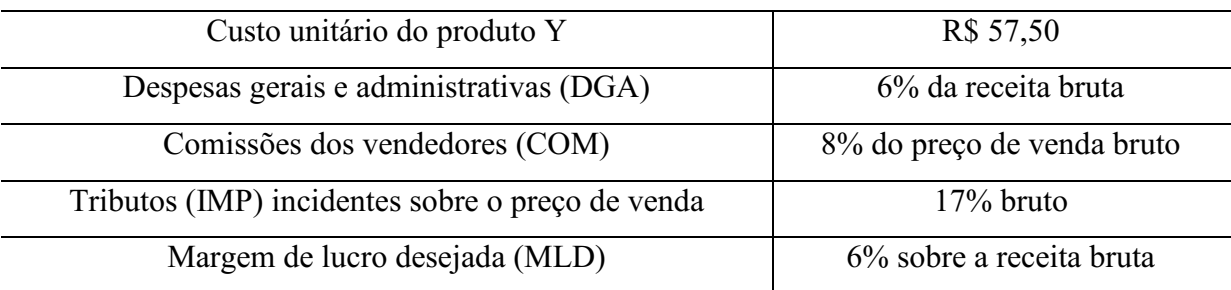

O *mark-up divisor* seria, então calculado somando todas as despesas:

*Mark - up divisor* =  $DGA + COM + IMP + MLD$ ;  $mark - up = 6\% + 8\% + 17\% + 6\%;$ *Mark - up divisor =*  $37\%$ O preço de venda (PV) será o custo acrescido de 37% do PV:  $PV = R$ 57,50 + 0,37 PV$  $PV - 0,37 PV = R$ 57,50$  $(1 - 0.37)$  PV = R\$ 57,50  $0,63 \text{ PV} = \text{RS } 57,50$  $PV = R$ 57,50 / 0,63$ 

#### $PV = R$91,27$

4.2 Identificar a Função Objetiva e as Restrições, com Explicações dos Relatórios Gerados

Definidos os preços de venda dos dois produtos, R\$ 39,69 para o produto X e R\$ 91,27 para o produto Y e, sabendo que na linha de produção, para produzir uma unidade do produto X são necessários uma unidade da matéria prima A e uma unidade da matéria – prima B e para produzir o produto Y são necessários 4 unidades da matéria – prima A e uma unidade da matéria – prima B e, que a empresa dispõe por mês de 800 unidades da matéria – prima A e 500 unidades da matéria – prima B. É descrito agora a disposição das variáveis em uma planilha eletrônica.

Utilizaremos o *solver* que está incorporado ao *Microsoft Excel®* versão 2013 com a justificativa de ser uma ferramenta mais acessível e possuir a maior participação no mercado de planilhas eletrônicas.

No *Microsoft Excel®* versão 2013 não está ativo, por isso iremos mostrar como faze –  $\log$ 

1. Abra o *Microsoft Excel®* versão 2013

| <b>THE LIFT O</b><br>ARQUIVO PÁGINA INICIAL INSERIR LAYOUT DA PÁGINA FÓRMULAS DADOS REVISÃO EXIBIÇÃO                                                                         |                   |
|----------------------------------------------------------------------------------------------------|-------------------|
|                                                                                                    |                   |
|                                                                                                    |                   |
| Classificar Localizar e                                                                                                    |                   |
| e Filtrar - Selecionar -                                                                                                    |                   |
|                                                                                                    |                   |
| $\boxed{\text{A1}}\qquad \qquad \text{*} \quad \vdots \quad \boxed{\text{\textcolor{blue}{\times}} \quad \textcolor{blue}{\checkmark} \quad \textcolor{blue}{f_{\text{R}}}}$ |                   |
| $K$ $L$<br>M N<br>$\circ$<br>P <sub>2</sub><br>Q<br>$R = S$<br>$T \cup V$                                                                                                    | w<br>$\mathbf{x}$ |
|                                                                                                    |                   |
|                                                                                                    |                   |
|                                                                                                    |                   |
|                                                                                                    |                   |
|                                                                                                    |                   |
|                                                                                                    |                   |
|                                                                                                    |                   |
|                                                                                                    |                   |
|                                                                                                    |                   |
| $\overline{11}$                                                                                                    |                   |
| $12\,$                                                                                                    |                   |
| 13                                                                                                    |                   |
|                                                                                                    |                   |
|                                                                                                    |                   |
| $\begin{array}{c}\n14 \\ 15 \\ 16\n\end{array}$                                                                                                    |                   |
| $17\,$                                                                                                    |                   |
| 18                                                                                                    |                   |
| 19                                                                                                    |                   |
| 20                                                                                                    |                   |
| 21<br>22                                                                                                    |                   |
| 23                                                                                                    |                   |
| 24                                                                                                    |                   |
| 25                                                                                                    |                   |
| 26                                                                                                    |                   |
| 27                                                                                                    |                   |
| 28                                                                                                    |                   |
| 29                                                                                                    |                   |
| 30                                                                                                    |                   |
| 31                                                                                                    |                   |
| 32                                                                                                    |                   |
| 33                                                                                                    |                   |
| 34                                                                                                    |                   |
| 35<br>36                                                                                                    |                   |
| 37                                                                                                    |                   |
| 20 <sup>1</sup>                                                                                                    |                   |
| $\rightarrow$ 0.00 $\pm$<br>$^{\circ}$<br>Plan1<br>$\frac{1}{2}$ $\frac{1}{2}$                                                                                               |                   |

Fonte: *Microsoft Excel®* versão 2013

# 2. Clique no botão "ARQUIVO"

|                                                                                        |       |               |  |  |  | A B C D E F G H I J <sup>[Barna de fórmulas]</sup> M N O P Q R S T U V W X |  |  |          |  |  |  |  |
|----------------------------------------------------------------------------------------|-------|---------------|--|--|--|----------------------------------------------------------------------------|--|--|----------|--|--|--|--|
|                                                                                        |       |               |  |  |  |                                                                            |  |  |          |  |  |  |  |
|                                                                                        |       |               |  |  |  |                                                                            |  |  |          |  |  |  |  |
| $\frac{2}{3}$                                                                          |       |               |  |  |  |                                                                            |  |  |          |  |  |  |  |
| $\overline{4}$                                                                         |       |               |  |  |  |                                                                            |  |  |          |  |  |  |  |
| $\overline{\mathbf{5}}$                                                                |       |               |  |  |  |                                                                            |  |  |          |  |  |  |  |
| 6<br>$\overline{7}$                                                                    |       |               |  |  |  |                                                                            |  |  |          |  |  |  |  |
| 8                                                                                      |       |               |  |  |  |                                                                            |  |  |          |  |  |  |  |
| $\mathbf{Q}$                                                                           |       |               |  |  |  |                                                                            |  |  |          |  |  |  |  |
| 10                                                                                     |       |               |  |  |  |                                                                            |  |  |          |  |  |  |  |
| 11                                                                                     |       |               |  |  |  |                                                                            |  |  |          |  |  |  |  |
| 12                                                                                     |       |               |  |  |  |                                                                            |  |  |          |  |  |  |  |
| 13                                                                                     |       |               |  |  |  |                                                                            |  |  |          |  |  |  |  |
| 14                                                                                     |       |               |  |  |  |                                                                            |  |  |          |  |  |  |  |
| 15<br>16                                                                               |       |               |  |  |  |                                                                            |  |  |          |  |  |  |  |
| 17                                                                                     |       |               |  |  |  |                                                                            |  |  |          |  |  |  |  |
| 18                                                                                     |       |               |  |  |  |                                                                            |  |  |          |  |  |  |  |
| 19                                                                                     |       |               |  |  |  |                                                                            |  |  |          |  |  |  |  |
| 20                                                                                     |       |               |  |  |  |                                                                            |  |  |          |  |  |  |  |
| 21                                                                                     |       |               |  |  |  |                                                                            |  |  |          |  |  |  |  |
| 22                                                                                     |       |               |  |  |  |                                                                            |  |  |          |  |  |  |  |
| 23<br>24                                                                               |       |               |  |  |  |                                                                            |  |  |          |  |  |  |  |
| 25                                                                                     |       |               |  |  |  |                                                                            |  |  |          |  |  |  |  |
| 26                                                                                     |       |               |  |  |  |                                                                            |  |  |          |  |  |  |  |
| 27                                                                                     |       |               |  |  |  |                                                                            |  |  |          |  |  |  |  |
| 28                                                                                     |       |               |  |  |  |                                                                            |  |  |          |  |  |  |  |
| 29                                                                                     |       |               |  |  |  |                                                                            |  |  |          |  |  |  |  |
| 30                                                                                     |       |               |  |  |  |                                                                            |  |  |          |  |  |  |  |
| 31<br>32                                                                               |       |               |  |  |  |                                                                            |  |  |          |  |  |  |  |
| 33                                                                                     |       |               |  |  |  |                                                                            |  |  |          |  |  |  |  |
| 34                                                                                     |       |               |  |  |  |                                                                            |  |  |          |  |  |  |  |
| 35                                                                                     |       |               |  |  |  |                                                                            |  |  |          |  |  |  |  |
| 36                                                                                     |       |               |  |  |  |                                                                            |  |  |          |  |  |  |  |
| 37                                                                                     |       |               |  |  |  |                                                                            |  |  |          |  |  |  |  |
| 20 <sup>o</sup><br>$\vert \cdot \vert \cdot \vert \cdot \vert \cdot \vert \cdot \vert$ | Plan1 | $\circledast$ |  |  |  |                                                                            |  |  | $\pm$ 31 |  |  |  |  |
| <b>PRONTO</b>                                                                          |       |               |  |  |  |                                                                            |  |  |          |  |  |  |  |
|                                                                                        |       |               |  |  |  |                                                                            |  |  |          |  |  |  |  |

Fonte: *Microsoft Excel®* versão 2013

3. Na aba de "**ARQUIVO**", clique em "**OPÇÕES**"

| $\odot$                  |                                  | Pasta1 - Microsoft Excel                                                                                                    | <b>THE LIMIT OF REA</b> |
|--------------------------|----------------------------------|----------------------------------------------------------------------------------------------------|-------------------------|
| Informações              | Abrir                            |                                                                                                    |                         |
| Novo<br>Abrir            | P<br>Pastas de Trabalho Recentes | Pastas de Trabalho Recentes<br>Você ainda não abriu pasta de trabalho recentemente. Escolha um lugar para procurar um pasta de trabalho. |                         |
| Salvar<br>Salvar como    | SkyDrive de Anthony Igor<br>Ø    |                                                                                                    |                         |
| Imprimir                 | 胜<br>Computador                  |                                                                                                    |                         |
| Compartilhar<br>Exportar | Adicionar um local<br>÷          |                                                                                                    |                         |
| Fechar                   |                                  |                                                                                                    |                         |
| Conta                    |                                  |                                                                                                    |                         |
| Opções                   |                                  |                                                                                                    |                         |
|                          |                                  |                                                                                                    |                         |
|                          |                                  |                                                                                                    |                         |
|                          |                                  |                                                                                                    |                         |
|                          |                                  |                                                                                                    |                         |
|                          |                                  |                                                                                                    |                         |
|                          |                                  |                                                                                                    |                         |
|                          |                                  | Recuperar Pastas de Trabalho Não Salvas                                                                                                  |                         |
|                          |                                  |                                                                                                    |                         |

Fonte: *Microsoft Excel®* versão 2013

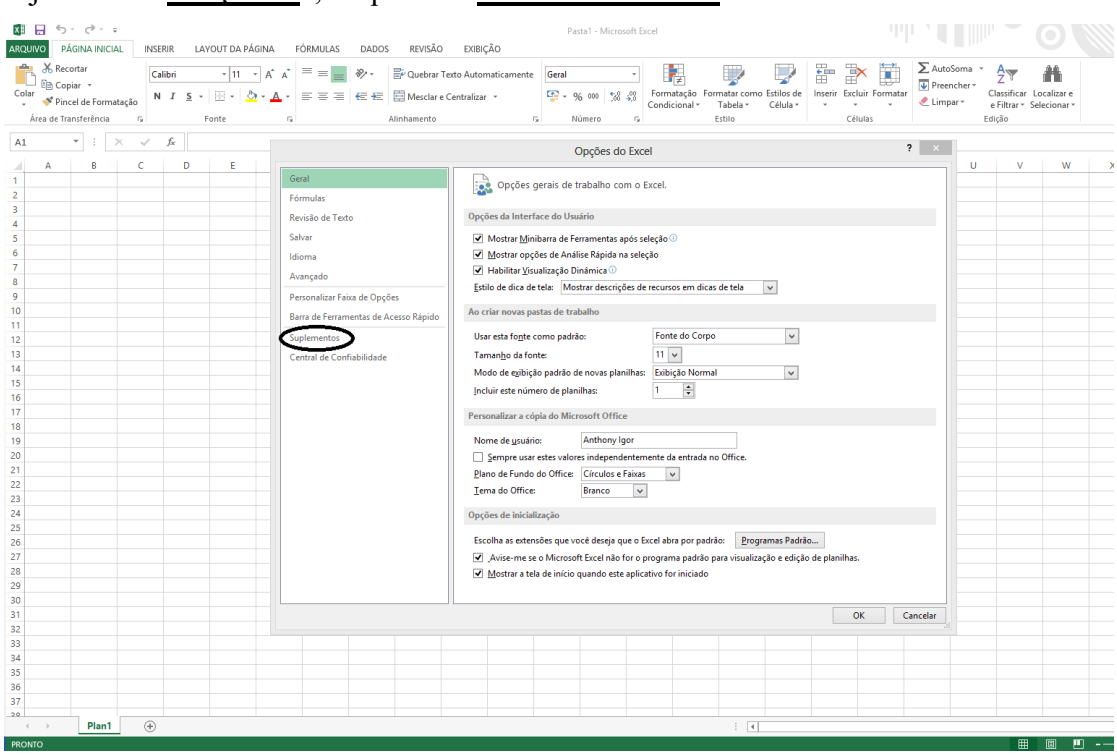

# 4. Na janela de "OPÇÕES", clique em "SUPLEMENTOS"

Fonte: *Microsoft Excel®* versão 2013

5. Depois, clique no botão "IR"

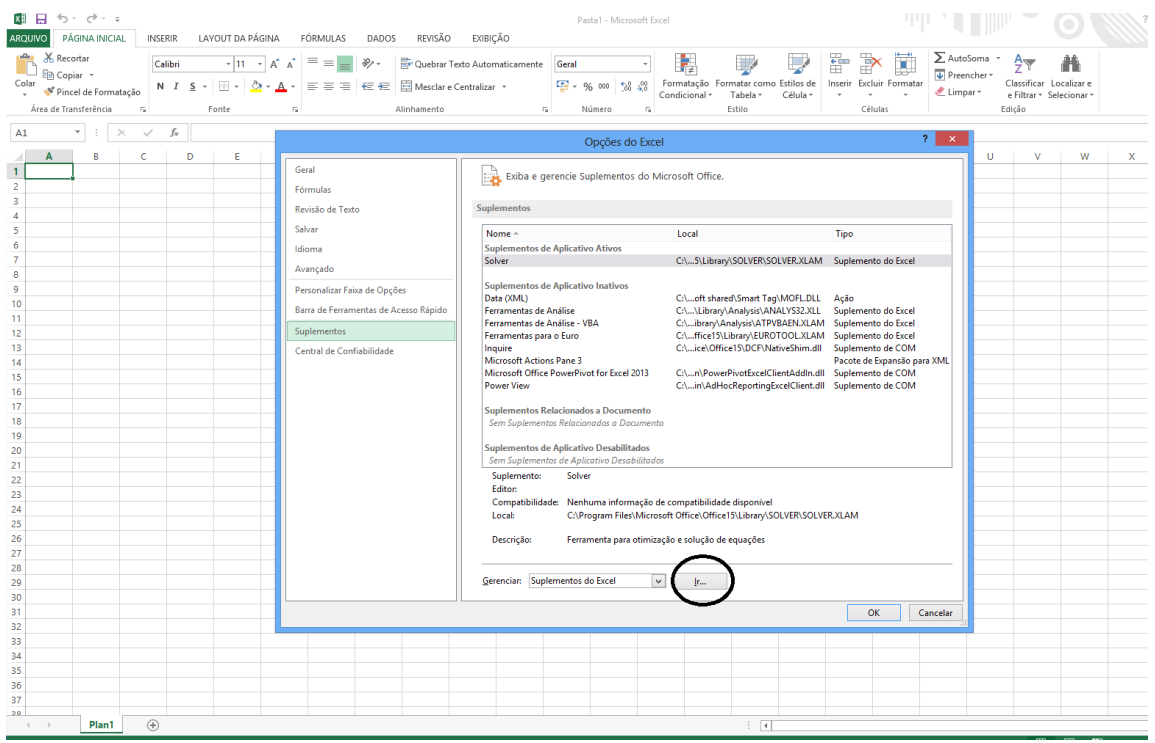

Fonte: *Microsoft Excel®* versão 2013

### 6. Selecione a opção "*SOLVER*"

| ■ 日 ち・♂・÷<br>ARQUIVO PÁGINA INICIAL INSERIR LAYOUT DA PÁGINA FÓRMULAS DADOS REVISÃO EXIBIÇÃO   |                                                                                                    | Pasta1 - Microsoft Excel |                          | 中山                  | $'$ lift $''$ $\odot$                                                                                                    |
|------------------------------------------------------------------------------------------------|----------------------------------------------------------------------------------------------------|--------------------------|--------------------------|---------------------|----------------------------------------------------------------------------------------------------|
|                                                                                                |                                                                                                    |                          |                          |                     | $\begin{tabular}{ l l l } \hline \textbf{$\sum$ AutoSoma $\;\star$} & \textbf{$\Delta$} $\;\star$ \\ \hline \hline \textbf{$\Psi$} \textbf{Preencher}\;\star$} & \textbf{$\Xi$} $\;\star$ \\ \hline \textbf{$\Psi$} \textbf{I} \text{compar}\;\star$} & \textbf{Glassific} \\ \hline \textbf{$\Phi$-Filter} & \textbf{$\epsilon$-filter} \end{tabular}$<br>Classificar Localizar e<br>e Filtrar - Selecionar -<br>Edição |
| $\qquad \qquad \bullet \quad   \quad \times \quad \vee \quad f_k \quad$<br>A1<br><b>B</b><br>A |                                                                                                    |                          | P.<br>$\mathbf{Q}$       | $\mathbb{R}$<br>-S. | W<br>U<br><b>V</b><br>x<br>п.                                                                                                    |
| 1<br>$\overline{\mathbf{2}}$                                                                   | $7 - x$<br>Suplementos                                                                                                    |                          |                          |                     |                                                                                                    |
| 3<br>4<br>5<br>6<br>$\overline{\tau}$<br>8<br>9<br>10<br>11<br>12<br>13<br>14                  | Suplementos disponíveis:<br>Ferramentas de Análise<br>OK<br>Ferramentas de Análise - VBA<br>Ferramentas para o Euro<br>Cancelar<br>diz Salver<br>Procurar<br>Automação |                          |                          |                     |                                                                                                    |
| 15<br>16<br>17<br>18<br>19<br>20<br>21                                                         | Solver<br>Ferramenta para otimização e solução de equações                                                                                                    |                          |                          |                     |                                                                                                    |
| 22<br>23<br>24<br>25<br>26<br>27                                                               |                                                                                                    |                          |                          |                     |                                                                                                    |
| 28<br>29<br>30<br>31                                                                           |                                                                                                    |                          |                          |                     |                                                                                                    |
| 32<br>33<br>34<br>35<br>36                                                                     |                                                                                                    |                          |                          |                     |                                                                                                    |
| 37<br>20<br>$\bigoplus$<br>Plan1<br>$\sim$ $\sim$<br>$\rightarrow$<br>PRONTO                   |                                                                                                    |                          | $\mathbb{E}[\mathbb{R}]$ |                     | 画                                                                                                    |

Fonte: *Microsoft Excel®* versão 2013

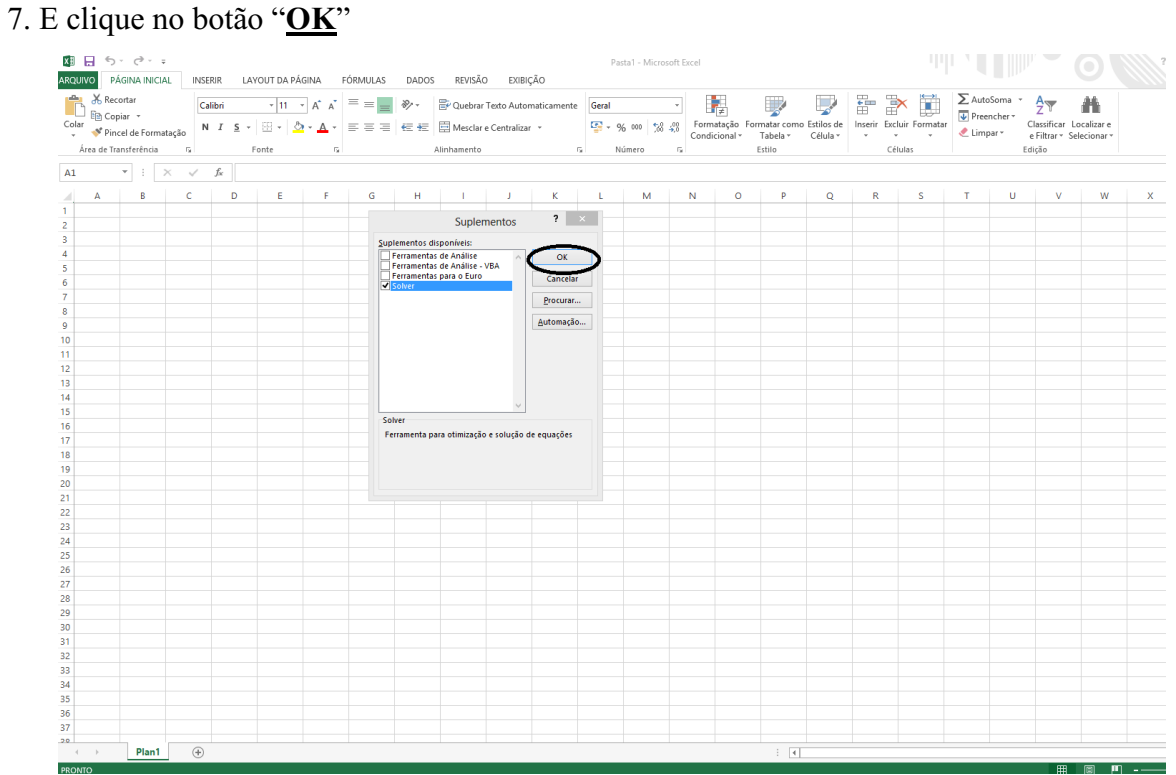

Fonte: *Microsoft Excel®* versão 2013
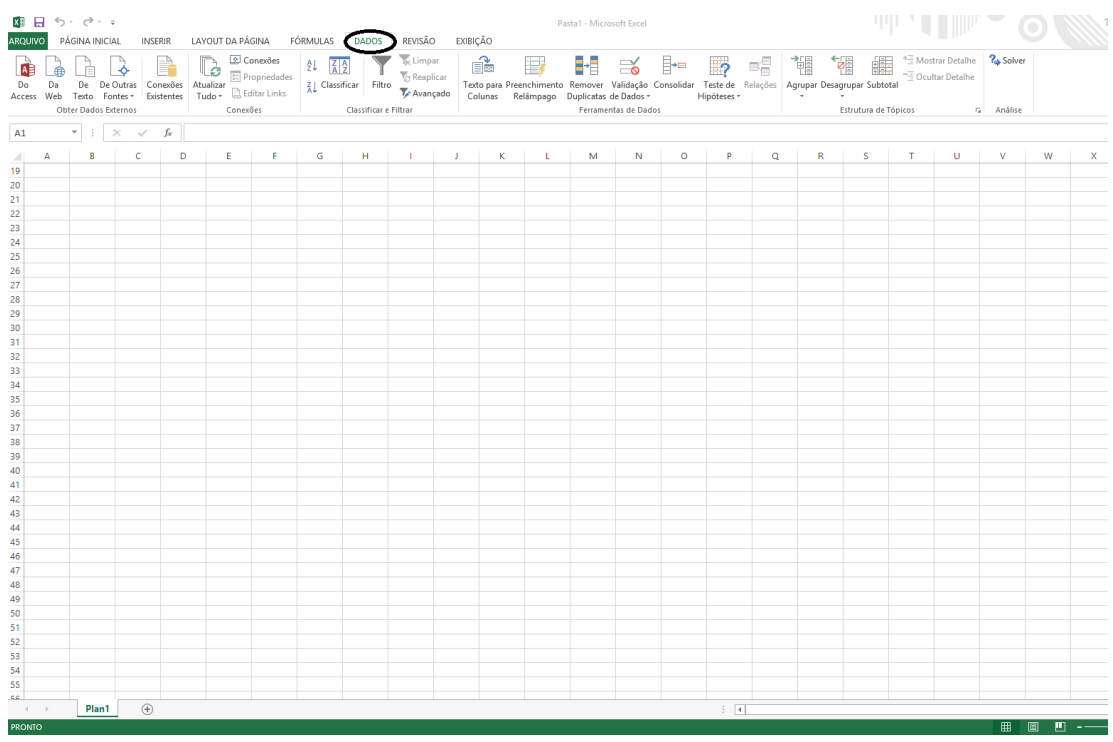

8. Pronto, o *solver* já está ativo e poderá ser acessado no menu "DADOS"

Fonte: *Microsoft Excel®* versão 2013

K§B EI ≶> (2)∘ ⊽<br>Arquivo página.Inicial inserir lavoutda.página fórmulas dados revisão exibição **THE LIFT OF SAMPLE** Access Web Technical Concessions (and the Concessions) and the Concessions of the Concessions of the Concession of the Concession of the Concess of the Concess of the Concess of the Concess of the Concess of the Concess of  $\begin{array}{c|c|c|c|c|c} \hline \ast & \vdots & \times & \checkmark & f_{\mathbf{x}} \ \hline \end{array}$  $\overline{A1}$ IK L M N O P Q R S T U V W X Plan1  $\qquad \qquad \circledR$  $\overline{4}$ PRO

## 9. Agora o botão "*SOLVER*" poderá ser utilizado.

Fonte: *Microsoft Excel®* versão 2013

Em um primeiro momento, será demostrado como será apresentado a parte da tabela que constarão as variáveis de decisão e o resultado da função objetiva

| $\mathbf{A}$   | B                | $\mathcal{C}$            | D                | E            | $\mathbf{F}$ | G        |
|----------------|------------------|--------------------------|------------------|--------------|--------------|----------|
|                |                  | Planejamento da produção |                  |              |              |          |
| $\overline{2}$ | <b>Itens</b>     | <b>Produto X</b>         | <b>Produto Y</b> |              |              |          |
|                | Quantidade       |                          |                  |              | Variáveis    |          |
| 3              | projetada        |                          |                  | $\leftarrow$ | de           |          |
|                |                  |                          |                  |              | decisão      |          |
| 4              | R\$ unitário     | 39,69                    | 91,27            |              |              |          |
| 5              | <b>R\$</b> total |                          |                  |              | $\leftarrow$ | Função   |
|                |                  |                          |                  |              |              | objetiva |

Tabela 11: Demonstração do programa de controle de produção

Fonte: *Microsoft Excel®* versão 2013

 As células C3 e D3 são as variáveis de decisão que virão da solução do solver que determinarão a quantidade do produto A e do produto B a serem produzidas de forma otimizada.

 As células C4 e D4 recebem o preço do produto X e do produto Y formados na parte de custeio de absorção e do *mark – up* divisor.

 As células C5 e D5 é o valor total de cada produto, seu resultado é encontrado pela seguinte fórmulas:  $C5 = C3$  x C4:

 $D5 = D3 \times D4$ .

- A célula E4 é o valor da função objetiva que é encontrado pela seguinte formula: E4 =  $C4$  +  $D4.$ 

Agora, será mostrado a segunda parte da tabela que inclui as quantidades requeridas por unidade produzida, dados de saída do modelo, total utilizado e as restrições do modelo

|   |                                  |                |                | ۲ | F |  |
|---|----------------------------------|----------------|----------------|---|---|--|
| h | Quantidade requerida por unidade |                |                |   |   |  |
|   |                                  | produzida      |                |   |   |  |
|   |                                  | <b>Produto</b> | <b>Produto</b> |   |   |  |
|   |                                  |                |                |   |   |  |

Tabela 11: Demonstração do programa de controle de produção

| 8  | Matéria – prima<br>$\mathbf{A}$ | $\mathbf{1}$                  | $\overline{4}$      |                           |         |                       |
|----|---------------------------------|-------------------------------|---------------------|---------------------------|---------|-----------------------|
| 9  | Matéria – prima<br>B            | 1                             | 1                   |                           |         |                       |
| 10 |                                 |                               |                     |                           |         |                       |
| 11 |                                 | Dados de saída do modelo      |                     |                           |         | Sujeito as restrições |
|    |                                 |                               |                     |                           |         |                       |
| 12 |                                 | <b>Produto</b><br>$\mathbf X$ | <b>Produto</b><br>Y | <b>Total</b><br>utilizado | Relação | <b>Disponível</b>     |
| 13 | Matéria – prima<br>$\mathbf{A}$ |                               |                     |                           | $\leq$  | 800                   |

Fonte: *Microsoft Excel®* versão 2013

As células C8, D8, C9 e D9 registram quantas unidades de matéria – prima A e B se fazem necessárias para produzir os produtos X e Y. Para produzir o produto X são necessárias a aplicação das células C8 e C9 e, para produzir o produto Y são necessárias a aplicação das células D8 e D9.

As células C13 e C14 pertencentes ao produto X e as células D13 e D14 pertencentes ao produto Y serão preenchidas pelo solver e estão relacionadas com as quantidades usadas a serem apresentadas pelo modelo. As fórmulas são as seguintes:

1.  $C13 = C8 \times C3$ ;

- 2.  $C14 = C9 \times C3$ ;
- 3. D $13 = D8 \times D3$ ;
- 4.  $D14 = D9 \times D3$ .

As células E13 e E14 são o somatório das matérias – primas usadas pelo sistema. Sua fórmula fica assim:  $E13 = C13 + D13$ ;

$$
E14 = C14 + D14;
$$

As células H13 e H14 são a disponibilidade de matéria – prima, onde a célula E13 não pode ser maior do que a H13 e, a célula E14 não pode ser maior do que a H14.

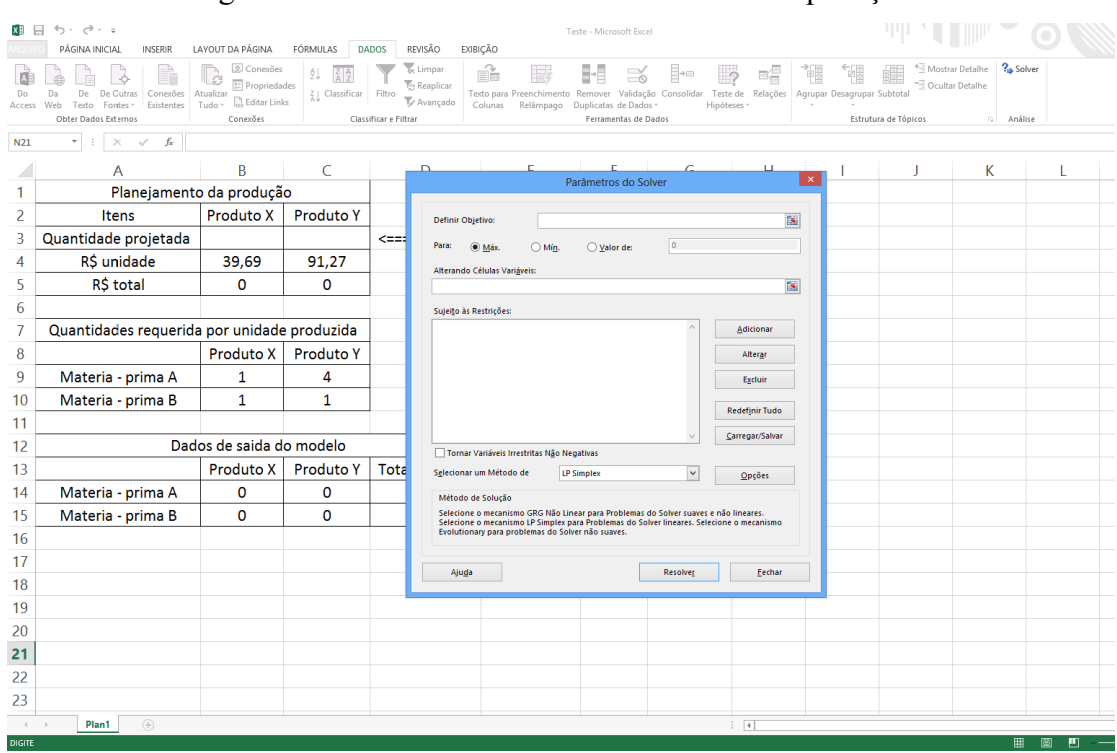

### Agora será utilizado o solver com as devidas explicações

Fonte: *Microsoft Excel®* versão 2013

1. Define – se onde se localizará a célula que irá ficar com a função objetiva que indicará qual será o lucro otimizado de neste problema, no campo "DEFINIR OBJETIVO" clicando no botão no final do campo

|                                              | $6 - 0 - 0$                                                          |                                                         |                  |                       |                                         |                                                   | Teste - Microsoft Excel         |                                                                                                    |              |                         |                             |                      |                                    |          |  |
|----------------------------------------------|----------------------------------------------------------------------|---------------------------------------------------------|------------------|-----------------------|-----------------------------------------|---------------------------------------------------|---------------------------------|----------------------------------------------------------------------------------------------------|--------------|-------------------------|-----------------------------|----------------------|------------------------------------|----------|--|
|                                              | PÁGINA INICIAL<br><b>INSERIR</b>                                     | LAYOUT DA PÁGINA                                        | FÓRMULAS         | <b>DADOS</b>          | REVISÃO                                 | EXIBIÇÃO                                          |                                 |                                                                                                    |              |                         |                             |                      |                                    |          |  |
|                                              |                                                                      | © Conexões<br><b>ED</b> Propriedades                    | ĝĮ               |                       | Tar Limpan<br><b><i>C</i></b> Reaplicar | Ŕ                                                 |                                 | $\approx$                                                                                                    |              |                         |                             | φĘ                   | Mostrar Detalhe<br>Ocultar Detalhe | ? Solver |  |
| Do<br>Access Web                             | De<br>De Cutras<br>Conexões<br>Da<br>Fontes -<br>Existentes<br>Texto | Atualizar<br><b>B</b> Editar Links<br>Tudo <sup>-</sup> | Z   Classificar  | Filtro                | Te Avançado                             | Colunas                                           | Relâmpago Duplicatas de Dados » | Texto para Preenchimento Remover Validação Consolidar Teste de Relações                                                                                                    | Hipóteses ·  |                         | Agrupar Desagrupar Subtotal |                      |                                    |          |  |
|                                              | Obter Dados Externos                                                 | Conexões                                                |                  | Classificar e Filtrar |                                         |                                                   |                                 | Ferramentas de Dados                                                                                                    |              |                         |                             | Estrutura de Tópicos | G.                                 | Análise  |  |
| N <sub>21</sub>                              | fx<br>$\checkmark$<br>$\times$                                       |                                                         |                  |                       |                                         |                                                   |                                 |                                                                                                    |              |                         |                             |                      |                                    |          |  |
|                                              | A                                                                    | B                                                       | $\mathsf{C}$     |                       | D                                       |                                                   |                                 | Parâmetros do Solver                                                                                                    |              | DΙ                      | $\times$                    |                      | Κ                                  |          |  |
| 1                                            | Planejamento da produção                                             |                                                         |                  |                       |                                         |                                                   |                                 |                                                                                                    |              |                         |                             |                      |                                    |          |  |
| 2                                            | Itens                                                                | <b>Produto X</b>                                        | <b>Produto Y</b> |                       | Definir Objetivo:                       |                                                   |                                 |                                                                                                    |              |                         | B.                          |                      |                                    |          |  |
| 3                                            | Quantidade projetada                                                 |                                                         |                  | <==:                  | Parat                                   |                                                   | $\bigcirc$ Min.<br>◯ Valor de:  | $\circ$                                                                                                    |              |                         |                             |                      |                                    |          |  |
| 4                                            | R\$ unidade                                                          | 39,69                                                   | 91,27            |                       |                                         | Alterando Células Variáveis:                      |                                 |                                                                                                    |              |                         |                             |                      |                                    |          |  |
| 5                                            | R\$ total                                                            | $\mathbf{O}$                                            | $\mathbf 0$      |                       |                                         |                                                   |                                 |                                                                                                    |              | $\overline{\mathbf{x}}$ |                             |                      |                                    |          |  |
| 6                                            |                                                                      |                                                         |                  |                       | Sujeito às Restrições:                  |                                                   |                                 |                                                                                                    |              |                         |                             |                      |                                    |          |  |
| 7                                            | Quantidades requerida por unidade produzida                          |                                                         |                  |                       |                                         |                                                   |                                 |                                                                                                    |              | Adicionar               |                             |                      |                                    |          |  |
| 8                                            |                                                                      | Produto X                                               | Produto Y        |                       |                                         |                                                   |                                 |                                                                                                    |              | Alterar                 |                             |                      |                                    |          |  |
| 9                                            | Materia - prima A                                                    | 1                                                       | 4                |                       |                                         |                                                   |                                 |                                                                                                    |              | Excluir                 |                             |                      |                                    |          |  |
| 10                                           | Materia - prima B                                                    | $\mathbf{1}$                                            | 1                |                       |                                         |                                                   |                                 |                                                                                                    |              | <b>Redefinir Tudo</b>   |                             |                      |                                    |          |  |
| 11                                           |                                                                      |                                                         |                  |                       |                                         |                                                   |                                 |                                                                                                    |              | Carregar/Salvar         |                             |                      |                                    |          |  |
| 12                                           |                                                                      | Dados de saida do modelo                                |                  |                       |                                         | Tornar Variáveis Irrestritas Não Negativas        |                                 |                                                                                                    |              |                         |                             |                      |                                    |          |  |
| 13                                           |                                                                      | Produto X                                               | <b>Produto Y</b> | Tota                  |                                         | Selecionar um Método de                           | <b>LP Simplex</b>               |                                                                                                    | $\checkmark$ | Opções                  |                             |                      |                                    |          |  |
| 14                                           | Materia - prima A                                                    | 0                                                       | $\mathbf 0$      |                       |                                         | Método de Solução                                 |                                 |                                                                                                    |              |                         |                             |                      |                                    |          |  |
| 15                                           | Materia - prima B                                                    | $\mathbf 0$                                             | $\mathbf 0$      |                       |                                         |                                                   |                                 | Selecione o mecanismo GRG Não Linear para Problemas do Solver suaves e não lineares.<br>Selecione o mecanismo LP Simplex para Problemas do Solver lineares. Selecione o mecanismo |              |                         |                             |                      |                                    |          |  |
| 16                                           |                                                                      |                                                         |                  |                       |                                         | Evolutionary para problemas do Solver não suaves. |                                 |                                                                                                    |              |                         |                             |                      |                                    |          |  |
| 17                                           |                                                                      |                                                         |                  |                       | Ajuda                                   |                                                   |                                 | Resolver                                                                                                    |              | Fechar                  |                             |                      |                                    |          |  |
| 18                                           |                                                                      |                                                         |                  |                       |                                         |                                                   |                                 |                                                                                                    |              |                         |                             |                      |                                    |          |  |
| 19                                           |                                                                      |                                                         |                  |                       |                                         |                                                   |                                 |                                                                                                    |              |                         |                             |                      |                                    |          |  |
| 20                                           |                                                                      |                                                         |                  |                       |                                         |                                                   |                                 |                                                                                                    |              |                         |                             |                      |                                    |          |  |
| 21                                           |                                                                      |                                                         |                  |                       |                                         |                                                   |                                 |                                                                                                    |              |                         |                             |                      |                                    |          |  |
| 22                                           |                                                                      |                                                         |                  |                       |                                         |                                                   |                                 |                                                                                                    |              |                         |                             |                      |                                    |          |  |
| 23                                           |                                                                      |                                                         |                  |                       |                                         |                                                   |                                 |                                                                                                    |              |                         |                             |                      |                                    |          |  |
| $\begin{array}{ccc} & + & - & + \end{array}$ | $\circledR$<br>Plan1                                                 |                                                         |                  |                       |                                         |                                                   |                                 |                                                                                                    |              | $\overline{4}$          |                             |                      |                                    |          |  |
|                                              |                                                                      |                                                         |                  |                       |                                         |                                                   |                                 |                                                                                                    |              |                         |                             |                      |                                    |          |  |

Fonte: *Microsoft Excel®* versão 2013

E em seguida, clicar com o *mouse* sobre a célula onde ficará a função objetiva (Neste caso será a célula D5) e clica - se sobre o botão no final do campo.

|                | $6 - 0 - 1$                                                     |                                              |                                    |                                                         |                                                                                                    | Teste - Microsoft Excel |                             |                          |          | Ш                            |                 |          |
|----------------|-----------------------------------------------------------------|----------------------------------------------|------------------------------------|---------------------------------------------------------|----------------------------------------------------------------------------------------------------|-------------------------|-----------------------------|--------------------------|----------|------------------------------|-----------------|----------|
|                | PÁGINA INICIAL<br><b>INSERIR</b>                                | LAYOUT DA PÁGINA                             | FÓRMULAS                           | <b>DADOS</b><br>REVISÃO<br>EXIBIÇÃO                     |                                                                                                    |                         |                             |                          |          |                              |                 |          |
|                |                                                                 | © Conexões<br>B<br>$E$ Propriedades          | ĝI.<br>$\frac{Z}{A}$ $\frac{A}{Z}$ | <sub>Ix</sub> Limpar<br><b>T</b> <sub>S</sub> Reaplicar | Ŕ                                                                                                    | $\approx$               | Þ                           | вĘ                       | ŧ.       | <sup>-</sup> Ocultar Detalhe | Mostrar Detalhe | ? Solver |
| Access         | De Outras<br>Conexões<br>Existentes<br>Fontes -<br>Web<br>Texto | Atualizar<br><b>D.</b> Editar Links<br>Tudo: | Z   Classificar                    | Filtro<br>$\overline{\nabla}\!\!\!\!\!\nabla$ Avançado  | Texto para Preenchimento Remover Validação Consolidar Teste de Relações Agrupar Desagrupar Subtotal<br>Relâmpago Duplicatas de Dados -<br>Colunas |                         | Hipóteses -                 |                          |          |                              |                 |          |
|                | Obter Dados Externos                                            | Conexões                                     |                                    | Classificar e Filtrar                                   |                                                                                                    | Ferramentas de Dados    |                             |                          |          | Estrutura de Tópicos         | 反上              | Análise  |
| D <sub>5</sub> | $f_{\rm x}$<br>$\scriptstyle\rm w$<br>$\times$<br>$\checkmark$  |                                              |                                    |                                                         |                                                                                                    |                         |                             |                          |          |                              |                 |          |
|                | A                                                               | B                                            | C                                  | $\overline{D}$                                          |                                                                                                    |                         |                             | $\mathbf{L}$             | $\times$ | J                            | K               |          |
| 1              | Planejamento da produção                                        |                                              |                                    | SDS5                                                    |                                                                                                    | Parâmetros do Solver    |                             |                          |          |                              |                 |          |
| 2              | Itens                                                           | Produto X                                    | <b>Produto Y</b>                   |                                                         |                                                                                                    |                         |                             |                          |          |                              |                 |          |
| 3              | Quantidade projetada                                            |                                              |                                    | <=========                                              | Variaveis de decisão                                                                                                    |                         |                             |                          |          |                              |                 |          |
| 4              | R\$ unidade                                                     | 39,69                                        | 91,27                              |                                                         |                                                                                                    |                         |                             |                          |          |                              |                 |          |
| 5              | R\$ total                                                       | O                                            | O                                  | $\mathbf 0$                                             | <===========                                                                                                    |                         | Função objetiva (Maximizar) |                          |          |                              |                 |          |
| 6              |                                                                 |                                              |                                    |                                                         |                                                                                                    |                         |                             |                          |          |                              |                 |          |
| 7              | Quantidades requerida por unidade produzida                     |                                              |                                    |                                                         |                                                                                                    |                         |                             |                          |          |                              |                 |          |
| 8              |                                                                 | Produto X                                    | <b>Produto Y</b>                   |                                                         |                                                                                                    |                         |                             |                          |          |                              |                 |          |
| 9              | Materia - prima A                                               | $\mathbf{1}$                                 | 4                                  |                                                         |                                                                                                    |                         |                             |                          |          |                              |                 |          |
| 10             | Materia - prima B                                               | $\mathbf{1}$                                 | 1                                  |                                                         |                                                                                                    |                         |                             |                          |          |                              |                 |          |
| 11             |                                                                 |                                              |                                    |                                                         |                                                                                                    |                         |                             |                          |          |                              |                 |          |
| 12             |                                                                 | Dados de saida do modelo                     |                                    |                                                         |                                                                                                    |                         | Sujeito as restrições       |                          |          |                              |                 |          |
| 13             |                                                                 | Produto X                                    | <b>Produto Y</b>                   | <b>Total utilizado</b>                                  |                                                                                                    | Relação                 | Disponivel                  |                          |          |                              |                 |          |
| 14             | Materia - prima A                                               | 0                                            | 0                                  | $\mathbf 0$                                             |                                                                                                    | $\leq$                  | 800                         |                          |          |                              |                 |          |
| 15             | Materia - prima B                                               | O                                            | O                                  | 0                                                       |                                                                                                    | $\leftarrow$            | 500                         |                          |          |                              |                 |          |
| 16             |                                                                 |                                              |                                    |                                                         |                                                                                                    |                         |                             |                          |          |                              |                 |          |
| 17             |                                                                 |                                              |                                    |                                                         |                                                                                                    |                         |                             |                          |          |                              |                 |          |
| 18             |                                                                 |                                              |                                    |                                                         |                                                                                                    |                         |                             |                          |          |                              |                 |          |
| 19             |                                                                 |                                              |                                    |                                                         |                                                                                                    |                         |                             |                          |          |                              |                 |          |
| 20             |                                                                 |                                              |                                    |                                                         |                                                                                                    |                         |                             |                          |          |                              |                 |          |
| 21             |                                                                 |                                              |                                    |                                                         |                                                                                                    |                         |                             |                          |          |                              |                 |          |
| 22             |                                                                 |                                              |                                    |                                                         |                                                                                                    |                         |                             |                          |          |                              |                 |          |
| 23             |                                                                 |                                              |                                    |                                                         |                                                                                                    |                         |                             |                          |          |                              |                 |          |
| $\prec$        | $\circledR$<br>Plan1                                            |                                              |                                    |                                                         |                                                                                                    |                         |                             | $\vdash \lceil 4 \rceil$ |          |                              |                 |          |
|                |                                                                 |                                              |                                    |                                                         |                                                                                                    |                         |                             |                          |          |                              |                 |          |

Fonte: *Microsoft Excel®* versão 2013

Define - se nesta função objetiva será de maximização "MÁX", de minimização "MIN" ou "VALOR DE" (valor este estipulado pelo usuário). Neste trabalho será um caso de maximização, então clica-se sobre o campo MÁX.

|                 | $6 - 7 - 1$                                 |                                           |                                    |                       |                                                   |                 | Teste - Microsoft Excel                                                                                                    |              |                          |                             |                      |                                                              |     |
|-----------------|---------------------------------------------|-------------------------------------------|------------------------------------|-----------------------|---------------------------------------------------|-----------------|----------------------------------------------------------------------------------------------------|--------------|--------------------------|-----------------------------|----------------------|--------------------------------------------------------------|-----|
|                 | INSERIR<br>PÁGINA INICIAL                   | LAYOUT DA PÁGINA                          | FÓRMULAS                           | <b>DADOS</b>          | REVISÃO<br>EXIBIÇÃO                               |                 |                                                                                                    |              |                          |                             |                      |                                                              |     |
| Do              | Da<br>De<br>De Outras<br>Conexões           | © Conexões<br>E Propriedades<br>Atualizar | θL.<br>$\frac{7}{8}$   Classificar |                       | <sub>lix</sub> Limpar<br>Ŕ<br><b>Te Reaplicar</b> |                 | $\equiv$<br>Texto para Preenchimento Remover Validação Consolidar                                                                                                    |              | Teste de Relações        | é,                          |                      | <sup>2</sup> Solver<br>Mostrar Detalhe<br>- Ocultar Detailhe |     |
| <b>Access</b>   | Existentes<br>Web<br>Texto<br>Fontes -      | a Editar Links<br>Tudo -                  |                                    | Filtro                | To Avançado<br>Colunas                            |                 | Relâmpago Duplicatas de Dados                                                                                                    |              | Hipóteses -              | Agrupar Desagrupar Subtotal |                      |                                                              |     |
|                 | Obter Dados Externos                        | Conexões                                  |                                    | Classificar e Filtrar |                                                   |                 | Ferramentas de Dados                                                                                                    |              |                          |                             | Estrutura de Tópicos | Análise<br>$\overline{r_{2}}$                                |     |
| N <sub>21</sub> | $f_x$<br>$\times$<br>$\checkmark$           |                                           |                                    |                       |                                                   |                 |                                                                                                    |              |                          |                             |                      |                                                              |     |
|                 | A                                           | B                                         | C                                  |                       |                                                   |                 | Parâmetros do Solver                                                                                                    |              |                          | $\mathbf{x}$                |                      | К                                                            |     |
|                 | Planejamento da produção                    |                                           |                                    |                       |                                                   |                 |                                                                                                    |              |                          |                             |                      |                                                              |     |
| 2               | Itens                                       | Produto X                                 | <b>Produto Y</b>                   |                       | Definir Objetivo:                                 | spss            |                                                                                                    |              | ×                        |                             |                      |                                                              |     |
| 3               | Quantidade projetada                        |                                           |                                    | <==⊧                  | Para:<br>$\odot$ Ma                               | $\bigcirc$ Min. | ○ Valor de:                                                                                                    | $\circ$      |                          |                             |                      |                                                              |     |
| 4               | R\$ unidade                                 | 39,69                                     | 91,27                              |                       | Alterando Células Variáveis:                      |                 |                                                                                                    |              |                          |                             |                      |                                                              |     |
| 5               | R\$ total                                   | 0                                         | $\Omega$                           |                       |                                                   |                 |                                                                                                    |              | 18.                      |                             |                      |                                                              |     |
| 6               |                                             |                                           |                                    |                       | Sujeito às Restrições:                            |                 |                                                                                                    |              |                          |                             |                      |                                                              |     |
| 7               | Quantidades requerida por unidade produzida |                                           |                                    |                       |                                                   |                 |                                                                                                    |              | Adicionar                |                             |                      |                                                              |     |
| 8               |                                             | Produto X                                 | <b>Produto Y</b>                   |                       |                                                   |                 |                                                                                                    |              | Alterar                  |                             |                      |                                                              |     |
| 9               | Materia - prima A                           | 1                                         | 4                                  |                       |                                                   |                 |                                                                                                    |              | Excluir                  |                             |                      |                                                              |     |
| 10              | Materia - prima B                           | 1                                         | 1                                  |                       |                                                   |                 |                                                                                                    |              | <b>Redefinir Tudo</b>    |                             |                      |                                                              |     |
| 11              |                                             |                                           |                                    |                       |                                                   |                 |                                                                                                    |              | Carregar/Salvar          |                             |                      |                                                              |     |
| 12              |                                             | Dados de saida do modelo                  |                                    |                       | Tornar Variáveis Irrestritas Não Negativas        |                 |                                                                                                    |              |                          |                             |                      |                                                              |     |
| 13              |                                             | Produto X                                 | <b>Produto Y</b>                   | Tota                  | Selecionar um Método de                           |                 | <b>LP Simplex</b>                                                                                                    | $\checkmark$ | Opções                   |                             |                      |                                                              |     |
| 14              | Materia - prima A                           | $\mathbf 0$                               | $\mathbf 0$                        |                       | Método de Solução                                 |                 |                                                                                                    |              |                          |                             |                      |                                                              |     |
| 15              | Materia - prima B                           | $\circ$                                   | $\mathbf{O}$                       |                       |                                                   |                 | Selecione o mecanismo GRG Não Linear para Problemas do Solver suaves e não lineares.<br>Selecione o mecanismo LP Simplex para Problemas do Solver lineares. Selecione o mecanismo |              |                          |                             |                      |                                                              |     |
| 16              |                                             |                                           |                                    |                       | Evolutionary para problemas do Solver não suaves. |                 |                                                                                                    |              |                          |                             |                      |                                                              |     |
| 17              |                                             |                                           |                                    |                       | Ajuda                                             |                 |                                                                                                    | Resolver     | Eechar                   |                             |                      |                                                              |     |
| 18              |                                             |                                           |                                    |                       |                                                   |                 |                                                                                                    |              |                          |                             |                      |                                                              |     |
| 19              |                                             |                                           |                                    |                       |                                                   |                 |                                                                                                    |              |                          |                             |                      |                                                              |     |
| 20              |                                             |                                           |                                    |                       |                                                   |                 |                                                                                                    |              |                          |                             |                      |                                                              |     |
| 21              |                                             |                                           |                                    |                       |                                                   |                 |                                                                                                    |              |                          |                             |                      |                                                              |     |
| 22              |                                             |                                           |                                    |                       |                                                   |                 |                                                                                                    |              |                          |                             |                      |                                                              |     |
| 23              |                                             |                                           |                                    |                       |                                                   |                 |                                                                                                    |              |                          |                             |                      |                                                              |     |
|                 | Plan1<br>(F)                                |                                           |                                    |                       |                                                   |                 |                                                                                                    |              | $\mathbb{E}[\mathbf{X}]$ |                             |                      |                                                              |     |
| <b>DICIT</b>    |                                             |                                           |                                    |                       |                                                   |                 |                                                                                                    |              |                          |                             |                      | m <sub>m</sub>                                               | ाला |

Fonte: *Microsoft Excel®* versão 2013

2. Agora, define-se onde ficará as células variáveis que indicarão o quanto deve ser produzido do produto X e o produto Y no campo "ALTERANDO CÉLULAS VARIÁVEIS" clicando no botão no final do campo.

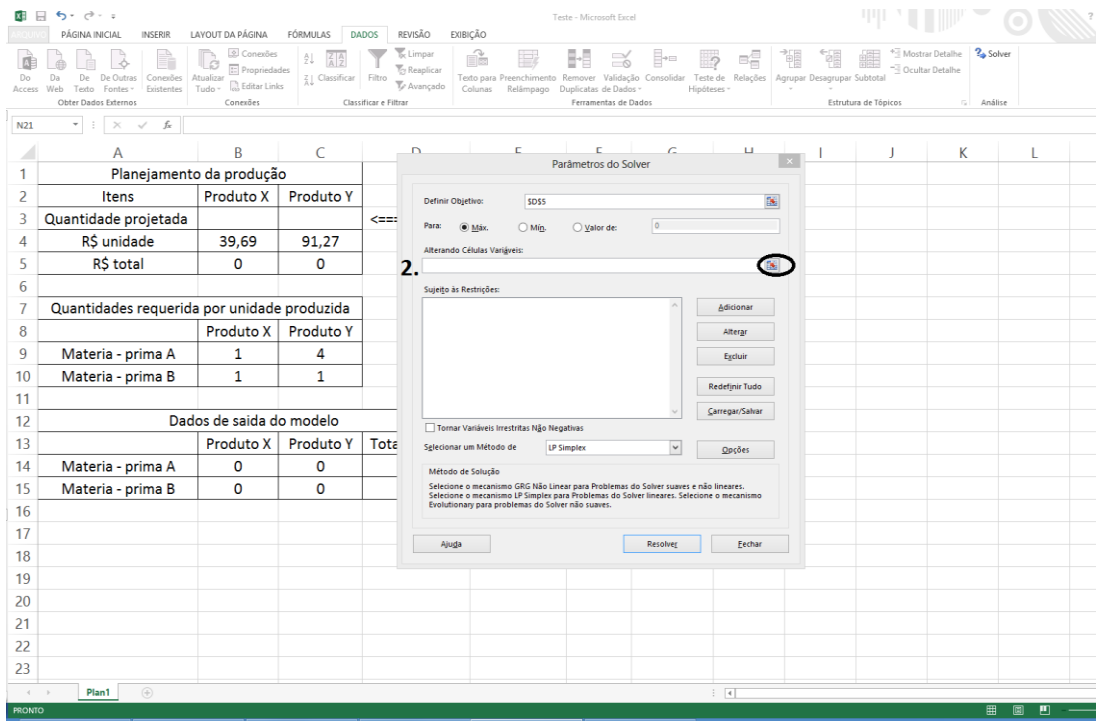

Fonte: *Microsoft Excel®* versão 2013

E em seguida, clica se com o *mouse* sobre as células onde ficarão as células variáveis (neste

caso serão as células B3 e C3) e clica-se sobre o botão no final do campo.

| $\Box$       | $5 - 0 - 0$                                                                                 |                                                                                                    |                                   |                                                                                   |                                                                                         | Teste - Microsoft Excel                                                     |                             |                     |                                        |                      |                                                                                                    |   |
|--------------|---------------------------------------------------------------------------------------------|----------------------------------------------------------------------------------------------------|-----------------------------------|-----------------------------------------------------------------------------------|-----------------------------------------------------------------------------------------|-----------------------------------------------------------------------------|-----------------------------|---------------------|----------------------------------------|----------------------|----------------------------------------------------------------------------------------------------|---|
|              | PÁGINA INICIAL<br><b>INSERIR</b>                                                            | LAYOUT DA PÁGINA                                                                                   | FÓRMULAS                          | <b>DADOS</b><br>REVISÃO<br>EXIBIÇÃO                                               |                                                                                         |                                                                             |                             |                     |                                        |                      |                                                                                                    |   |
| Do<br>Access | P<br>De Outras<br>Conexões<br>De<br>Fontes -<br>Existentes<br>Texto<br>Obter Dados Externos | Conexões<br>G<br><b>E</b> Propriedades<br>Atualizar<br><b>B</b> Editar Links<br>Tudo ·<br>Conexões | ĝĮ.<br>Z <sub>1</sub> Classificar | & Limpar<br><b>To Reaplicar</b><br>Filtro<br>Te Avançado<br>Classificar e Filtrar | é<br>Texto para Preenchimento Remover Validação Consolidar Teste de Relações<br>Colunas | $\equiv_{\circ}$<br>Relâmpago Duplicatas de Dados -<br>Ferramentas de Dados | i n<br>Hipóteses -          | 터클                  | ì<br>Ŧ.<br>Agrupar Desagrupar Subtotal | Estrutura de Tópicos | <sup>2</sup> Solver<br>*E Mostrar Detalhe<br>" <sup>2</sup> Ocultar Detalhe<br>Análise<br><b>Fig. 1</b> |   |
| <b>B3</b>    | fx<br>$\overline{\phantom{a}}$<br>$\times$<br>$\checkmark$                                  |                                                                                                    |                                   |                                                                                   |                                                                                         |                                                                             |                             |                     |                                        |                      |                                                                                                    |   |
|              | A                                                                                           | B                                                                                                  | $\mathsf{C}$                      | n                                                                                 |                                                                                         |                                                                             |                             | $\mathbf{H}$        |                                        | J                    | К                                                                                                    |   |
|              | Planejamento da produção                                                                    |                                                                                                    |                                   |                                                                                   |                                                                                         | Parâmetros do Solver                                                        |                             |                     |                                        |                      |                                                                                                    |   |
| 2            | Itens                                                                                       | Produto X                                                                                          | <b>Produto Y</b>                  | <b>SBS3:SCS3</b>                                                                  |                                                                                         |                                                                             |                             |                     |                                        |                      |                                                                                                    |   |
| 3            | Quantidade projetada                                                                        |                                                                                                    |                                   |                                                                                   | Variaveis de decisão                                                                    |                                                                             |                             |                     |                                        |                      |                                                                                                    |   |
| 4            | R\$ unidade                                                                                 | 39,69                                                                                              | 91,27                             |                                                                                   |                                                                                         |                                                                             |                             |                     |                                        |                      |                                                                                                    |   |
| 5            | R\$ total                                                                                   | 0                                                                                                  | $\mathbf 0$                       | $\mathbf 0$                                                                       | <===========                                                                            |                                                                             | Função objetiva (Maximizar) |                     |                                        |                      |                                                                                                    |   |
| 6            |                                                                                             |                                                                                                    |                                   |                                                                                   |                                                                                         |                                                                             |                             |                     |                                        |                      |                                                                                                    |   |
| 7            | Quantidades requerida por unidade produzida                                                 |                                                                                                    |                                   |                                                                                   |                                                                                         |                                                                             |                             |                     |                                        |                      |                                                                                                    |   |
| 8            |                                                                                             | Produto X                                                                                          | Produto Y                         |                                                                                   |                                                                                         |                                                                             |                             |                     |                                        |                      |                                                                                                    |   |
| 9            | Materia - prima A                                                                           | 1                                                                                                  | 4                                 |                                                                                   |                                                                                         |                                                                             |                             |                     |                                        |                      |                                                                                                    |   |
| 10           | Materia - prima B                                                                           | 1                                                                                                  | 1                                 |                                                                                   |                                                                                         |                                                                             |                             |                     |                                        |                      |                                                                                                    |   |
| 11           |                                                                                             |                                                                                                    |                                   |                                                                                   |                                                                                         |                                                                             |                             |                     |                                        |                      |                                                                                                    |   |
| 12           |                                                                                             | Dados de saida do modelo                                                                           |                                   |                                                                                   |                                                                                         |                                                                             | Sujeito as restrições       |                     |                                        |                      |                                                                                                    |   |
| 13           |                                                                                             | Produto X                                                                                          | Produto Y                         | <b>Total utilizado</b>                                                            |                                                                                         | Relação                                                                     | <b>Disponivel</b>           |                     |                                        |                      |                                                                                                    |   |
| 14           | Materia - prima A                                                                           | 0                                                                                                  | 0                                 | 0                                                                                 |                                                                                         | $\Leftarrow$                                                                | 800                         |                     |                                        |                      |                                                                                                    |   |
| 15           | Materia - prima B                                                                           | O                                                                                                  | $\mathbf 0$                       | $\mathbf 0$                                                                       |                                                                                         | $\leq$                                                                      | 500                         |                     |                                        |                      |                                                                                                    |   |
| 16           |                                                                                             |                                                                                                    |                                   |                                                                                   |                                                                                         |                                                                             |                             |                     |                                        |                      |                                                                                                    |   |
| 17           |                                                                                             |                                                                                                    |                                   |                                                                                   |                                                                                         |                                                                             |                             |                     |                                        |                      |                                                                                                    |   |
| 18           |                                                                                             |                                                                                                    |                                   |                                                                                   |                                                                                         |                                                                             |                             |                     |                                        |                      |                                                                                                    |   |
| 19           |                                                                                             |                                                                                                    |                                   |                                                                                   |                                                                                         |                                                                             |                             |                     |                                        |                      |                                                                                                    |   |
| 20           |                                                                                             |                                                                                                    |                                   |                                                                                   |                                                                                         |                                                                             |                             |                     |                                        |                      |                                                                                                    |   |
| 21           |                                                                                             |                                                                                                    |                                   |                                                                                   |                                                                                         |                                                                             |                             |                     |                                        |                      |                                                                                                    |   |
| 22           |                                                                                             |                                                                                                    |                                   |                                                                                   |                                                                                         |                                                                             |                             |                     |                                        |                      |                                                                                                    |   |
| 23           |                                                                                             |                                                                                                    |                                   |                                                                                   |                                                                                         |                                                                             |                             |                     |                                        |                      |                                                                                                    |   |
| <b>ABOND</b> | Plan1<br>$\circledR$                                                                        |                                                                                                    |                                   |                                                                                   |                                                                                         |                                                                             |                             | $\overline{A}$<br>÷ |                                        |                      | FFR.                                                                                                    | 画 |

Fonte: *Microsoft Excel®* versão 2013

3. Agora, serão definidas as restrições do problema no campo "SUJEITO AS RESTRIÇÕES" clicando-se no botão "ADICIONAR"

|                | $6 - 0 - 1$                                                                 |                                              |                  |                       |                             |                                                                                                    | Teste - Microsoft Excel         |              |                                   |          |                             |                                                   |   |             |  |
|----------------|-----------------------------------------------------------------------------|----------------------------------------------|------------------|-----------------------|-----------------------------|----------------------------------------------------------------------------------------------------|---------------------------------|--------------|-----------------------------------|----------|-----------------------------|---------------------------------------------------|---|-------------|--|
|                | PÁGINA INICIAL<br><b>INSERIR</b>                                            | LAYOUT DA PÁGINA                             | FÓRMULAS         | <b>DADOS</b>          | REVISÃO                     | EXIBIÇÃO                                                                                                    |                                 |              |                                   |          |                             |                                                   |   |             |  |
|                |                                                                             | Conexões<br><b>ED</b> Propriedades           | ĝŢ.              |                       | be Limpar                   | ÉÈ                                                                                                    | $\approx$                       |              |                                   |          | Ŧ                           | Mostrar Detalhe<br><sup>-2</sup> Ocultar Detailhe |   | ? Solver    |  |
| Do<br>Access   | De<br>De Outras<br>Conexões<br>Da<br>Fontes -<br>Existentes<br>Web<br>Texto | Atualizar<br><b>R</b> Editar Links<br>Tudo - | Z   Classificar  | Filtro                | Te Reaplicar<br>Ty Avançado | Texto para Preenchimento Remover Validação Consolidar Teste de Relações<br>Colunas                                                                                                | Relâmpago Duplicatas de Dados » |              | Hipóteses                         |          | Agrupar Desagrupar Subtotal |                                                   |   |             |  |
|                | Obter Dados Externos                                                        | Conexões                                     |                  | Classificar e Filtrar |                             |                                                                                                    | Ferramentas de Dados            |              |                                   |          | Estrutura de Tópicos        |                                                   | 反 | Análise     |  |
| N21            | $f_{\rm x}$<br>۰<br>$\times$<br>$\checkmark$                                |                                              |                  |                       |                             |                                                                                                    |                                 |              |                                   |          |                             |                                                   |   |             |  |
|                | А                                                                           | B                                            | $\epsilon$       |                       | D                           |                                                                                                    |                                 |              | ш                                 | $\times$ |                             |                                                   | K | L           |  |
| 1              | Planejamento da produção                                                    |                                              |                  |                       |                             |                                                                                                    | Parâmetros do Solver            |              |                                   |          |                             |                                                   |   |             |  |
| $\overline{2}$ | Itens                                                                       | <b>Produto X</b>                             | <b>Produto Y</b> |                       | Definir Objetivo:           | <b>SDSS</b>                                                                                                    |                                 |              |                                   | 医        |                             |                                                   |   |             |  |
| 3              | Quantidade projetada                                                        |                                              |                  | $\leq$ ==:            | Para:                       | O Máx<br>$\bigcirc$ Mín.                                                                                                    | ○ Valor de:                     | $\Omega$     |                                   |          |                             |                                                   |   |             |  |
| 4              | R\$ unidade                                                                 | 39.69                                        | 91,27            |                       |                             | Alterando Células Variáveis:                                                                                                    |                                 |              |                                   |          |                             |                                                   |   |             |  |
| 5              | R\$ total                                                                   | O                                            | $\mathbf{O}$     |                       | <b>SBS3:SCS3</b>            |                                                                                                    |                                 |              |                                   | 医        |                             |                                                   |   |             |  |
| 6              |                                                                             |                                              |                  |                       | з                           | Sujeito às Restrições:                                                                                                    |                                 |              |                                   |          |                             |                                                   |   |             |  |
| 7              | Quantidades requerida por unidade produzida                                 |                                              |                  |                       |                             |                                                                                                    |                                 |              | Adicionar                         |          |                             |                                                   |   |             |  |
| 8              |                                                                             | Produto X                                    | <b>Produto Y</b> |                       |                             |                                                                                                    |                                 |              | Alterar                           |          |                             |                                                   |   |             |  |
| 9              | Materia - prima A                                                           | $\mathbf{1}$                                 | 4                |                       |                             |                                                                                                    |                                 |              | Excluir                           |          |                             |                                                   |   |             |  |
| 10             | Materia - prima B                                                           | $\mathbf{1}$                                 | $\mathbf{1}$     |                       |                             |                                                                                                    |                                 |              | <b>Redefinir Tudo</b>             |          |                             |                                                   |   |             |  |
| 11             |                                                                             |                                              |                  |                       |                             |                                                                                                    |                                 |              | Carregar/Salvar                   |          |                             |                                                   |   |             |  |
| 12             |                                                                             | Dados de saida do modelo                     |                  |                       |                             | Tornar Variáveis Irrestritas Não Negativas                                                                                                    |                                 |              |                                   |          |                             |                                                   |   |             |  |
| 13             |                                                                             | Produto X                                    | <b>Produto Y</b> | Tota                  |                             | Selecionar um Método de                                                                                                    | <b>LP Simplex</b>               | $\checkmark$ | Opções                            |          |                             |                                                   |   |             |  |
| 14             | Materia - prima A                                                           | 0                                            | $\mathbf 0$      |                       |                             | Método de Solução                                                                                                    |                                 |              |                                   |          |                             |                                                   |   |             |  |
| 15             | Materia - prima B                                                           | O                                            | $\mathbf{O}$     |                       |                             | Selecione o mecanismo GRG Não Linear para Problemas do Solver suaves e não lineares.<br>Selecione o mecanismo LP Simplex para Problemas do Solver lineares. Selecione o mecanismo |                                 |              |                                   |          |                             |                                                   |   |             |  |
| 16             |                                                                             |                                              |                  |                       |                             | Evolutionary para problemas do Solver não suaves.                                                                                                    |                                 |              |                                   |          |                             |                                                   |   |             |  |
| 17             |                                                                             |                                              |                  |                       | Ajuda                       |                                                                                                    |                                 | Resolver     | Eechar                            |          |                             |                                                   |   |             |  |
| 18             |                                                                             |                                              |                  |                       |                             |                                                                                                    |                                 |              |                                   |          |                             |                                                   |   |             |  |
| 19             |                                                                             |                                              |                  |                       |                             |                                                                                                    |                                 |              |                                   |          |                             |                                                   |   |             |  |
| 20             |                                                                             |                                              |                  |                       |                             |                                                                                                    |                                 |              |                                   |          |                             |                                                   |   |             |  |
| 21             |                                                                             |                                              |                  |                       |                             |                                                                                                    |                                 |              |                                   |          |                             |                                                   |   |             |  |
| 22             |                                                                             |                                              |                  |                       |                             |                                                                                                    |                                 |              |                                   |          |                             |                                                   |   |             |  |
| 23             |                                                                             |                                              |                  |                       |                             |                                                                                                    |                                 |              |                                   |          |                             |                                                   |   |             |  |
| $\leftarrow$   | $\bigoplus$<br>Plan1                                                        |                                              |                  |                       |                             |                                                                                                    |                                 |              | $\left\vert \cdot\right\vert$ (4) |          |                             |                                                   |   |             |  |
| <b>PRONTO</b>  |                                                                             |                                              |                  |                       |                             |                                                                                                    |                                 |              |                                   |          |                             |                                                   |   | 囲<br>画<br>同 |  |

Fonte: *Microsoft Excel®* versão 2013

4. Na janela "**ADICIONAR RESTRIÇÃO**", primeiramente, indicam-se as referências das células, clicando-se no botão ao final do campo.

| H                       | $6 - 9 - 5$                                             |                                                       |                                   |                                        |                                                                                                    | Teste - Microsoft Excel                                 |                             |                     |                                       |                      |                                              |   |
|-------------------------|---------------------------------------------------------|-------------------------------------------------------|-----------------------------------|----------------------------------------|----------------------------------------------------------------------------------------------------|---------------------------------------------------------|-----------------------------|---------------------|---------------------------------------|----------------------|----------------------------------------------|---|
|                         | <b>INSERIR</b><br>PÁGINA INICIAL                        | LAYOUT DA PÁGINA                                      | FÓRMULAS                          | REVISÃO<br><b>DADOS</b>                | EXIBIÇÃO                                                                                                    |                                                         |                             |                     |                                       |                      |                                              |   |
| Do                      | De<br>De Outras<br>Conexões<br>Da                       | © Conexões<br>$\boxed{\Xi}$ Propriedades<br>Atualizar | AJ.<br>Z <sub>1</sub> Classificar | x Limpar<br><b>Reaplicar</b><br>Filtro | é<br>Texto para Preenchimento Remover Validação Consolidar Teste de Relações                                                                                                    | $\approx$                                               | ≣÷⊟<br>                     | 畸                   | 碷<br>첉<br>Agrupar Desagrupar Subtotal | "E Ocultar Detalhe   | <sup>+</sup> Mostrar Detalhe <b>?</b> Solver |   |
| Access                  | Existentes<br>Fontes v<br>Texto<br>Obter Dados Externos | <b>B</b> Editar Links<br>Tudo -<br>Conexões           |                                   | Te Avançado<br>Classificar e Filtrar   | Colunas                                                                                                    | Relâmpago Duplicatas de Dados »<br>Ferramentas de Dados | Hipóteses -                 |                     |                                       | Estrutura de Tópicos | G Análise                                    |   |
| N21                     | $\checkmark$ fx<br>$\mathbf{v}$ .<br>$\times$           |                                                       |                                   |                                        |                                                                                                    |                                                         |                             |                     |                                       |                      |                                              |   |
|                         |                                                         |                                                       |                                   |                                        |                                                                                                    |                                                         |                             |                     |                                       |                      |                                              |   |
|                         | A                                                       | B                                                     | C                                 | D                                      | E                                                                                                    | F                                                       | G                           | н                   |                                       | ı                    | K                                            | L |
| 1                       | Planejamento da produção                                |                                                       |                                   |                                        |                                                                                                    |                                                         |                             |                     |                                       |                      |                                              |   |
| $\overline{2}$          | Itens                                                   | Produto X                                             | <b>Produto Y</b>                  |                                        |                                                                                                    |                                                         |                             |                     |                                       |                      |                                              |   |
| 3                       | Quantidade projetada                                    |                                                       |                                   | $\epsilon$                             | Variaveis de decisão                                                                                                    |                                                         |                             |                     |                                       |                      |                                              |   |
| 4                       | R\$ unidade                                             | 39,69                                                 | 91,27                             |                                        |                                                                                                    |                                                         |                             |                     |                                       |                      |                                              |   |
| 5                       | R\$ total                                               | 0                                                     | $\mathbf 0$                       | 0                                      | $\begin{minipage}{0.03\textwidth} \includegraphics[width=0.45\textwidth]{figs/2b} \hspace{2.2mm} \includegraphics[width=0.45\textwidth]{figs/2b} \hspace{2.2mm} \includegraphics[width=0.45\textwidth]{figs/2b} \hspace{2.2mm} \includegraphics[width=0.45\textwidth]{figs/2b} \hspace{2.2mm} \includegraphics[width=0.45\textwidth]{figs/2b} \hspace{2.2mm} \includegraphics[width=0.45\textwidth]{figs/2b} \hspace{2.2mm} \includegraphics[width=0.45\textwidth]{figs/2b} \hspace{2.2mm} \include$ |                                                         | Função objetiva (Maximizar) |                     |                                       |                      |                                              |   |
| 6                       |                                                         |                                                       |                                   |                                        |                                                                                                    |                                                         |                             |                     |                                       |                      |                                              |   |
| 7                       | Quantidades requerida por unidade produzida             |                                                       |                                   |                                        |                                                                                                    | Adicionar Restrição                                     |                             | $\propto$           |                                       |                      |                                              |   |
| 8                       |                                                         | Produto X                                             | Produto Y                         |                                        |                                                                                                    |                                                         |                             |                     |                                       |                      |                                              |   |
| 9                       | Materia - prima A                                       | $\mathbf{1}$                                          | 4                                 |                                        | Referência de Célula:                                                                                                    |                                                         | Restrição:                  |                     |                                       |                      |                                              |   |
| 10                      | Materia - prima B                                       | $\mathbf{1}$                                          | $\mathbf{1}$                      | 4                                      |                                                                                                    | $\backsim$<br>圖<br>k.                                   |                             | 医                   |                                       |                      |                                              |   |
| 11                      |                                                         |                                                       |                                   |                                        | $\overline{\mathsf{QK}}$                                                                                                    | Adicionar                                               | Cancelar                    |                     |                                       |                      |                                              |   |
| 12                      |                                                         | Dados de saida do modelo                              |                                   |                                        |                                                                                                    |                                                         | Sujeito as restrições       |                     |                                       |                      |                                              |   |
| 13                      |                                                         | Produto X                                             | <b>Produto Y</b>                  | <b>Total utilizado</b>                 |                                                                                                    | Relação                                                 | Disponivel                  |                     |                                       |                      |                                              |   |
| 14                      | Materia - prima A                                       | 0                                                     | $\mathbf 0$                       | 0                                      |                                                                                                    | ⇐                                                       | 800                         |                     |                                       |                      |                                              |   |
| 15                      | Materia - prima B                                       | $\mathbf 0$                                           | $\Omega$                          | 0                                      |                                                                                                    | $\leftarrow$                                            | 500                         |                     |                                       |                      |                                              |   |
| 16                      |                                                         |                                                       |                                   |                                        |                                                                                                    |                                                         |                             |                     |                                       |                      |                                              |   |
| 17                      |                                                         |                                                       |                                   |                                        |                                                                                                    |                                                         |                             |                     |                                       |                      |                                              |   |
| 18                      |                                                         |                                                       |                                   |                                        |                                                                                                    |                                                         |                             |                     |                                       |                      |                                              |   |
| 19                      |                                                         |                                                       |                                   |                                        |                                                                                                    |                                                         |                             |                     |                                       |                      |                                              |   |
| 20                      |                                                         |                                                       |                                   |                                        |                                                                                                    |                                                         |                             |                     |                                       |                      |                                              |   |
| 21                      |                                                         |                                                       |                                   |                                        |                                                                                                    |                                                         |                             |                     |                                       |                      |                                              |   |
| 22                      |                                                         |                                                       |                                   |                                        |                                                                                                    |                                                         |                             |                     |                                       |                      |                                              |   |
| 23                      |                                                         |                                                       |                                   |                                        |                                                                                                    |                                                         |                             |                     |                                       |                      |                                              |   |
| $\langle \cdot \rangle$ | $(+)$<br>Plan1                                          |                                                       |                                   |                                        |                                                                                                    |                                                         |                             | $\overline{4}$<br>÷ |                                       |                      |                                              |   |
| $\sim$                  |                                                         |                                                       |                                   |                                        |                                                                                                    |                                                         |                             |                     |                                       |                      | <b>FFR</b>                                   |   |

Fonte: *Microsoft Excel®* versão 2013

Agora, aponta-se com o *mouse* as células D14 e D15 que são o "TOTAL UTILIZADO" de cada matéria – prima na solução do *solver*. Após isso clica-se no botão do final do campo.

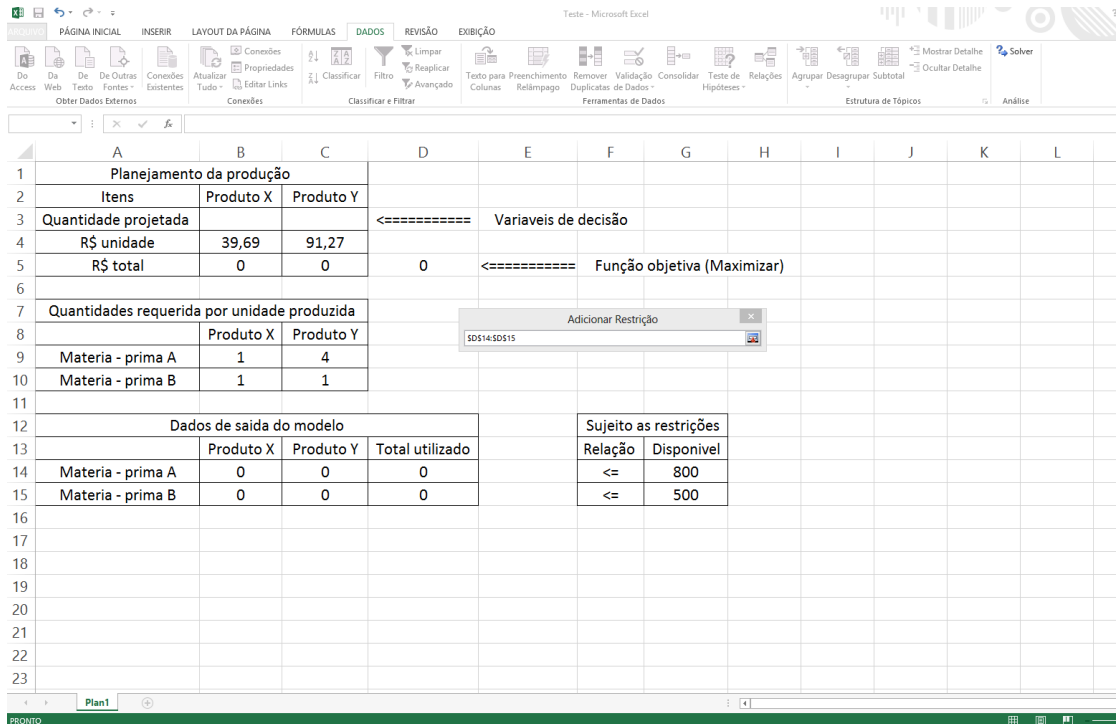

Fonte: *Microsoft Excel®* versão 2013

Seleciona-se, no entanto, a relação da restrição (neste caso é de  $\leq$ )

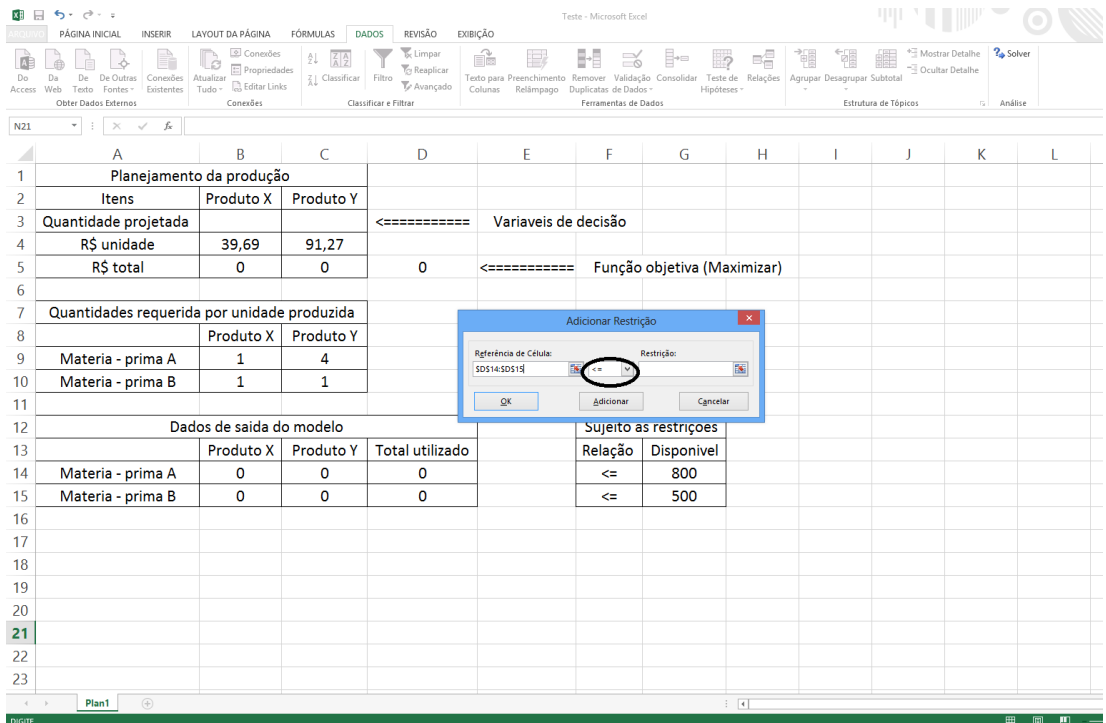

Fonte: *Microsoft Excel®* versão 2013

E em seguida, adiciona-se no campo "RESTRIÇÃO" indicando as referências de célula, clicando no botão ao final do campo.

|               | $6 - 0 =$<br>$\Box$                                                                    |                                                                                                    |                        |                                                                                    |                                                                                                    | Teste - Microsoft Excel                                              |                             |                         |           | Ш                                          |                                      |                     |
|---------------|----------------------------------------------------------------------------------------|----------------------------------------------------------------------------------------------------|------------------------|------------------------------------------------------------------------------------|----------------------------------------------------------------------------------------------------|----------------------------------------------------------------------|-----------------------------|-------------------------|-----------|--------------------------------------------|--------------------------------------|---------------------|
|               | PÁGINA INICIAL<br><b>INSERIR</b>                                                       | LAYOUT DA PÁGINA                                                                                       | FÓRMULAS               | <b>DADOS</b><br>REVISÃO                                                            | EXIBIÇÃO                                                                                                    |                                                                      |                             |                         |           |                                            |                                      |                     |
| Do<br>Access  | De De Outras Conexões<br>Da<br>Fontes -<br>Existentes<br>Texto<br>Obter Dados Externos | Conexões<br>B<br><b>E</b> Propriedades<br>Atualizar<br><sup>2</sup> Editar Links<br>Tudo -<br>Conexões | $Z$ Classificar Filtro | <sub>bc</sub> Limpar<br>Te Reaplicar<br>$\nabla$ Avançado<br>Classificar e Filtrar | ÉÈ<br>Texto para Preenchimento Remover Validação Consolidar Teste de Relações   Agrupar Desagrupar Subtotal<br>Colunas | $\approx$<br>Relâmpago Duplicatas de Dados -<br>Ferramentas de Dados | - 2<br>Hipóteses -          | 听冒                      | Ŧ.<br>'n, | "- Ocultar Detalhe<br>Estrutura de Tópicos | **: Mostrar Detalhe<br>$\Gamma_{20}$ | ? Solver<br>Análise |
| N21           | $f_{\text{R}}$<br>$\overline{\phantom{a}}$<br>$\times$<br>$\checkmark$                 |                                                                                                    |                        |                                                                                    |                                                                                                    |                                                                      |                             |                         |           |                                            |                                      |                     |
|               | A                                                                                      | B                                                                                                    | $\mathcal{C}$          | D                                                                                  | E                                                                                                    | F                                                                    | G                           | H                       |           | J.                                         | K                                    |                     |
|               | Planejamento da produção                                                               |                                                                                                    |                        |                                                                                    |                                                                                                    |                                                                      |                             |                         |           |                                            |                                      |                     |
| 2             | <b>Itens</b>                                                                           | Produto X                                                                                              | <b>Produto Y</b>       |                                                                                    |                                                                                                    |                                                                      |                             |                         |           |                                            |                                      |                     |
| 3             | Quantidade projetada                                                                   |                                                                                                    |                        | $\texttt{<}\texttt{=}\texttt{=}\texttt{=}\texttt{=}\texttt{=}\texttt{=}$           | Variaveis de decisão                                                                                                   |                                                                      |                             |                         |           |                                            |                                      |                     |
| 4             | R\$ unidade                                                                            | 39,69                                                                                                  | 91,27                  |                                                                                    |                                                                                                    |                                                                      |                             |                         |           |                                            |                                      |                     |
| 5             | R\$ total                                                                              | 0                                                                                                    | $\mathbf{O}$           | 0                                                                                  | <===========                                                                                                    |                                                                      | Função objetiva (Maximizar) |                         |           |                                            |                                      |                     |
| 6             |                                                                                        |                                                                                                    |                        |                                                                                    |                                                                                                    |                                                                      |                             |                         |           |                                            |                                      |                     |
| 7             | Quantidades requerida por unidade produzida                                            |                                                                                                    |                        |                                                                                    |                                                                                                    | Adicionar Restrição                                                  |                             | $\propto$               |           |                                            |                                      |                     |
| 8             |                                                                                        | Produto X                                                                                              | <b>Produto Y</b>       |                                                                                    |                                                                                                    |                                                                      |                             |                         |           |                                            |                                      |                     |
| 9             | Materia - prima A                                                                      | $\mathbf{1}$                                                                                           | 4                      |                                                                                    | Referência de Célula:<br>SD\$14:SD\$15                                                                                 | 图示<br>$\check{~}$                                                    | Restrição:                  | $\overline{\mathbf{N}}$ |           |                                            |                                      |                     |
| 10            | Materia - prima B                                                                      | $\mathbf{1}$                                                                                           | 1                      |                                                                                    |                                                                                                    |                                                                      |                             |                         |           |                                            |                                      |                     |
| 11            |                                                                                        |                                                                                                    |                        |                                                                                    | QK                                                                                                    | Adicionar                                                            | Cancelar                    |                         |           |                                            |                                      |                     |
| 12            |                                                                                        | Dados de saida do modelo                                                                               |                        |                                                                                    |                                                                                                    |                                                                      | Sujeito as restrições       |                         |           |                                            |                                      |                     |
| 13            |                                                                                        | Produto X                                                                                              | Produto Y              | <b>Total utilizado</b>                                                             |                                                                                                    | Relação                                                              | Disponivel                  |                         |           |                                            |                                      |                     |
| 14            | Materia - prima A                                                                      | 0                                                                                                    | $\mathbf 0$            | 0                                                                                  |                                                                                                    | $\Leftarrow$                                                         | 800                         |                         |           |                                            |                                      |                     |
| 15            | Materia - prima B                                                                      | $\mathbf{O}$                                                                                           | O                      | 0                                                                                  |                                                                                                    | $\leq$                                                               | 500                         |                         |           |                                            |                                      |                     |
| 16            |                                                                                        |                                                                                                    |                        |                                                                                    |                                                                                                    |                                                                      |                             |                         |           |                                            |                                      |                     |
| 17            |                                                                                        |                                                                                                    |                        |                                                                                    |                                                                                                    |                                                                      |                             |                         |           |                                            |                                      |                     |
| 18            |                                                                                        |                                                                                                    |                        |                                                                                    |                                                                                                    |                                                                      |                             |                         |           |                                            |                                      |                     |
| 19            |                                                                                        |                                                                                                    |                        |                                                                                    |                                                                                                    |                                                                      |                             |                         |           |                                            |                                      |                     |
| 20            |                                                                                        |                                                                                                    |                        |                                                                                    |                                                                                                    |                                                                      |                             |                         |           |                                            |                                      |                     |
| 21            |                                                                                        |                                                                                                    |                        |                                                                                    |                                                                                                    |                                                                      |                             |                         |           |                                            |                                      |                     |
| 22            |                                                                                        |                                                                                                    |                        |                                                                                    |                                                                                                    |                                                                      |                             |                         |           |                                            |                                      |                     |
| 23            |                                                                                        |                                                                                                    |                        |                                                                                    |                                                                                                    |                                                                      |                             |                         |           |                                            |                                      |                     |
| $\mathcal{L}$ | $\circledR$<br>Plan1                                                                   |                                                                                                    |                        |                                                                                    |                                                                                                    |                                                                      |                             | $\frac{1}{2}$           |           |                                            |                                      |                     |
| <b>DIGITE</b> |                                                                                        |                                                                                                    |                        |                                                                                    |                                                                                                    |                                                                      |                             |                         |           |                                            |                                      | 用 固<br>画            |

Fonte: *Microsoft Excel®* versão 2013

Neste momento, indicasse com o *mouse* as células G14 e G15 que representam as restrições de matéria – prima A e matéria – prima B, sequencialmente. Após isso clica-se no botão do final do campo.

| XB F             | $6 - 0 - 1$                                                                                                    |                                                     |                                                       |                                                                                                    |                                                                              | Teste - Microsoft Excel                               |                             |                          |                                         | ЩΠ                   |                                           |        |
|------------------|----------------------------------------------------------------------------------------------------|-----------------------------------------------------|-------------------------------------------------------|----------------------------------------------------------------------------------------------------|------------------------------------------------------------------------------|-------------------------------------------------------|-----------------------------|--------------------------|-----------------------------------------|----------------------|-------------------------------------------|--------|
|                  | INSERIR<br>PÁGINA INICIAL                                                                                                    | LAYOUT DA PÁGINA                                    | FÓRMULAS                                              | <b>DADOS</b><br>REVISÃO                                                                                                    | EXIBIÇÃO                                                                     |                                                       |                             |                          |                                         |                      |                                           |        |
| Do               | P<br>De Outras<br>De<br>Conexões<br>Da                                                                                                    | Conexões<br>Ġ<br><b>E</b> Propriedades<br>Atualizar | âĮ.<br>$\frac{Z}{A}$ $\frac{A}{Z}$<br>Z   Classificar | k Limpar<br><b>T</b> o Reaplicar<br>Filtro                                                                                                    | ń<br>Texto para Preenchimento Remover Validação Consolidar Teste de Relações | $\approx$                                             | ⊪•                          | 畼<br>ಂ                   | 'n,<br>궱<br>Agrupar Desagrupar Subtotal | "- Ocultar Detalhe   | <sup>2</sup> Solver<br>** Mostrar Detalhe |        |
| Access           | Existentes<br>Fontes -<br>Texto<br>Obter Dados Externos                                                                                                    | R. Editar Links<br>Tudo ·<br>Conexões               |                                                       | To Avançado<br>Classificar e Filtrar                                                                                                    | Colunas                                                                      | Relâmpago Duplicatas de Dados<br>Ferramentas de Dados | Hipóteses ·                 |                          |                                         | Estrutura de Tópicos | a Análise                                 |        |
| G14              | $\times$ $\hspace{0.1cm} \hspace{0.1cm} \hspace{0.1cm$<br>$\tau$<br>÷ |                                                     |                                                       |                                                                                                    |                                                                              |                                                       |                             |                          |                                         |                      |                                           |        |
|                  |                                                                                                    |                                                     |                                                       |                                                                                                    |                                                                              |                                                       |                             |                          |                                         |                      |                                           |        |
| 4                | A                                                                                                    | B                                                   | C                                                     | D                                                                                                    | Ε                                                                            | F                                                     | G                           | Н                        |                                         |                      | Κ                                         |        |
| 1                | Planejamento da produção                                                                                                    |                                                     |                                                       |                                                                                                    |                                                                              |                                                       |                             |                          |                                         |                      |                                           |        |
| $\overline{c}$   | Itens                                                                                                    | Produto X                                           | <b>Produto Y</b>                                      |                                                                                                    |                                                                              |                                                       |                             |                          |                                         |                      |                                           |        |
| 3                | Quantidade projetada                                                                                                    |                                                     |                                                       | $\begin{minipage}{0.03\textwidth} \begin{tabular}{ c c c } \hline \textbf{r} & \textbf{r} & \textbf{r} & \textbf{r} \\ \hline \textbf{r} & \textbf{r} & \textbf{r} & \textbf{r} \\ \hline \textbf{r} & \textbf{r} & \textbf{r} & \textbf{r} \\ \hline \textbf{r} & \textbf{r} & \textbf{r} & \textbf{r} \\ \hline \textbf{r} & \textbf{r} & \textbf{r} & \textbf{r} \\ \hline \textbf{r} & \textbf{r} & \textbf{r} & \textbf{r} \\ \hline \text$ | Variaveis de decisão                                                         |                                                       |                             |                          |                                         |                      |                                           |        |
| 4                | R\$ unidade                                                                                                    | 39,69                                               | 91,27                                                 |                                                                                                    |                                                                              |                                                       |                             |                          |                                         |                      |                                           |        |
| 5                | R\$ total                                                                                                    | $\mathbf 0$                                         | O                                                     | 0                                                                                                    | <===========                                                                 |                                                       | Função objetiva (Maximizar) |                          |                                         |                      |                                           |        |
| 6                |                                                                                                    |                                                     |                                                       |                                                                                                    |                                                                              |                                                       |                             |                          |                                         |                      |                                           |        |
| 7                | Quantidades requerida por unidade produzida                                                                                                    |                                                     |                                                       |                                                                                                    |                                                                              | Adicionar Restrição                                   |                             | $\propto$                |                                         |                      |                                           |        |
| 8                |                                                                                                    | Produto X                                           | <b>Produto Y</b>                                      |                                                                                                    | $-SGS14:SGS15$                                                               |                                                       |                             | $\overline{\mathbf{w}}$  |                                         |                      |                                           |        |
| 9                | Materia - prima A                                                                                                    | 1                                                   | 4                                                     |                                                                                                    |                                                                              |                                                       |                             |                          |                                         |                      |                                           |        |
| 10 <sup>10</sup> | Materia - prima B                                                                                                    | 1                                                   | $\mathbf{1}$                                          |                                                                                                    |                                                                              |                                                       |                             |                          |                                         |                      |                                           |        |
| 11               |                                                                                                    |                                                     |                                                       |                                                                                                    |                                                                              |                                                       |                             |                          |                                         |                      |                                           |        |
| 12               |                                                                                                    | Dados de saida do modelo                            |                                                       |                                                                                                    |                                                                              |                                                       | Sujeito as restrições       |                          |                                         |                      |                                           |        |
| 13               |                                                                                                    | Produto X                                           | <b>Produto Y</b>                                      | <b>Total utilizado</b>                                                                                                    |                                                                              | Relação                                               | <b>Disponivel</b>           |                          |                                         |                      |                                           |        |
| 14               | Materia - prima A                                                                                                    | 0                                                   | 0                                                     | 0                                                                                                    |                                                                              | $\leq$                                                | 800                         |                          |                                         |                      |                                           |        |
| 15               | Materia - prima B                                                                                                    | $\mathbf 0$                                         | 0                                                     | 0                                                                                                    |                                                                              | <=                                                    | 500                         |                          |                                         |                      |                                           |        |
| 16               |                                                                                                    |                                                     |                                                       |                                                                                                    |                                                                              |                                                       |                             |                          |                                         |                      |                                           |        |
| 17               |                                                                                                    |                                                     |                                                       |                                                                                                    |                                                                              |                                                       |                             |                          |                                         |                      |                                           |        |
| 18               |                                                                                                    |                                                     |                                                       |                                                                                                    |                                                                              |                                                       |                             |                          |                                         |                      |                                           |        |
| 19               |                                                                                                    |                                                     |                                                       |                                                                                                    |                                                                              |                                                       |                             |                          |                                         |                      |                                           |        |
| 20               |                                                                                                    |                                                     |                                                       |                                                                                                    |                                                                              |                                                       |                             |                          |                                         |                      |                                           |        |
| 21               |                                                                                                    |                                                     |                                                       |                                                                                                    |                                                                              |                                                       |                             |                          |                                         |                      |                                           |        |
| 22               |                                                                                                    |                                                     |                                                       |                                                                                                    |                                                                              |                                                       |                             |                          |                                         |                      |                                           |        |
| 23               |                                                                                                    |                                                     |                                                       |                                                                                                    |                                                                              |                                                       |                             |                          |                                         |                      |                                           |        |
| $4 -$            | (F)<br>Plan1                                                                                                    |                                                     |                                                       |                                                                                                    |                                                                              |                                                       |                             | $\mathbb{E}[\mathbf{A}]$ |                                         |                      |                                           |        |
| <b>ADOMTE</b>    |                                                                                                    |                                                     |                                                       |                                                                                                    |                                                                              |                                                       |                             |                          |                                         |                      | FFR <sub>1</sub>                          | 画<br>m |

Fonte: *Microsoft Excel®* versão 2013

# E clica-se no botão "OK"

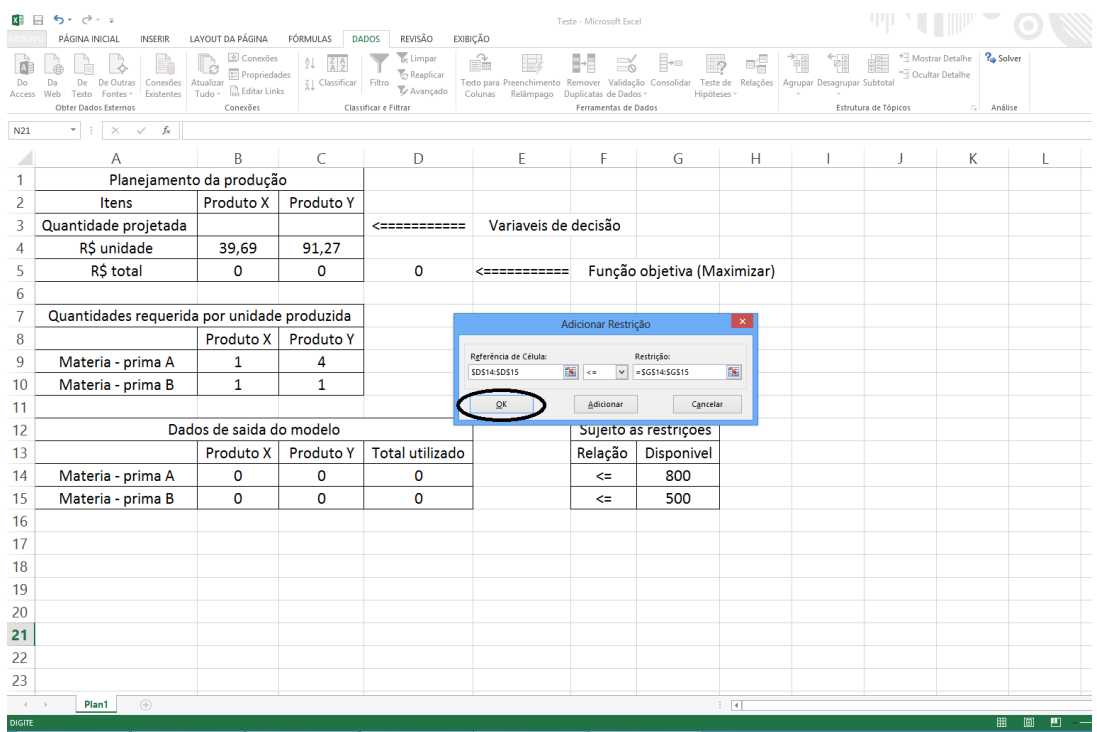

Fonte: *Microsoft Excel®* versão 2013

Na janela principal do *solver*, clica-se com o botão esquerdo do *mouse* no campo "TORNAR VARIAVEIS IRRESTRITAS NÃO NEGATIVAS", com a finalidade de evitar resultados negativos, já que não faz sentido números negativos na produção.

|               | ちー ロー ‡                                                      |                                                                                       |                                   |                       | Teste - Microsoft Excel                                                                                                    |
|---------------|--------------------------------------------------------------|---------------------------------------------------------------------------------------|-----------------------------------|-----------------------|----------------------------------------------------------------------------------------------------|
|               | PÁGINA INICIAL<br><b>INSERIR</b>                             | LAYOUT DA PÁGINA                                                                      | FÓRMULAS                          | <b>DADOS</b>          | REVISÃO<br><b>EXIBIÇÃO</b>                                                                                                    |
| <b>Access</b> | De.<br>De Outras<br>Conexões<br>Existentes<br>Texto Fontes - | Conexões<br><b>E</b> Propriedades<br>Atualizar<br><sup>1</sup> Editar Links<br>Tudo - | AL.<br>$Z_{\text{A}}$ Classificar | Filtro                | <b>?</b> Solver<br>Mostrar Detalhe<br>Ŕ<br>Limpar<br>犅<br>5<br>围<br>$\approx$<br>B÷≡<br>- Ocultar Detalhe<br><b><i>C</i></b> Reaplicar<br>Texto para Preenchimento Remover Validação Consolidar Teste de Relações Agrupar Desagrupar Subtotal<br>To Avançado<br>Colunas Relâmpago Duplicatas de Dados -<br>Hipóteses - |
|               | Web<br>Obter Dados Externos                                  | Conexões                                                                              |                                   | Classificar e Filtrar | Ferramentas de Dados<br>Estrutura de Tópicos<br>Análise<br><b>COLL</b>                                                                                                    |
|               | fx<br>$\times$<br>$\checkmark$                               |                                                                                       |                                   |                       |                                                                                                    |
|               | А                                                            | B                                                                                     | $\epsilon$                        |                       | ш<br>К<br>$\pmb{\times}$                                                                                                    |
|               | Planejamento da produção                                     |                                                                                       |                                   |                       | Parâmetros do Solver                                                                                                    |
| 2             | Itens                                                        | Produto X                                                                             | Produto Y                         |                       | 嶐<br>SDSS<br>Definir Objetivo:                                                                                                    |
| 3             | Quantidade projetada                                         |                                                                                       |                                   | $\leq$ ==             | $\circ$<br>Para:<br>O Min.<br>$•$ Max.<br>○ Valor de:                                                                                                    |
| 4             | R\$ unidade                                                  | 39.69                                                                                 | 91.27                             |                       | Alterando Células Variáveis:                                                                                                    |
| 5             | R\$ total                                                    | $\Omega$                                                                              | $\Omega$                          |                       | $\mathbf{R}$<br><b>SBS3:SCS3</b>                                                                                                    |
| 6             |                                                              |                                                                                       |                                   |                       | Sujeito às Restrições:                                                                                                    |
| 7             | Quantidades requerida por unidade produzida                  |                                                                                       |                                   |                       | SD\$14:SD\$15 <= SG\$14:SG\$15<br>Adicionar                                                                                                    |
| 8             |                                                              | Produto X                                                                             | <b>Produto Y</b>                  |                       | Alterar                                                                                                    |
| 9             | Materia - prima A                                            | 1                                                                                     | 4                                 |                       | Excluir                                                                                                    |
| 10            | Materia - prima B                                            | 1                                                                                     | 1                                 |                       | <b>Redefinir Tudo</b>                                                                                                    |
| 11            |                                                              |                                                                                       |                                   |                       | Carregar/Salvar                                                                                                    |
| 12            |                                                              | Dados de saida do modelo                                                              |                                   |                       | nar Variáveis Irrestritas Não Negativas!                                                                                                    |
| 13            |                                                              | Produto X                                                                             | <b>Produto Y</b>                  | Tota                  | Selecionar um Método de<br>$_{\lor}$<br><b>LP Simplex</b><br>Oprões                                                                                                    |
| 14            | Materia - prima A                                            | 0                                                                                     | 0                                 |                       | Método de Solução                                                                                                    |
| 15            | Materia - prima B                                            | 0                                                                                     | 0                                 |                       | Selecione o mecanismo GRG Não Linear para Problemas do Solver suaves e não lineares.<br>Selecione o mecanismo LP Simplex para Problemas do Solver lineares. Selecione o mecanismo                                                                                                    |
| 16            |                                                              |                                                                                       |                                   |                       | Evolutionary para problemas do Solver não suaves.                                                                                                    |
| 17            |                                                              |                                                                                       |                                   |                       | Resolver<br>Ajuda<br>Eechar                                                                                                    |
| 18            |                                                              |                                                                                       |                                   |                       |                                                                                                    |
| 19            |                                                              |                                                                                       |                                   |                       |                                                                                                    |
| 20            |                                                              |                                                                                       |                                   |                       |                                                                                                    |
| 21            |                                                              |                                                                                       |                                   |                       |                                                                                                    |
| 22            |                                                              |                                                                                       |                                   |                       |                                                                                                    |
| 23            |                                                              |                                                                                       |                                   |                       |                                                                                                    |
| $\leftarrow$  | $(\widehat{+})$<br>Plan1                                     |                                                                                       |                                   |                       | $\overline{4}$                                                                                                    |
|               |                                                              |                                                                                       |                                   |                       |                                                                                                    |

Fonte: *Microsoft Excel®* versão 2013

5. Seleciona-se o método de solução: Gradação reduzida generalizada (GRG) Não linear, usado para problemas não lineares, LP Simplex, usado para problemas lineares e Evolucionário, usado para problemas complexos. Neste caso, será utilizado o LP Simplex

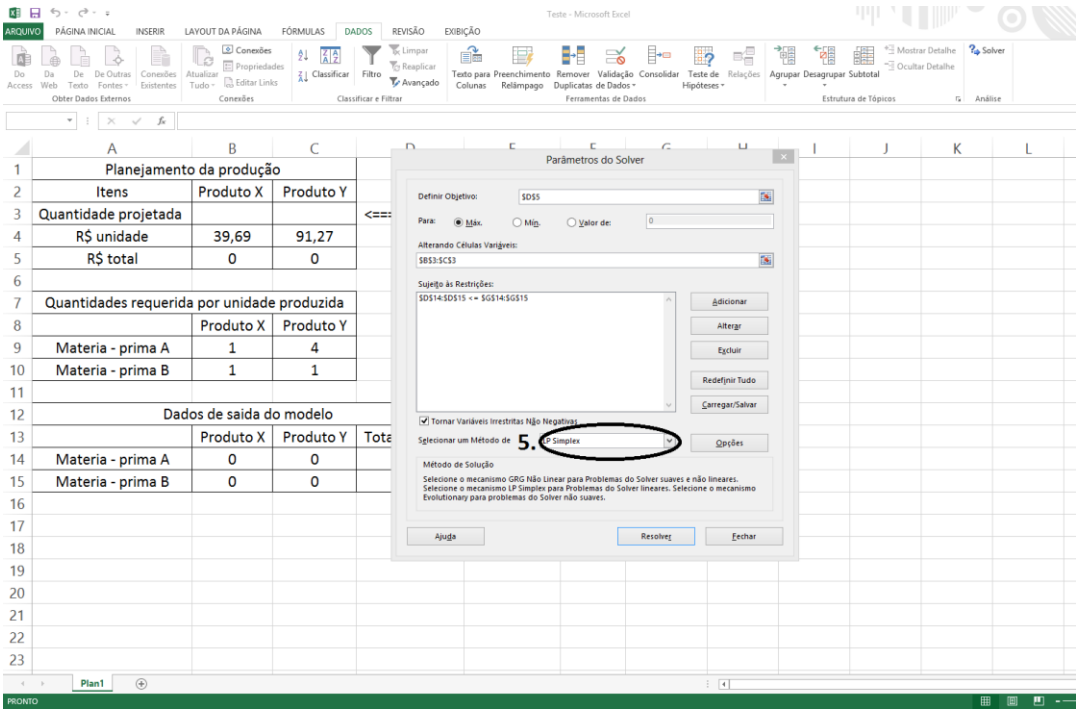

Fonte: *Microsoft Excel®* versão 2013

6. Depois, clica-se no botão "RESOLVER"

| 제 대            | ち・マ・・                                                                                                    |                                                                                             |                  |                                 |                                                                     |                                                                                                    |                                                                     | Teste - Microsoft Excel |                                                    |              |             |                         |   |                                     |                      |                                                     |   |                       |   |  |
|----------------|----------------------------------------------------------------------------------------------------|---------------------------------------------------------------------------------------------|------------------|---------------------------------|---------------------------------------------------------------------|----------------------------------------------------------------------------------------------------|---------------------------------------------------------------------|-------------------------|----------------------------------------------------|--------------|-------------|-------------------------|---|-------------------------------------|----------------------|-----------------------------------------------------|---|-----------------------|---|--|
| ARQUIVO        | PÁGINA INICIAL<br><b>INSERIR</b>                                                                           | LAYOUT DA PÁGINA                                                                            | FÓRMULAS         | <b>DADOS</b>                    | REVISÃO                                                             | EXIBIÇÃO                                                                                                    |                                                                     |                         |                                                    |              |             |                         |   |                                     |                      |                                                     |   |                       |   |  |
| Do             | De<br>De Outras<br>Conexões<br>Da<br>Existentes<br>Access Web<br>Fontes -<br>Texto<br>Obter Dados Externos | Conexões<br><b>E</b> Propriedades<br>Atualizar<br>$\Box$ Editar Links<br>Tudo -<br>Conexões | Z   Classificar  | Filtro<br>Classificar e Filtrar | <b>Isc Limpan</b><br><b>T</b> <sub>S</sub> Reaplicar<br>To Avançado | f.<br>Colunas                                                                                                    | Texto para Preenchimento Remover<br>Relâmpago Duplicatas de Dados - |                         | ాం<br>Validação Consolidar<br>Ferramentas de Dados |              | Hipóteses - | 6등<br>Teste de Relações | 犡 | fall<br>Agrupar Desagrupar Subtotal | Estrutura de Tópicos | <sup>+</sup> HMostrar Detalhe<br>"- Ocultar Detalhe |   | ? Solver<br>G Análise |   |  |
|                | $\psi$ .<br>$\times$<br>fx<br>$\checkmark$                                                                 |                                                                                             |                  |                                 |                                                                     |                                                                                                    |                                                                     |                         |                                                    |              |             |                         |   |                                     |                      |                                                     |   |                       |   |  |
|                | A                                                                                                    | B                                                                                           | Ċ                |                                 | D                                                                   |                                                                                                    | C.                                                                  | c.                      |                                                    | $\epsilon$   |             | ш                       |   |                                     |                      |                                                     | K |                       |   |  |
|                | Planejamento da produção                                                                                   |                                                                                             |                  |                                 |                                                                     |                                                                                                    |                                                                     | Parâmetros do Solver    |                                                    |              |             |                         |   |                                     |                      |                                                     |   |                       |   |  |
| $\overline{c}$ | Itens                                                                                                    | Produto X                                                                                   | <b>Produto Y</b> |                                 |                                                                     | Definir Objetivo:                                                                                                    | <b>SDSS</b>                                                         |                         |                                                    |              |             |                         | 医 |                                     |                      |                                                     |   |                       |   |  |
| 3              | Quantidade projetada                                                                                       |                                                                                             |                  | $\leq$ = $\leq$                 | Para:                                                               | O Máx.                                                                                                    | $\bigcirc$ Mín.                                                     | ◯ Valor de:             |                                                    | lo.          |             |                         |   |                                     |                      |                                                     |   |                       |   |  |
| $\overline{4}$ | R\$ unidade                                                                                                | 39,69                                                                                       | 91,27            |                                 |                                                                     | Alterando Células Variáveis:                                                                                                    |                                                                     |                         |                                                    |              |             |                         |   |                                     |                      |                                                     |   |                       |   |  |
| 5              | R\$ total                                                                                                  | $\mathbf{0}$                                                                                | $\mathbf 0$      |                                 |                                                                     | <b>SBS3:SCS3</b>                                                                                                    |                                                                     |                         |                                                    |              |             |                         | 医 |                                     |                      |                                                     |   |                       |   |  |
| 6              |                                                                                                    |                                                                                             |                  |                                 |                                                                     | Sujeito às Restrições:                                                                                                    |                                                                     |                         |                                                    |              |             |                         |   |                                     |                      |                                                     |   |                       |   |  |
| 7              | Quantidades requerida por unidade produzida                                                                |                                                                                             |                  |                                 |                                                                     | SD\$14:SD\$15 <= SG\$14:SG\$15                                                                                                    |                                                                     |                         |                                                    |              |             | Adicionar               |   |                                     |                      |                                                     |   |                       |   |  |
| 8              |                                                                                                    | Produto X                                                                                   | <b>Produto Y</b> |                                 |                                                                     |                                                                                                    |                                                                     |                         |                                                    |              |             | Alterar                 |   |                                     |                      |                                                     |   |                       |   |  |
| 9              | Materia - prima A                                                                                          | $\mathbf{1}$                                                                                | 4                |                                 |                                                                     |                                                                                                    |                                                                     |                         |                                                    |              |             | Excluir                 |   |                                     |                      |                                                     |   |                       |   |  |
| 10             | Materia - prima B                                                                                          | $\mathbf{1}$                                                                                | 1                |                                 |                                                                     |                                                                                                    |                                                                     |                         |                                                    |              |             | <b>Redefinir Tudo</b>   |   |                                     |                      |                                                     |   |                       |   |  |
| 11             |                                                                                                    |                                                                                             |                  |                                 |                                                                     |                                                                                                    |                                                                     |                         |                                                    |              |             | Carregar/Salvar         |   |                                     |                      |                                                     |   |                       |   |  |
| 12             |                                                                                                    | Dados de saida do modelo                                                                    |                  |                                 |                                                                     | √ Tornar Variáveis Irrestritas Não Negativas                                                                                                    |                                                                     |                         |                                                    |              |             |                         |   |                                     |                      |                                                     |   |                       |   |  |
| 1 <sub>3</sub> |                                                                                                    | <b>Produto X</b>                                                                            | <b>Produto Y</b> | Tota                            |                                                                     | Selecionar um Método de                                                                                                    |                                                                     | <b>LP Simplex</b>       |                                                    | $\checkmark$ |             | Opcões                  |   |                                     |                      |                                                     |   |                       |   |  |
| 14             | Materia - prima A                                                                                          | O                                                                                           | 0                |                                 |                                                                     | Método de Solução                                                                                                    |                                                                     |                         |                                                    |              |             |                         |   |                                     |                      |                                                     |   |                       |   |  |
| 15             | Materia - prima B                                                                                          | $\mathbf{0}$                                                                                | $\mathbf 0$      |                                 |                                                                     | Selecione o mecanismo GRG Não Linear para Problemas do Solver suaves e não lineares.<br>Selecione o mecanismo LP Simplex para Problemas do Solver lineares. Selecione o mecanismo |                                                                     |                         |                                                    |              |             |                         |   |                                     |                      |                                                     |   |                       |   |  |
| 16             |                                                                                                    |                                                                                             |                  |                                 |                                                                     | Evolutionary para problemas do Solver não suaves.                                                                                                    |                                                                     |                         |                                                    |              |             |                         |   |                                     |                      |                                                     |   |                       |   |  |
| 17             |                                                                                                    |                                                                                             |                  |                                 |                                                                     | Ajuda                                                                                                    |                                                                     |                         |                                                    |              |             | Eechar                  |   |                                     |                      |                                                     |   |                       |   |  |
| 18             |                                                                                                    |                                                                                             |                  |                                 |                                                                     |                                                                                                    |                                                                     |                         |                                                    |              |             |                         |   |                                     |                      |                                                     |   |                       |   |  |
| 19             |                                                                                                    |                                                                                             |                  |                                 |                                                                     |                                                                                                    |                                                                     |                         |                                                    |              |             |                         |   |                                     |                      |                                                     |   |                       |   |  |
| 20             |                                                                                                    |                                                                                             |                  |                                 |                                                                     |                                                                                                    |                                                                     |                         |                                                    |              |             |                         |   |                                     |                      |                                                     |   |                       |   |  |
| 21             |                                                                                                    |                                                                                             |                  |                                 |                                                                     |                                                                                                    |                                                                     |                         |                                                    |              |             |                         |   |                                     |                      |                                                     |   |                       |   |  |
| 22             |                                                                                                    |                                                                                             |                  |                                 |                                                                     |                                                                                                    |                                                                     |                         |                                                    |              |             |                         |   |                                     |                      |                                                     |   |                       |   |  |
| 23             |                                                                                                    |                                                                                             |                  |                                 |                                                                     |                                                                                                    |                                                                     |                         |                                                    |              |             |                         |   |                                     |                      |                                                     |   |                       |   |  |
| $\sim$         | $^{\circ}$<br>Plan1                                                                                        |                                                                                             |                  |                                 |                                                                     |                                                                                                    |                                                                     |                         |                                                    |              | ÷.          | $\vert \vert$           |   |                                     |                      |                                                     |   |                       |   |  |
| PRONTO         |                                                                                                    |                                                                                             |                  |                                 |                                                                     |                                                                                                    |                                                                     |                         |                                                    |              |             |                         |   |                                     |                      |                                                     |   | 用<br>圇                | ш |  |

Fonte: *Microsoft Excel®* versão 2013

# 7. Na janela "RESULTADOS DO SOLVER" clique no campo "MANTER SOLUÇÃO DO

### SOLVER" e depois, clique no botão "OK"

|                 | $6 - 0 - 1$<br>н                                               |                                                              |                            |                                                 |                                                                         | Teste - Microsoft Excel                                 |                             |                                                                                                    |                             |                      |                                        |   |
|-----------------|----------------------------------------------------------------|--------------------------------------------------------------|----------------------------|-------------------------------------------------|-------------------------------------------------------------------------|---------------------------------------------------------|-----------------------------|----------------------------------------------------------------------------------------------------|-----------------------------|----------------------|----------------------------------------|---|
| <b>AROUIVO</b>  | PÁGINA INICIAL<br><b>INSERIR</b>                               | LAYOUT DA PÁGINA                                             | FÓRMULAS                   | <b>DADOS</b><br>REVISÃO                         | EXIBIÇÃO                                                                |                                                         |                             |                                                                                                    |                             |                      |                                        |   |
|                 |                                                                | Conexões<br>Ġ                                                | ĝΙ<br>$\frac{7}{4}$        | <b>I<sub>x</sub></b> Limpar                     | $\mathbb{R}$                                                            | ేం                                                      |                             | - 5<br>喘                                                                                                    | 惲<br>ø.                     | 雥                    | <sup>2</sup> Solver<br>Mostrar Detalhe |   |
| Do              | Da<br>De<br>De Outras<br>Conexões                              | <b>ED</b> Propriedades<br>Atualizar<br><b>B</b> Editar Links | Z <sub>1</sub> Classificar | <b><i>C</i></b> Reaplicar<br>Filtro<br>Avançado | Texto para Preenchimento Remover Validação Consolidar Teste de Relações |                                                         |                             |                                                                                                    | Agrupar Desagrupar Subtotal |                      | Ocultar Detalhe                        |   |
| Access          | Web<br>Fontes -<br>Existentes<br>Texto<br>Obter Dados Externos | Tudo ·<br>Conexões                                           |                            | Classificar e Filtrar                           | Colunas                                                                 | Relâmpago Duplicatas de Dados -<br>Ferramentas de Dados |                             | Hipóteses -                                                                                                    |                             | Estrutura de Tópicos | Análise<br>$\Gamma_{\rm M}$ .          |   |
| N <sub>21</sub> | fx<br>$\;$<br>$\times$<br>$\checkmark$                         |                                                              |                            |                                                 |                                                                         |                                                         |                             |                                                                                                    |                             |                      |                                        |   |
|                 | А                                                              | B                                                            | C                          | D                                               | F                                                                       | F                                                       | G                           | н                                                                                                    |                             |                      | K                                      | L |
| 1               | Planejamento da produção                                       |                                                              |                            |                                                 |                                                                         |                                                         | <b>Resultados do Solver</b> |                                                                                                    |                             | $\mathbf{x}$         |                                        |   |
| 2               | Itens                                                          | Produto X                                                    | <b>Produto Y</b>           |                                                 | O Solver encontrou uma solução. Todas as Restrições                     |                                                         |                             |                                                                                                    |                             |                      |                                        |   |
| 3               | Quantidade projetada                                           | 400                                                          | 100                        | <===========                                    | e condições de adequação foram satisfeitas.                             |                                                         |                             | Relatórios<br>Resposta                                                                                                    |                             |                      |                                        |   |
| 4               | R\$ unidade                                                    | 39,69                                                        | 91,27                      |                                                 | O Nanter Solução do Solver                                              |                                                         |                             | Sensibilidade<br>Limites                                                                                                    |                             |                      |                                        |   |
| 5               | R\$ total                                                      | 15876                                                        | 9127                       | 25003                                           | O Restaurar Valores Originais                                           |                                                         |                             |                                                                                                    |                             |                      |                                        |   |
| 6               |                                                                |                                                              |                            |                                                 | $\Box$ Retornar à Caixa de Diálogo Parâmetros do Solver                 |                                                         |                             | Relatórios de Estrutura de Tópicos                                                                                                    |                             |                      |                                        |   |
| 7               | Quantidades requerida por unidade produzida                    |                                                              |                            |                                                 |                                                                         |                                                         |                             |                                                                                                    |                             |                      |                                        |   |
| 8               |                                                                | Produto X                                                    | <b>Produto Y</b>           |                                                 |                                                                         | Cancelar                                                |                             |                                                                                                    | Salvar Cenário              |                      |                                        |   |
| 9               | Materia - prima A                                              | $\mathbf{1}$                                                 | 4                          |                                                 |                                                                         |                                                         |                             |                                                                                                    |                             |                      |                                        |   |
| 10              | Materia - prima B                                              | $\mathbf{1}$                                                 | 1                          |                                                 |                                                                         |                                                         |                             | O Solver encontrou uma solução. Todas as Restrições e condições de adequação foram satisfeitas.                                                                                   |                             |                      |                                        |   |
| 11              |                                                                |                                                              |                            |                                                 |                                                                         |                                                         |                             | Quando o mecanismo GRG foi usado, o Solver encontrou pelo menos uma solução ideal local.<br>Quando LP Simplex é usado, significa que o Solver encontrou uma solução ideal global. |                             |                      |                                        |   |
| 12              |                                                                | Dados de saida do modelo                                     |                            |                                                 |                                                                         |                                                         |                             |                                                                                                    |                             |                      |                                        |   |
| 13              |                                                                | Produto X                                                    | <b>Produto Y</b>           | <b>Total utilizado</b>                          |                                                                         | <b>Kelacao</b>                                          | <b>Disponivel</b>           |                                                                                                    |                             |                      |                                        |   |
| 14              | Materia - prima A                                              | 400                                                          | 400                        | 800                                             |                                                                         | $\leq$                                                  | 800                         |                                                                                                    |                             |                      |                                        |   |
| 15              | Materia - prima B                                              | 400                                                          | 100                        | 500                                             |                                                                         | <=                                                      | 500                         |                                                                                                    |                             |                      |                                        |   |
| 16              |                                                                |                                                              |                            |                                                 |                                                                         |                                                         |                             |                                                                                                    |                             |                      |                                        |   |
| 17              |                                                                |                                                              |                            |                                                 |                                                                         |                                                         |                             |                                                                                                    |                             |                      |                                        |   |
| 18              |                                                                |                                                              |                            |                                                 |                                                                         |                                                         |                             |                                                                                                    |                             |                      |                                        |   |
| 19              |                                                                |                                                              |                            |                                                 |                                                                         |                                                         |                             |                                                                                                    |                             |                      |                                        |   |
| 20              |                                                                |                                                              |                            |                                                 |                                                                         |                                                         |                             |                                                                                                    |                             |                      |                                        |   |
| 21              |                                                                |                                                              |                            |                                                 |                                                                         |                                                         |                             |                                                                                                    |                             |                      |                                        |   |
| 22              |                                                                |                                                              |                            |                                                 |                                                                         |                                                         |                             |                                                                                                    |                             |                      |                                        |   |
| 23              |                                                                |                                                              |                            |                                                 |                                                                         |                                                         |                             |                                                                                                    |                             |                      |                                        |   |
| $\mathcal{A}$   | $\bigoplus$<br>Plan1                                           |                                                              |                            |                                                 |                                                                         |                                                         |                             | $\frac{1}{2}$                                                                                                    |                             |                      |                                        |   |

Fonte: *Microsoft Excel®* versão 2013

Com a resolução do solver, a tabela agora se apresenta da seguinte forma:

| A              | B               | $\mathcal{C}$            | D                | E            | F            | G        |
|----------------|-----------------|--------------------------|------------------|--------------|--------------|----------|
|                |                 | Planejamento da produção |                  |              |              |          |
| $\overline{2}$ | <b>Itens</b>    | <b>Produto X</b>         | <b>Produto Y</b> |              |              |          |
|                | Quantidade      |                          |                  |              | Variáveis    |          |
| 3              | projetada       | 400                      | 100              | $\leftarrow$ | de           |          |
|                |                 |                          |                  |              | decisão      |          |
| $\overline{4}$ | R\$ unitário    | 39,69                    | 91,27            |              |              |          |
| 5              | <b>RS</b> total | 15.876,00                | 9.127,00         | 25.003,00    | $\leftarrow$ | Função   |
|                |                 |                          |                  |              |              | objetiva |

Tabela 12: Resposta da demonstração do programa de controle de produção otimizada

Fonte: *Microsoft Excel®* versão 2013

Na resposta do solver, as células C3 e C4, representam as quantidades do produto X e do produto Y, respectivamente que devem ser produzidos para a solução otimizada. São chamadas de variáveis de decisão pois são elas que determinam a quantidade a ser produzida.

As células C5 e D5 que representam o valor total da produção otimizada, as fórmulas são as seguintes:

 $C5 = C3 * C4$ ;

 $D5 = D3 * D4$ ;

A célula E5 é o somatório dos valores totais de produção do produto X e do produto Y, é chamado de função objetiva e é o valor máximo que o *solver* pode apresentar. Sua formula é:

 $E5 = C5 + D5$ ;

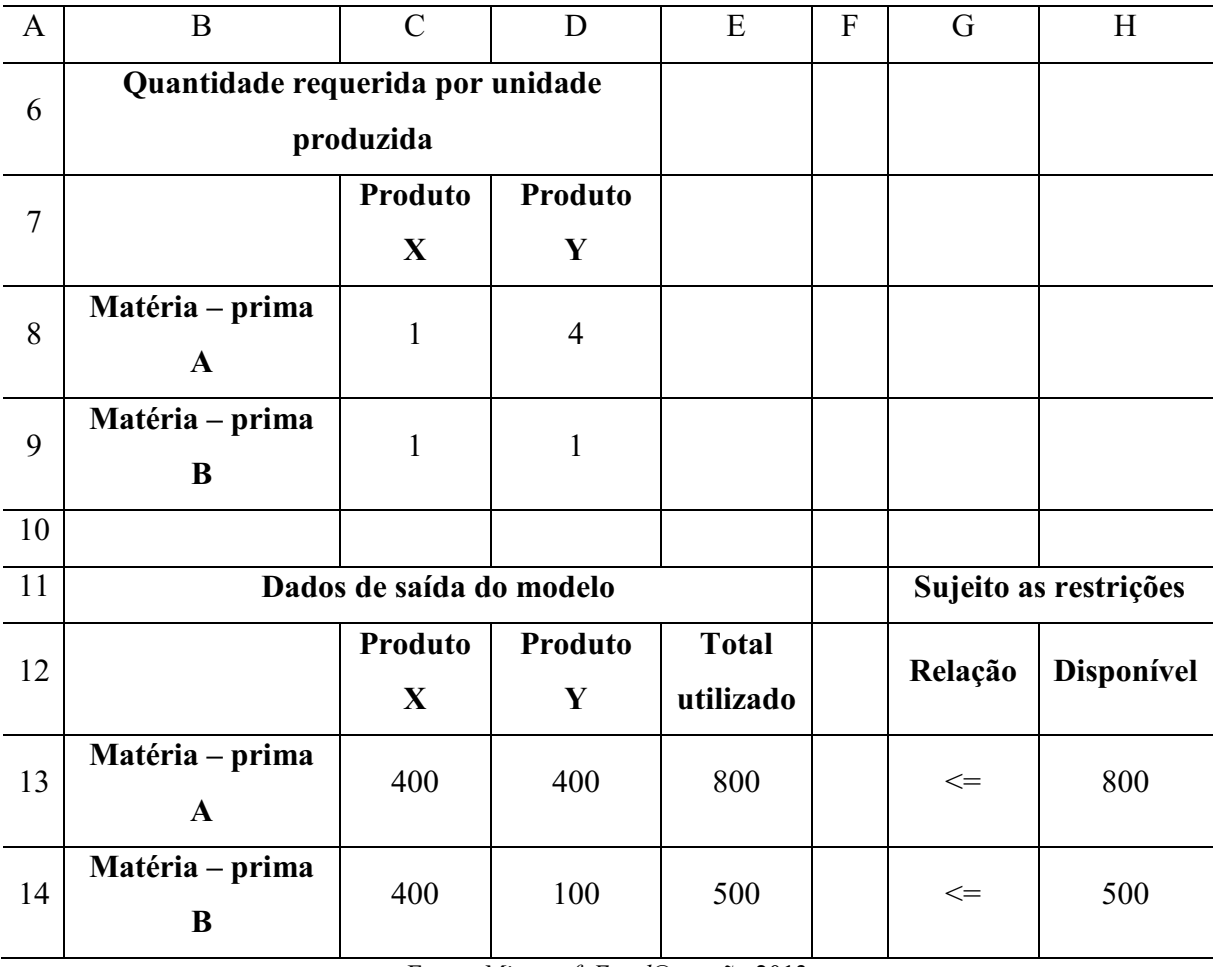

Tabela 12: Resposta da demonstração do programa de controle de produção otimizada

Fonte: *Microsoft Excel®* versão 2013

Nos dados de saída do modelo, a resposta do solver nos mostra em detalhas o quanto de matéria – prima A e matéria – prima B foi direcionado para a fabricação de 400 unidades do produto X e 100 unidades do produto Y. Suas fórmulas são as seguintes:

 $C13 = C3 * C8;$ 

 $D13 = D3 * D8$ ;

 $C14 = C3 * C9;$ 

 $D14 = D3 * D9;$ 

Os totais utilizado são uma soma das matérias – primas do sistema, assim ficando suas fórmulas:

 $E13 = C13 + D13$ ;

 $E14 = C14 + D14;$ 

Concluída a parte de resolução do problema com o auxílio do *solver*, serão explicados os relatórios que o programa gera para análise dos dados da problemática.

Retornasse para a janela de "RESULTADOS DO SOLVER" é possível observar um campo chamado "RELATÓRIOS" com o um clique esquerdo do *mouse*, seleciona-se os relatórios de "RESPOSTA", "SENSIBILIDADE" e "LIMITES"

| н             | らー きーコ                                                                   |                                        |                  |                                              |                                                                                                    | Teste - Microsoft Excel         |                                                                                                    |       |                                    |                       |                                      |                          |
|---------------|--------------------------------------------------------------------------|----------------------------------------|------------------|----------------------------------------------|----------------------------------------------------------------------------------------------------|---------------------------------|----------------------------------------------------------------------------------------------------|-------|------------------------------------|-----------------------|--------------------------------------|--------------------------|
| ROUIVO        | <b>INSERIR</b><br>PÁGINA INICIAL                                         | LAYOUT DA PÁGINA                       | FÓRMULAS         | <b>DADOS</b><br>REVISÃO                      | <b>EXIBICÃO</b>                                                                                                |                                 |                                                                                                    |       |                                    |                       |                                      |                          |
|               |                                                                          | Conexões<br>B<br><b>E</b> Propriedades | θJ.              | is Limpar<br><b>T</b> <sub>C</sub> Reaplicar | Ŕ                                                                                                    | ే                               |                                                                                                    |       | ø§                                 | 鼺                     | Mostrar Detalhe<br>- Ocultar Detalhe | 2. Solver                |
| Do<br>Access  | De Outras<br>Conexões<br>Da<br>De<br>Existentes<br>Texto Fontes -<br>Web | Atualizar<br>R Editar Links<br>Tudo -  | Z   Classificar  | Filtro<br>$\nabla$ Avançado                  | Texto para Preenchimento Remover Validação Consolidar Teste de Relações Agrupar Desagrupar Subtotal<br>Colunas | Relâmpago Duplicatas de Dados ~ | Hipóteses -                                                                                                    |       |                                    |                       |                                      |                          |
|               | Obter Dados Externos                                                     | Conexões                               |                  | Classificar e Filtrar                        |                                                                                                    | Ferramentas de Dados            |                                                                                                    |       |                                    | Estrutura de Tópicos  |                                      | G Análise                |
|               | fx<br>÷<br>$\times$<br>$\checkmark$                                      |                                        |                  |                                              |                                                                                                    |                                 |                                                                                                    |       |                                    |                       |                                      |                          |
|               | А                                                                        | <sub>R</sub>                           | $\mathcal{C}$    | D                                            | F                                                                                                    | F                               | G                                                                                                    | н     |                                    |                       | K                                    |                          |
|               | Planejamento da produção                                                 |                                        |                  |                                              |                                                                                                    |                                 | Resultados do Solver                                                                                                    |       |                                    | $\boldsymbol{\times}$ |                                      |                          |
| 2             | Itens                                                                    | Produto X                              | Produto Y        |                                              | O Solver encontrou uma solução. Todas as Restrições                                                            |                                 |                                                                                                    |       |                                    |                       |                                      |                          |
| 3             | Quantidade projetada                                                     | 400                                    | 100              | <===========                                 | e condições de adequação foram satisfeitas.                                                                    |                                 |                                                                                                    |       |                                    |                       |                                      |                          |
| Δ             | R\$ unidade                                                              | 39,69                                  | 91.27            |                                              | Manter Solução do Solver                                                                                       |                                 |                                                                                                    |       |                                    |                       |                                      |                          |
| 5             | R\$ total                                                                | 15876                                  | 9127             | 25003                                        | O Restaurar Valores Originais                                                                                  |                                 |                                                                                                    |       |                                    |                       |                                      |                          |
| 6             |                                                                          |                                        |                  |                                              | $\Box$ R<br>gtornar à Caixa de Diálogo Parâmetros do Solver                                                    |                                 |                                                                                                    |       |                                    |                       |                                      |                          |
| 7             | Quantidades requerida por unidade produzida                              |                                        |                  |                                              |                                                                                                    |                                 |                                                                                                    |       | Relatórios de Estrutura de Tópicos |                       |                                      |                          |
| 8             |                                                                          | Produto X                              | <b>Produto Y</b> |                                              |                                                                                                    | Cancelar                        |                                                                                                    |       | Salvar Cenário                     |                       |                                      |                          |
| 9             | Materia - prima A                                                        | 1                                      | 4                |                                              |                                                                                                    |                                 |                                                                                                    |       |                                    |                       |                                      |                          |
| 10            | Materia - prima B                                                        | 1                                      | 1                |                                              |                                                                                                    |                                 | O Solver encontrou uma solução. Todas as Restrições e condições de adequação foram satisfeitas.                                                                                   |       |                                    |                       |                                      |                          |
| 11            |                                                                          |                                        |                  |                                              |                                                                                                    |                                 | Quando o mecanismo GRG foi usado, o Solver encontrou pelo menos uma solução ideal local.<br>Quando LP Simplex é usado, significa que o Solver encontrou uma solução ideal global. |       |                                    |                       |                                      |                          |
| 12            |                                                                          | Dados de saida do modelo               |                  |                                              |                                                                                                    |                                 |                                                                                                    |       |                                    |                       |                                      |                          |
| 13            |                                                                          | Produto X                              | <b>Produto Y</b> | <b>Total utilizado</b>                       |                                                                                                    | <b>Kelação</b>                  | <b>Disponivel</b>                                                                                                    |       |                                    |                       |                                      |                          |
| 14            | Materia - prima A                                                        | 400                                    | 400              | 800                                          |                                                                                                    | $\leftarrow$                    | 800                                                                                                    |       |                                    |                       |                                      |                          |
| 15            | Materia - prima B                                                        | 400                                    | 100              | 500                                          |                                                                                                    | <=                              | 500                                                                                                    |       |                                    |                       |                                      |                          |
| 16            |                                                                          |                                        |                  |                                              |                                                                                                    |                                 |                                                                                                    |       |                                    |                       |                                      |                          |
| 17            |                                                                          |                                        |                  |                                              |                                                                                                    |                                 |                                                                                                    |       |                                    |                       |                                      |                          |
| 18            |                                                                          |                                        |                  |                                              |                                                                                                    |                                 |                                                                                                    |       |                                    |                       |                                      |                          |
| 19            |                                                                          |                                        |                  |                                              |                                                                                                    |                                 |                                                                                                    |       |                                    |                       |                                      |                          |
| 20            |                                                                          |                                        |                  |                                              |                                                                                                    |                                 |                                                                                                    |       |                                    |                       |                                      |                          |
| 21            |                                                                          |                                        |                  |                                              |                                                                                                    |                                 |                                                                                                    |       |                                    |                       |                                      |                          |
| 22            |                                                                          |                                        |                  |                                              |                                                                                                    |                                 |                                                                                                    |       |                                    |                       |                                      |                          |
| 23            |                                                                          |                                        |                  |                                              |                                                                                                    |                                 |                                                                                                    |       |                                    |                       |                                      |                          |
| $\sim$        | $(\widehat{+})$<br>Plan1                                                 |                                        |                  |                                              |                                                                                                    |                                 |                                                                                                    | $= 1$ |                                    |                       |                                      |                          |
| <b>DOOMTO</b> |                                                                          |                                        |                  |                                              |                                                                                                    |                                 |                                                                                                    |       |                                    |                       |                                      | Ŧ<br>$\blacksquare$<br>ш |

Fonte: *Microsoft Excel®* versão 2013

Na parte inferior da janela do *Microsoft Excel 2013*, é possível visualizar os relatórios, clicando com o botão esquerdo do *mouse*

| <b>AROUIVC</b>  | $\sigma$ - $\tau$<br>$\leftrightarrow$<br>я<br><b>INSERIR</b><br>PÁGINA INICIAL                               | LAYOUT DA PÁGINA                                                                      | FÓRMULAS                                | <b>DADOS</b><br>REVISÃO                                                                                    | EXIBIÇÃO                                                                                                    | Teste - Microsoft Excel                                 |                             |                   |         |                           |                                                    |                                               |  |
|-----------------|----------------------------------------------------------------------------------------------------|---------------------------------------------------------------------------------------|-----------------------------------------|----------------------------------------------------------------------------------------------------|----------------------------------------------------------------------------------------------------|---------------------------------------------------------|-----------------------------|-------------------|---------|---------------------------|----------------------------------------------------|-----------------------------------------------|--|
| Access          | Da<br>De<br>De Outras<br>Conexões Atualizar<br>Existentes<br>Fontes -<br>Web<br>Texto<br>Obter Dados Externos | Conexões<br>Ġ<br><b>E</b> Propriedades<br><b>B</b> Editar Links<br>Tudo *<br>Conexões | ĝĮ.<br>$\frac{7}{4}$<br>Z   Classificar | Limpar<br><b>T</b> o Reaplicar<br>Filtro<br>To Avançado<br>Classificar e Filtran                           | Ê<br>Texto para Preenchimento Remover Validação Consolidar Teste de Relações Agrupar Desagrupar Subtotal<br>Colunas | Relâmpago Duplicatas de Dados »<br>Ferramentas de Dados | ేం                          | 터를<br>Hipóteses - | þ.<br>祻 | 鼺<br>Estrutura de Tópicos | Mostrar Detalhe<br>$\overline{-1}$ Ocultar Detalhe | <sup>2</sup> <sup>b</sup> Solver<br>G Análise |  |
| N <sub>21</sub> | $f_{\rm x}$<br>$\times$<br>$\checkmark$                                                                       |                                                                                       |                                         |                                                                                                    |                                                                                                    |                                                         |                             |                   |         |                           |                                                    |                                               |  |
|                 | A                                                                                                    | B                                                                                     | $\mathsf{C}$                            | D                                                                                                    | E                                                                                                    | F                                                       | G                           | н                 |         | J                         | K                                                  | L                                             |  |
|                 | Planejamento da produção                                                                                      |                                                                                       |                                         |                                                                                                    |                                                                                                    |                                                         |                             |                   |         |                           |                                                    |                                               |  |
| 2               | Itens                                                                                                    | Produto X   Produto Y                                                                 |                                         |                                                                                                    |                                                                                                    |                                                         |                             |                   |         |                           |                                                    |                                               |  |
| 3               | Quantidade projetada                                                                                          | 400                                                                                   | 100                                     | $\begin{array}{c} \texttt{C} = \texttt{S} = \texttt{S} = \texttt{S} = \texttt{S} = \texttt{S} \end{array}$ | Variaveis de decisão                                                                                                |                                                         |                             |                   |         |                           |                                                    |                                               |  |
| 4               | R\$ unidade                                                                                                   | 39,69                                                                                 | 91,27                                   |                                                                                                    |                                                                                                    |                                                         |                             |                   |         |                           |                                                    |                                               |  |
| 5               | R\$ total                                                                                                    | 15876                                                                                 | 9127                                    | 25003                                                                                                    | $\texttt{<}\texttt{=}\texttt{=}\texttt{=}\texttt{=}\texttt{=}$                                                      |                                                         | Função objetiva (Maximizar) |                   |         |                           |                                                    |                                               |  |
| 6               |                                                                                                    |                                                                                       |                                         |                                                                                                    |                                                                                                    |                                                         |                             |                   |         |                           |                                                    |                                               |  |
| $\overline{7}$  | Quantidades requerida por unidade produzida                                                                   |                                                                                       |                                         |                                                                                                    |                                                                                                    |                                                         |                             |                   |         |                           |                                                    |                                               |  |
| 8               |                                                                                                    | Produto X   Produto Y                                                                 |                                         |                                                                                                    |                                                                                                    |                                                         |                             |                   |         |                           |                                                    |                                               |  |
| 9               | Materia - prima A                                                                                             | $\mathbf{1}$                                                                          | 4                                       |                                                                                                    |                                                                                                    |                                                         |                             |                   |         |                           |                                                    |                                               |  |
| 10              | Materia - prima B                                                                                             | $\mathbf{1}$                                                                          | 1                                       |                                                                                                    |                                                                                                    |                                                         |                             |                   |         |                           |                                                    |                                               |  |
| 11              |                                                                                                    |                                                                                       |                                         |                                                                                                    |                                                                                                    |                                                         |                             |                   |         |                           |                                                    |                                               |  |
| 12              |                                                                                                    | Dados de saida do modelo                                                              |                                         |                                                                                                    |                                                                                                    |                                                         | Sujeito as restrições       |                   |         |                           |                                                    |                                               |  |
| 13              |                                                                                                    | Produto X Produto Y                                                                   |                                         | <b>Total utilizado</b>                                                                                     |                                                                                                    | Relação                                                 | <b>Disponivel</b>           |                   |         |                           |                                                    |                                               |  |
| 14              | Materia - prima A                                                                                             | 400                                                                                   | 400                                     | 800                                                                                                    |                                                                                                    | $\Leftarrow$                                            | 800                         |                   |         |                           |                                                    |                                               |  |
| 15              | Materia - prima B                                                                                             | 400                                                                                   | 100                                     | 500                                                                                                    |                                                                                                    | $\leftarrow$                                            | 500                         |                   |         |                           |                                                    |                                               |  |
| 16              |                                                                                                    |                                                                                       |                                         |                                                                                                    |                                                                                                    |                                                         |                             |                   |         |                           |                                                    |                                               |  |
| 17              |                                                                                                    |                                                                                       |                                         |                                                                                                    |                                                                                                    |                                                         |                             |                   |         |                           |                                                    |                                               |  |
| 18              |                                                                                                    |                                                                                       |                                         |                                                                                                    |                                                                                                    |                                                         |                             |                   |         |                           |                                                    |                                               |  |
| 19              |                                                                                                    |                                                                                       |                                         |                                                                                                    |                                                                                                    |                                                         |                             |                   |         |                           |                                                    |                                               |  |
| 20              |                                                                                                    |                                                                                       |                                         |                                                                                                    |                                                                                                    |                                                         |                             |                   |         |                           |                                                    |                                               |  |
| 21              |                                                                                                    |                                                                                       |                                         |                                                                                                    |                                                                                                    |                                                         |                             |                   |         |                           |                                                    |                                               |  |
| 22<br>23        |                                                                                                    |                                                                                       |                                         |                                                                                                    |                                                                                                    |                                                         |                             |                   |         |                           |                                                    |                                               |  |
|                 |                                                                                                    |                                                                                       |                                         |                                                                                                    |                                                                                                    |                                                         |                             |                   |         |                           |                                                    |                                               |  |
|                 | Relatório de Respostas 1                                                                                      | Relatório de Sensibilidade 1                                                          |                                         | Relatório de Limites T                                                                                     | $\circledast$<br>Plan1                                                                                              |                                                         |                             | $\vdash \Box$     |         |                           |                                                    |                                               |  |

Fonte: *Microsoft Excel®* versão 2013

### Primeiramente, será explicado o relatório de respostas da solução otimizada

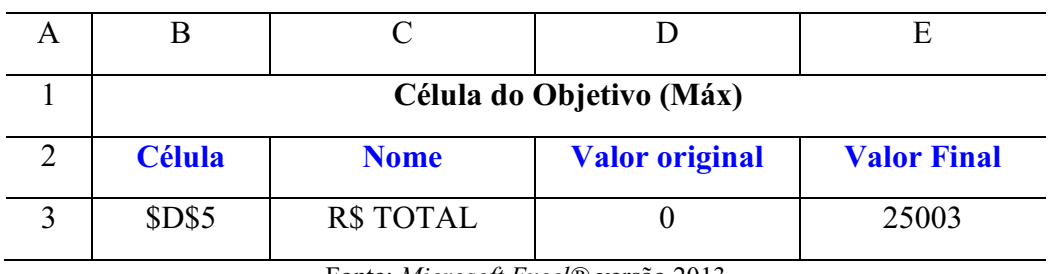

Tabela 13: Relatório de respostas da solução otimizada

Fonte: *Microsoft Excel®* versão 2013

A célula B3 faz referência da localização na tabela de respostas da função objetivo.

A célula C3 mostra o nome da coluna onde a função objetiva está localizada.

A célula D3 mostra o valor da função objetiva antes das interações do solver.

A célula E3 mostra o valor da função objetiva depois das interações do solver.

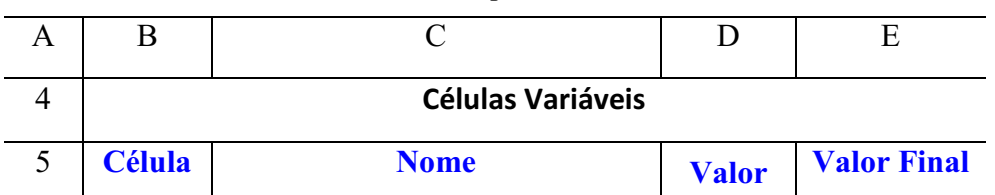

#### Tabela 13: Relatório de respostas da solução otimizada

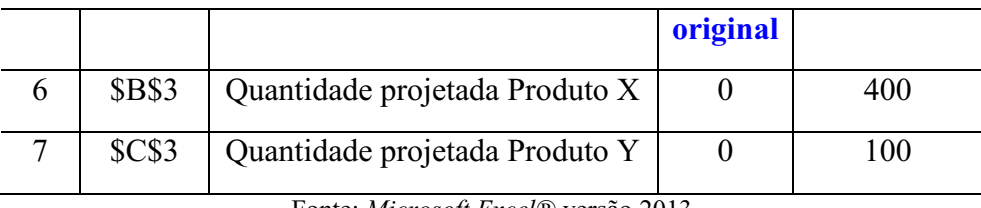

Fonte: *Microsoft Excel®* versão 2013

 A célula B6 está relacionado com a célula na tabela onde aparecerá a resposta do solver na questão de quantidade do produto X que poderá ser produzida.

 A célula B7 está relacionado com a célula na tabela onde aparecerá a resposta do solver na questão de quantidade do produto Y que poderá ser produzida.

 A célula C6 refere ao nome da linha onde irá aparecer a quantidade otimizada da produção do produto X.

 A célula C7 refere ao nome da linha onde irá aparecer a quantidade otimizada da produção do produto Y.

 A célula D6 mostra a quantidade do produto X que foram produzidos antes das interações do solver.

 A célula D7 mostra a quantidade do produto Y que foram produzidos antes das interações do solver.

 A célula E6 mostra a quantidade do produto X que foram produzidos depois das interações do solver.

 A célula E7 mostra a quantidade do produto Y que foram produzidos depois das interações do solver.

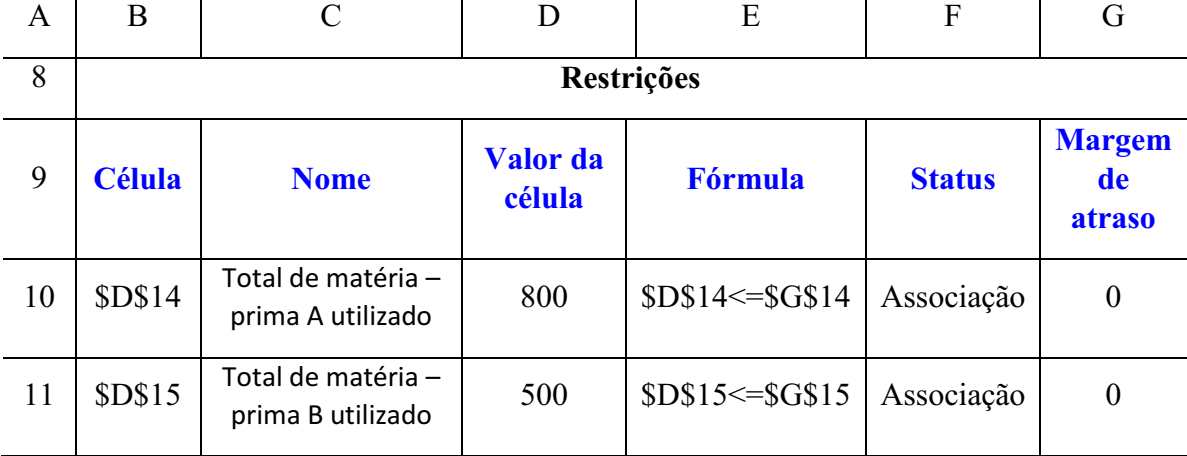

### Tabela 13: Relatório de respostas da solução otimizada

Fonte: *Microsoft Excel®* versão 2013

 A célula B10 indica a célula na tabela onde está o somatório da matéria – prima A utilizada pelo produto X e pelo produto Y.

 A célula B11 indica a célula na tabela onde está o somatório da matéria – prima B utilizada pelo produto X e pelo produto Y.

 A célula C10 indica o nome da linha onde está a descrição do usos da matéria – prima A utilizada pelo produto X e pelo produto Y.

 A célula C11 indica o nome da linha onde está a descrição do usos da matéria – prima A utilizada pelo produto X e pelo produto Y.

 A célula D10 indica o valor da soma da utilização de matéria – prima A utilizada pelo produto X e pelo produto Y.

 A célula D11 indica o valor da soma da utilização de matéria – prima B utilizada pelo produto X e pelo produto Y.

 A célula E10 indica a relação de restrição onde a soma do uso de matéria – prima A não pode ser maior do que a célula G14 da tabela.

 A célula E11 indica a relação de restrição onde a soma do uso de matéria – prima B não pode ser maior do que a célula G15 da tabela.

 A célula F10 e F11 podem apresentar dois resultados, Associação que no caso é quando não há diferença entre o valor da restrição inicial e o valor do recurso necessário calculado para a solução ótima. A restrição neste caso, está justa, não existe folga. E Não associação que significa que houve diferença entre o valor da restrição original e o valor do recurso calculado, neste caso há folga. A célula F10 refere – se a matéria – prima A usada pelo produto X e pelo produto Y e a célula F11 refere – se a matéria – prima B usada pelo produto X e pelo produto Y.

 A célula G10 e G11 são de folgas existentes entre o recurso necessário calculado e o valor original da restrição. Este valor será diferente de zero quando o status for do tipo Não associação ou seja, quando existir folga de recurso. Neste a célula G10 refere – se a matéria – prima A usada pelo produto X e pelo produto Y e a célula G11 refere – se a matéria – prima B usada pelo produto X e pelo produto Y.

| Tabela 14: Relatório de limites da solução otimizada |             |              |  |  |  |  |  |  |  |  |  |  |  |
|------------------------------------------------------|-------------|--------------|--|--|--|--|--|--|--|--|--|--|--|
|                                                      |             |              |  |  |  |  |  |  |  |  |  |  |  |
|                                                      | Objetivo    |              |  |  |  |  |  |  |  |  |  |  |  |
| <b>Célula</b>                                        | <b>Nome</b> | <b>Valor</b> |  |  |  |  |  |  |  |  |  |  |  |
| <b>\$D\$5</b>                                        | R\$ total   | 25003        |  |  |  |  |  |  |  |  |  |  |  |

Agora será explicado o relatório de limites da solução otimizada

Fonte: *Microsoft Excel®* versão 2013

A célula B3 indica em que célula na tabela está o limite máximo da solução ótima.

A célula C3 indica o nome da linha onde está localizado o limite máximo da solução ótima.

A célula D3 indica o valor da função objetiva na situação onde ela é máxima.

| <b>Célula</b> | <b>Variável Nome</b>           | Valor |
|---------------|--------------------------------|-------|
| <b>SB\$3</b>  | Quantidade projetada Produto X | 400   |
| SCS3          | Quantidade projetada Produto Y | 100   |

Tabela 14: Relatório de limites da solução otimizada

Fonte: *Microsoft Excel®* versão 2013

 A célula B5 indica em que célula da tabela vai aparecer a variável de produção do produto X.

 A célula B6 indica em que célula da tabela vai aparecer a variável de produção do produto Y.

 A célula C5 indica o nome da linha onde irá aparecer a quantidade de produção do produto X otimizada.

 A célula C6 indica o nome da linha onde irá aparecer a quantidade de produção do produto Y otimizada.

A célula D5 indica o valor da quantidade projetada do produto X em seu limite máximo.

A célula D6 indica o valor da quantidade projetada do produto Y em seu limite máximo

| E                                                               | F                               |
|-----------------------------------------------------------------|---------------------------------|
| Limite<br><b>inferior</b>                                       | <b>Resultado do</b><br>objetivo |
|                                                                 | 9.127,00                        |
|                                                                 | 15.876,00                       |
| $E_{\text{cutoff}} M_{\text{cutoff}}^{2} R_{\text{cutoff}}^{2}$ |                                 |

Tabela 14: Relatório de limites da solução otimizada

Fonte: *Microsoft Excel®* versão 2013

 As células E4 e E5 são os limites inferiores que significa o menor valor que uma variável básica (células da quantidade de produto X representado pela célula E4 e quantidade de produto Y representado pela célula E5), podem assumir enquanto todas as células variáveis são mantidas fixas e ainda satisfazem todas as restrições. Por exemplo, não sendo produzida nenhum produto X e mantendo as restrições, a função objetiva cairia de R\$ 25.003,00 para R\$ 9.127,00, isso é observado na célula F4, e não sendo produzida nenhum produto Y e mantendo as restrições, a função objetiva cairia de R\$ 25.003,00 para R\$ 15.876,00, isso é observado na célula F5.

Tabela 14: Relatório de limites da solução otimizada

| G | H                         |                                 |
|---|---------------------------|---------------------------------|
|   | <b>Limite</b><br>superior | <b>Resultado do</b><br>objetivo |
|   | 400                       | 25.003,00                       |
|   | 100                       | 25.003,00                       |

Fonte: *Microsoft Excel®* versão 2013

 As células H4 e H5 são os limites superiores que são o maior valor que uma variável básica (quantidade de produto X e quantidade de produto Y) pode assumir enquanto todas as demais células variáveis são mantidas fixas e ainda satisfazem todas as restrições. A célula H4 refere –se a quantidade de produto X e a célula H5 refere – se quantidade de produto Y.

 As células I4 e I5 são o resultados do objetivo que corresponde ao valor da célula meta (aquela que pertente maximizar/minimizar) da função objetivo, quando a célula variável analisada está em seu variável analisada está em seu limite mínimo ou máximo. No caso da célula I4 refere – se a quantidade de produto  $X$  e a célula I5 refere – se a quantidade de produto Y.

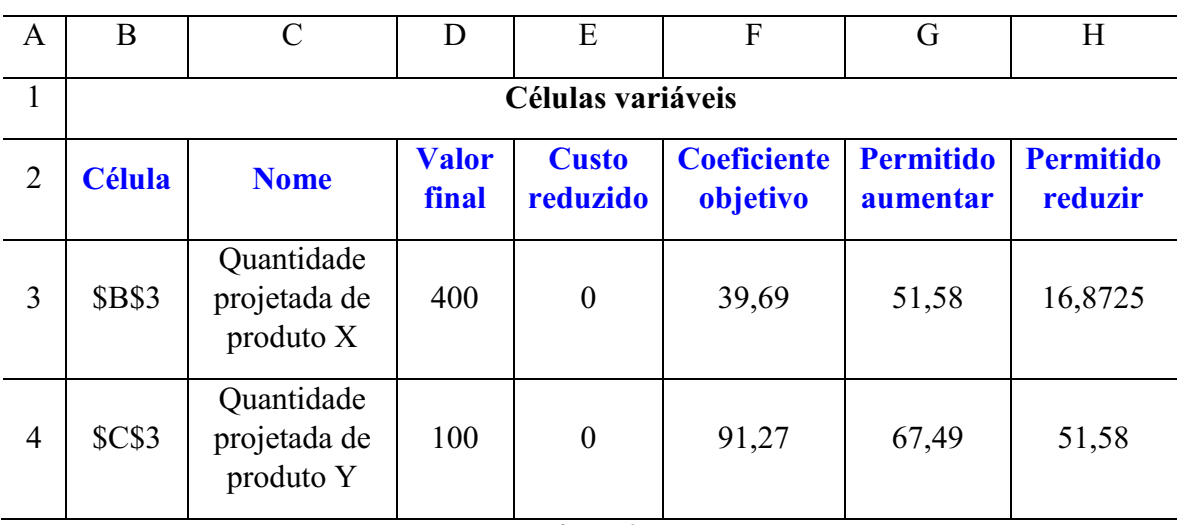

### Agora será explicado o relatório de sensibilidades da solução otimizada

Tabela 15: Relatório de sensibilidades da solução otimizada

Fonte: *Microsoft Excel®* versão 2013

 A célula B3 indica na tabela onde se localiza a quantidade de produção do produto X otimizada pelo solver.

 A célula B4 indica na tabela onde se localiza a quantidade de produção do produto Y otimizada pelo solver.

 A célula C3 indica o nome da linha onde irá aparecer a quantidade de produção do produto X otimizada.

 A célula C4 indica o nome da linha onde irá aparecer a quantidade de produção do produto Y otimizada.

 As células D3 e D4 são o resultados de produção otimizados pelo solver, na célula D3 é o resultado do produto X e na célula D4 é o resultado do produto Y.

 As células E3 e E4 são custos reduzidos que se definem como a informação do montante que será incorrido, em termos de custos, caso determinado produto seja fabricado fora da solução ótima apresentada pelo *solver* por exemplo, fabricar uma unidade a mais, no caso 401, a célula E3 representa os custos reduzidos do produto X e a célula E4 representa os custos reduzidos do produto Y.

 As células F3 e F4 são os coeficientes objetivos que definem ao limite de aumento/redução do coeficiente objetivo sem que haja alteração no valor final de qualquer uma das células. Por exemplo: a margem de contribuição do produto X que é de 400, poderá ser diminuída em até antes R\$ 22,82, margem de contribuição  $>(F3 - H3)$  ou aumentada até antes de R\$ 91,27,

margem de contribuição  $\langle$  (F3 + G3), que mesmo assim nada se altera a composição das quantidades (Valor Final do produto X e/ou produto Y), fica a relação: (R\$ 22,82 < Valor final do produto X e/ou produto Y sem modificação  $\leq$  R\$ 91,27) sendo a mesma situação para a margem de contribuição do produto Y que é de 100, poderá ser diminuída em até antes de R\$ 39,69, margem de contribuição > (F4 – H4) ou aumentada em até antes de R\$ 158,76 , margem de contribuição  $\leq$  F4  $-$  G4), que mesmo assim nada se altera na composição das quantidades (Valor Final do produto X e/ou produto Y), fica a relação: (R\$ 39,69 < Valor final do produto X e/ou produto Y sem modificação < R\$ 158,76).

| $\mathbf{A}$ | B              | $\mathcal{C}$                                 | D                     | E                      | F                                                 | G                            | H                           |
|--------------|----------------|-----------------------------------------------|-----------------------|------------------------|---------------------------------------------------|------------------------------|-----------------------------|
| 5            |                |                                               |                       | Restrições             |                                                   |                              |                             |
| 6            | <b>Célula</b>  | <b>Nome</b>                                   | <b>Valor</b><br>final | <b>Preço</b><br>sombra | <b>Restrição</b><br><b>lateral</b><br><b>R.H.</b> | <b>Permitido</b><br>aumentar | <b>Permitido</b><br>reduzir |
| $\tau$       | <b>\$D\$14</b> | Total de<br>matéria -<br>prima A<br>utilizada | 800                   | 17,19333333            | 800                                               | 1200                         | 300                         |
| 8            | <b>\$D\$15</b> | Total de<br>matéria -<br>prima B<br>utilizada | 500                   | 22,49666667            | 500                                               | 300                          | 300                         |

Tabela 15: Relatório de sensibilidades da solução otimizada

Fonte: *Microsoft Excel®* versão 2013

 A célula B7 indica na tabela onde se localiza o total de matéria – prima A utilizado na produção do produto X e do produto Y referentes as quantidades sugeridas pelo solver.

 A célula B8 indica na tabela onde se localiza o total de matéria – prima B utilizado na produção do produto X e do produto Y referentes as quantidades sugeridas pelo solver.

 A célula C3 indica o nome da linha onde irá aparecer a quantidade de mátria – prima A utilizadas na produção do produto X e do produto Y referentes as quantidades sugeridas pelo solver.

 A célula C4 indica o nome da linha onde irá aparecer a quantidade de mátria – prima B utilizadas na produção do produto X e do produto Y referentes as quantidades sugeridas pelo solver.

 As células D7 e D8 são o resultados do total utilizado de matéria – prima pelo solver. Na célula D7 é o resultado do total de matéria – prima A utilizada no problema e na célula D8 é o resultado do total de matéria – prima B utilizada no problema.

 As células E7 e E8 representam o preço sombra que se define como a variação do valor da função objetiva da solução ótima, através do relaxamento da restrição em uma unidade. Vale ressaltar que o preço – sombra, pode ser positivo, indicando um aumento na lucratividade ou pode ser negativo, indicando diminuição na lucratividade. A célula E7 informa o preço sombra da matéria – prima A e a célula E8 informa o preço sombra da matéria – prima B.

 As células F7 e F8 são as restrições laterais que definem ao limite de aumento/redução da restrição sem que haja alteração no valor do preço sombra. Por exemplo: O total de matéria – prima A utilizada que é de 800, poderá ser diminuída em até 500 (Total de matéria – prima A utilizada = F7 – H7) ou aumentada em 2.000 (Total de matéria – prima A utilizada = F7 + G7), que mesmo assim nada se altera no preço sombra, sendo a mesma situação para o total de matéria – prima B utilizada que é de 500, poderá ser diminuída em até 200 (Total de matéria – prima B utilizada =  $F7 - H7$ ) ou aumentada até 800 (Total de matéria – prima B utilizada =  $F8 + G8$ ), que mesmo assim nada se altera no preço sombra.

4.3 Adicionar uma Unidade a Mais na Quantidade Projetada do Produto X Sugerida pelo *Solver* 

Agora será mostrado o que acontece caso uma unidade a mais seja produzida da quantidade projetada do produto X sugerida pelo *solver*. E outros casos onde se utiliza mais de duas variáveis, será necessário testar todas as condições possíveis, por exemplo usando três variáveis, pode ser essencial aumentar duas variáveis em uma unidade. Visto que é fundamental achar uma solução possível.

1. Na janela do *solver*, no campo de "SUJEITO ÀS RESTRIÇÕES", será adicionado mais uma restrição, com o botão esquerdo do mouse, clica-se no botão "ADICIONAR"

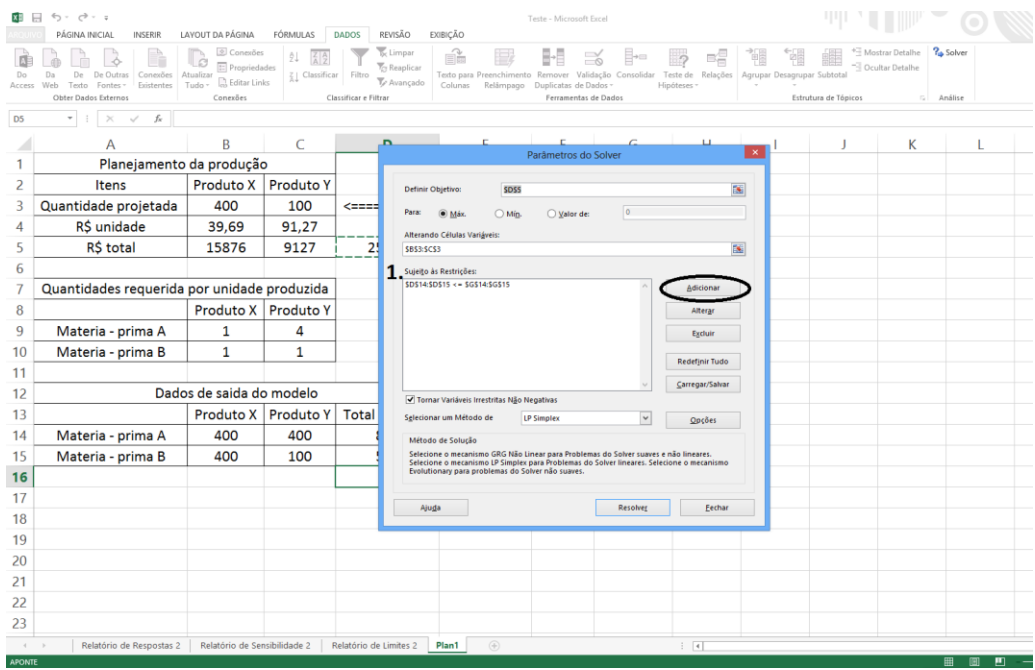

Fonte: *Microsoft Excel®* versão 2013

- Agora, no campo "REFERENCIAS DE CÉLULA" clica-se no botão no final do campo e seleciona-se a célula onde é mostrado o valor da quantidade projetada do produto X no caso a célula B3.

|                                               | $6 - 0 - 1$                                                           |                                        |                                    |                                                          |                                                                                                    | Teste - Microsoft Excel         |                             |                             |                             |                      |                                    |                     |
|-----------------------------------------------|-----------------------------------------------------------------------|----------------------------------------|------------------------------------|----------------------------------------------------------|----------------------------------------------------------------------------------------------------|---------------------------------|-----------------------------|-----------------------------|-----------------------------|----------------------|------------------------------------|---------------------|
|                                               | PÁGINA INICIAL<br><b>INSERIR</b>                                      | LAYOUT DA PÁGINA                       | FÓRMULAS                           | REVISÃO<br><b>DADOS</b>                                  | EXIBIÇÃO                                                                                             |                                 |                             |                             |                             |                      |                                    |                     |
|                                               |                                                                       | © Conexões<br><b>E</b> Propriedades    | AL.<br>$\frac{7}{4}$ $\frac{4}{2}$ | o <sub>c</sub> Limpar<br><b>T</b> <sub>C</sub> Reaplicar | Ŕ                                                                                                    |                                 | $\approx$<br>E÷⊟            | 테                           |                             |                      | Mostrar Detalhe<br>Ocultar Detalhe | <sup>2</sup> Solver |
| Do<br>Access                                  | De<br>De Outras<br>Conexões<br>Existentes<br>Fontes -<br>Web<br>Texto | Atualizar<br>R, Editar Links<br>Tudo - | $Z_{\text{A}}$ Classificar         | Filtro<br>Te Avançado                                    | Texto para Preenchimento Remover Validação Consolidar Teste de Relações<br>Colunas                   | Relâmpago Duplicatas de Dados » |                             | Hipóteses -                 | Agrupar Desagrupar Subtotal |                      |                                    |                     |
|                                               | Obter Dados Externos                                                  | Conexões                               |                                    | Classificar e Filtrar                                    |                                                                                                    | Ferramentas de Dados            |                             |                             |                             | Estrutura de Tópicos | G.                                 | Análise             |
| D <sub>16</sub>                               | $\times$ / fx<br>$\mathbf{v}$                                         |                                        |                                    |                                                          |                                                                                                    |                                 |                             |                             |                             |                      |                                    |                     |
|                                               | А                                                                     | B                                      | C                                  | D                                                        | F                                                                                                    | F                               | G                           | н                           |                             |                      | К                                  | L                   |
| 1                                             | Planejamento da produção                                              |                                        |                                    |                                                          |                                                                                                    |                                 |                             |                             |                             |                      |                                    |                     |
| 2                                             | Itens                                                                 | Produto X                              | <b>Produto Y</b>                   |                                                          |                                                                                                    |                                 |                             |                             |                             |                      |                                    |                     |
| 3                                             | Quantidade projetada                                                  | 400                                    | 100                                | $\leftarrow$ ===========                                 | Variaveis de decisão                                                                                 |                                 |                             |                             |                             |                      |                                    |                     |
| 4                                             | R\$ unidade                                                           | 39,69                                  | 91,27                              |                                                          |                                                                                                    |                                 |                             |                             |                             |                      |                                    |                     |
| 5                                             | R\$ total                                                             | 15876                                  | 9127                               | 25003                                                    | $\leftarrow \leftarrow \leftarrow \leftarrow \leftarrow \leftarrow \leftarrow \leftarrow \leftarrow$ |                                 | Função objetiva (Maximizar) |                             |                             |                      |                                    |                     |
| 6                                             |                                                                       |                                        |                                    |                                                          |                                                                                                    |                                 |                             |                             |                             |                      |                                    |                     |
| 7                                             | Quantidades requerida por unidade produzida                           |                                        |                                    |                                                          |                                                                                                    | Adicionar Restrição             |                             | $\propto$                   |                             |                      |                                    |                     |
| 8                                             |                                                                       | Produto X   Produto Y                  |                                    |                                                          |                                                                                                    |                                 |                             |                             |                             |                      |                                    |                     |
| 9                                             | Materia - prima A                                                     | $\mathbf{1}$                           | 4                                  |                                                          | Referência de Célula:                                                                                | $\checkmark$                    | Restrição:                  | $\overline{\mathbf{a}}$     |                             |                      |                                    |                     |
| 10                                            | Materia - prima B                                                     | $\mathbf{1}$                           | $\mathbf{1}$                       |                                                          |                                                                                                    |                                 |                             |                             |                             |                      |                                    |                     |
| 11                                            |                                                                       |                                        |                                    |                                                          | QK                                                                                                   | Adicionar                       |                             | Cancelar                    |                             |                      |                                    |                     |
| 12                                            |                                                                       | Dados de saida do modelo               |                                    |                                                          |                                                                                                    |                                 | Sujeito as restrições       |                             |                             |                      |                                    |                     |
| 13                                            |                                                                       | Produto X                              | Produto Y                          | <b>Total utilizado</b>                                   |                                                                                                    | Relação                         | <b>Disponivel</b>           |                             |                             |                      |                                    |                     |
| 14                                            | Materia - prima A                                                     | 400                                    | 400                                | 800                                                      |                                                                                                    | $\leq$                          | 800                         |                             |                             |                      |                                    |                     |
| 15                                            | Materia - prima B                                                     | 400                                    | 100                                | 500                                                      |                                                                                                    | $\leq$                          | 500                         |                             |                             |                      |                                    |                     |
| 16                                            |                                                                       |                                        |                                    |                                                          |                                                                                                    |                                 |                             |                             |                             |                      |                                    |                     |
| 17                                            |                                                                       |                                        |                                    |                                                          |                                                                                                    |                                 |                             |                             |                             |                      |                                    |                     |
| 18                                            |                                                                       |                                        |                                    |                                                          |                                                                                                    |                                 |                             |                             |                             |                      |                                    |                     |
| 19                                            |                                                                       |                                        |                                    |                                                          |                                                                                                    |                                 |                             |                             |                             |                      |                                    |                     |
| 20                                            |                                                                       |                                        |                                    |                                                          |                                                                                                    |                                 |                             |                             |                             |                      |                                    |                     |
| 21                                            |                                                                       |                                        |                                    |                                                          |                                                                                                    |                                 |                             |                             |                             |                      |                                    |                     |
| 22                                            |                                                                       |                                        |                                    |                                                          |                                                                                                    |                                 |                             |                             |                             |                      |                                    |                     |
| 23                                            |                                                                       |                                        |                                    |                                                          |                                                                                                    |                                 |                             |                             |                             |                      |                                    |                     |
| $\begin{array}{ccc} -1 & -1 & -1 \end{array}$ | Relatório de Respostas 2                                              | Relatório de Sensibilidade 2           |                                    | Relatório de Limites 2                                   | $\circledast$<br>Plan1                                                                               |                                 |                             | $\frac{1}{2}$ $\frac{1}{2}$ |                             |                      |                                    |                     |
| <b>DIGITE</b>                                 |                                                                       |                                        |                                    |                                                          |                                                                                                    |                                 |                             |                             |                             |                      |                                    |                     |

Fonte: *Microsoft Excel®* versão 201

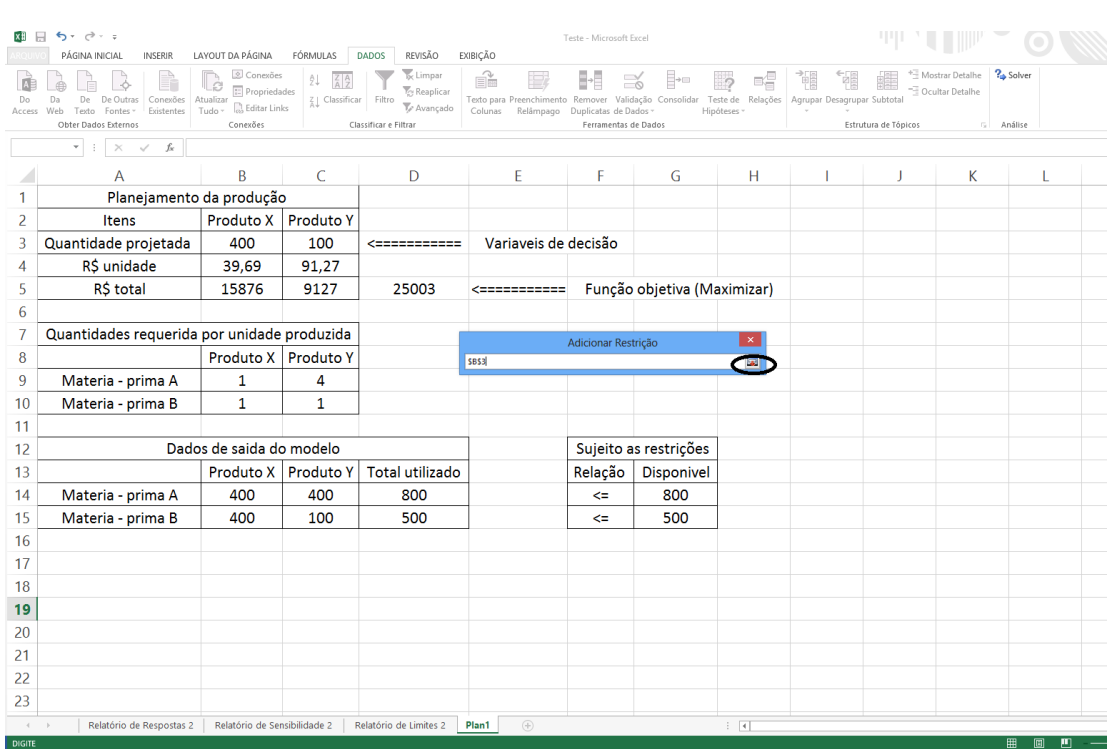

# Após selecionar a célula B3, clica-se no botão ao final do campo

Fonte: *Microsoft Excel®* versão 2013

Seleciona-se, a relação da restrição (neste caso é de =)

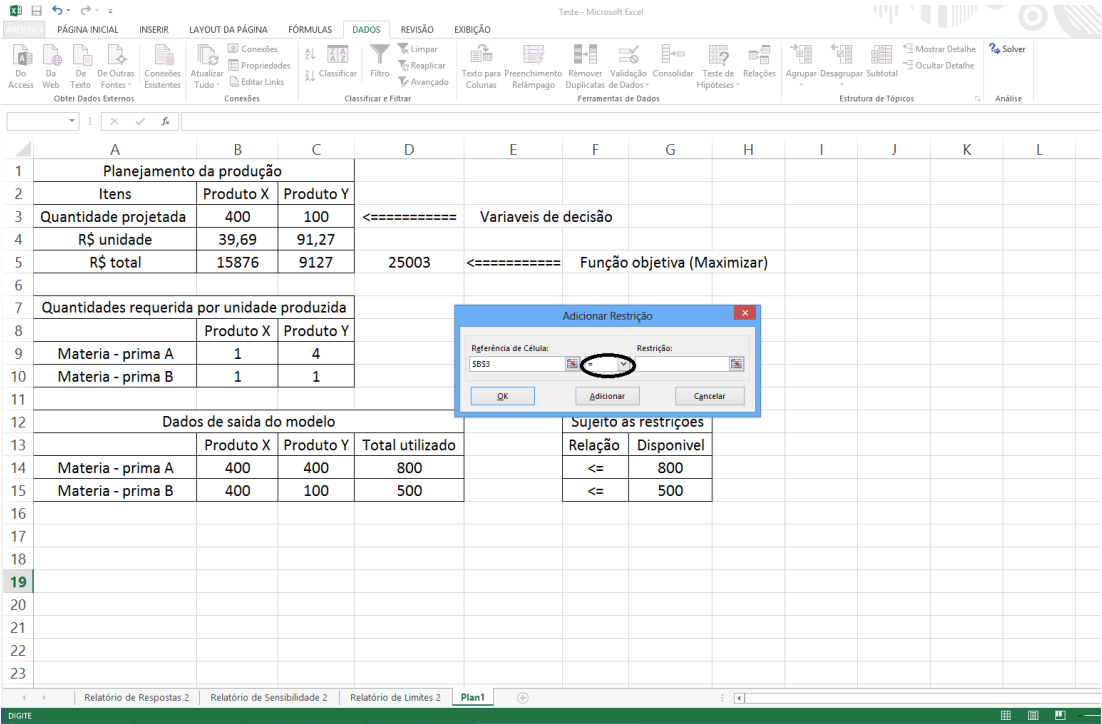

Fonte: *Microsoft Excel®* versão 2013

No campo de "RESTRIÇÃO" será inserido o número 401 (400 que foi proposto pelo solver mais uma unidade) e depois clica-se no botão no final do campo

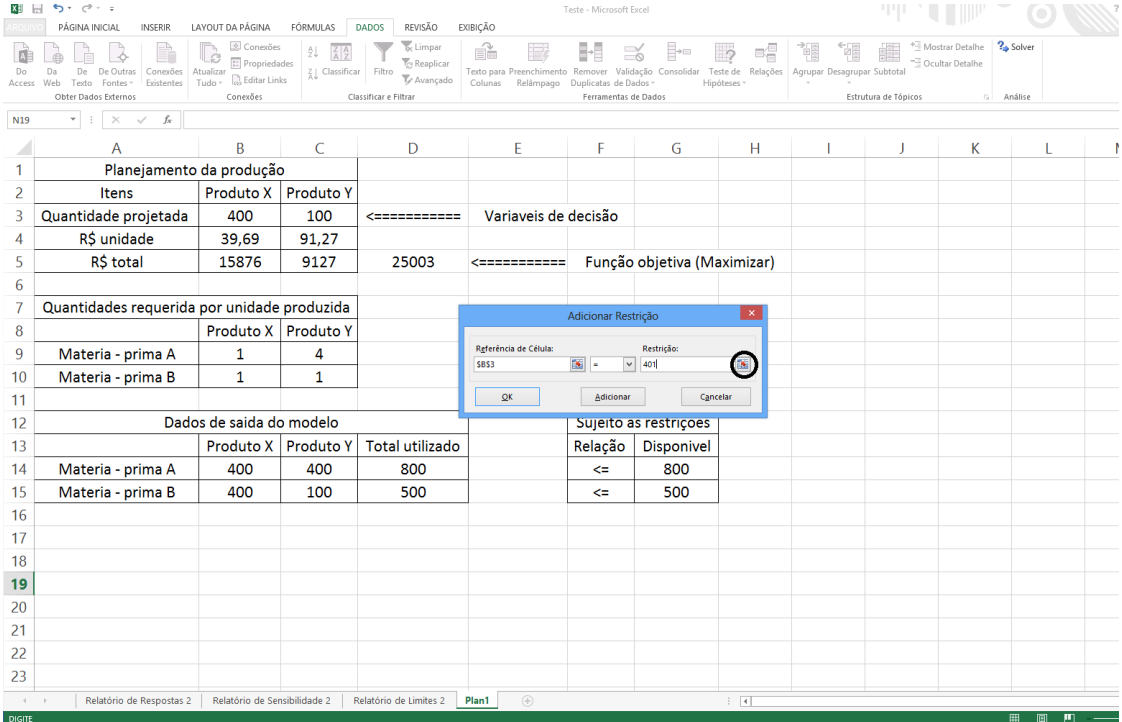

Fonte: *Microsoft Excel®* versão 2013

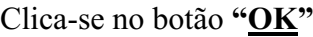

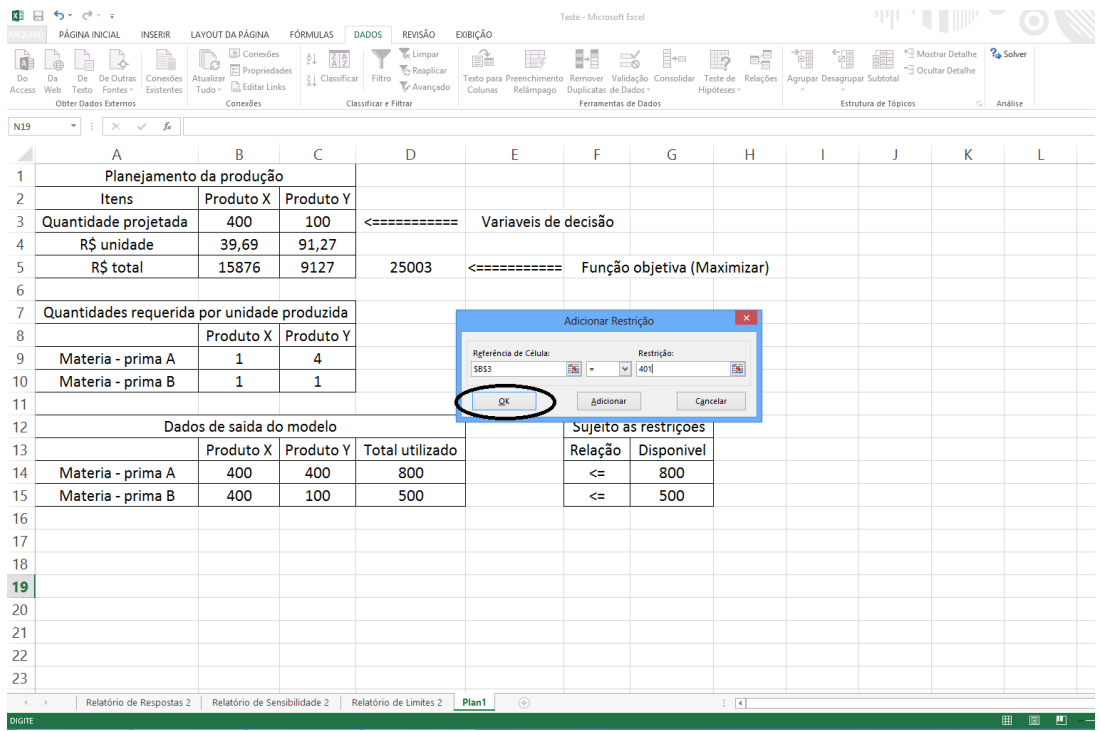

Fonte: *Microsoft Excel®* versão 2013

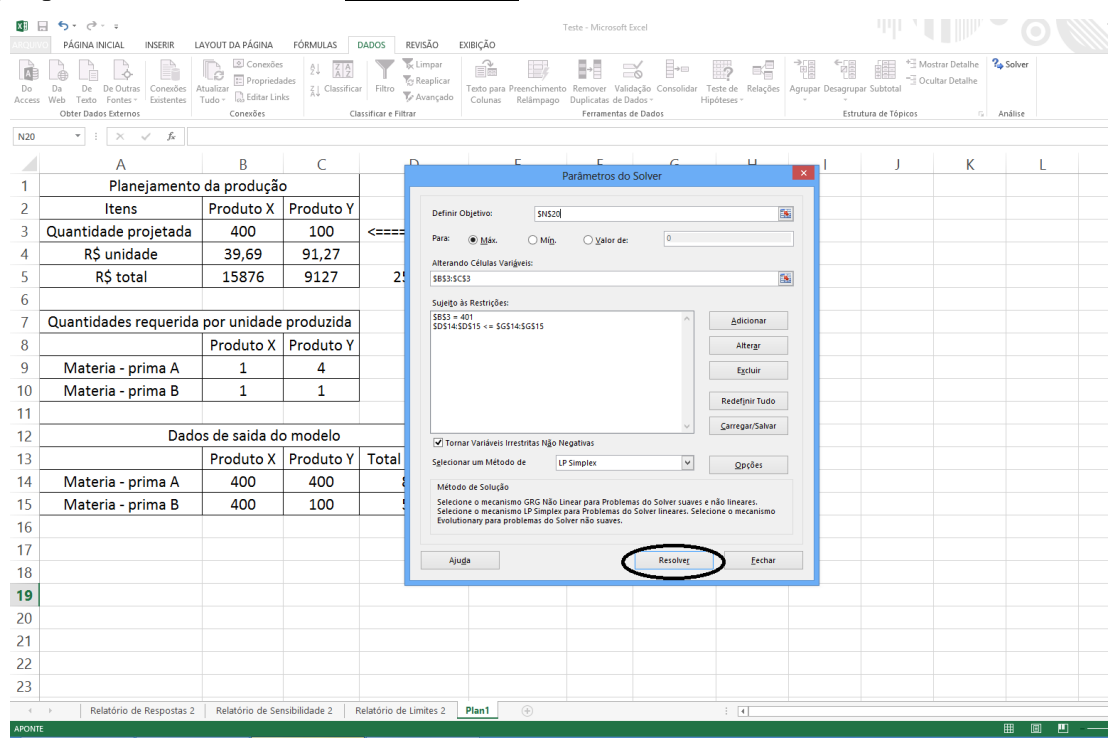

### Logo após, clica-se no botão "RESOLVER"

Fonte: *Microsoft Excel®* versão 2013

Na janela de "RESULTADOS DO SOLVER" seleciona-se os relatórios de "RESPOSTAS", "SENSIBILIDADE" e "LIMITES" e o campo "MANTER SOLUÇÃO DO SOLVER" e após clica-se no botão "OK"

|               | $6 - 1.1$                                                                             |                                   |                       |              |                                  |                                                                                                    | Teste - Microsoft Excel     |                         |     |                                    |        |                      |                                      |                     |   |
|---------------|---------------------------------------------------------------------------------------|-----------------------------------|-----------------------|--------------|----------------------------------|----------------------------------------------------------------------------------------------------|-----------------------------|-------------------------|-----|------------------------------------|--------|----------------------|--------------------------------------|---------------------|---|
| <b>ROUWC</b>  | PÁGINA INICIAL<br><b>INSERIR</b>                                                      | LAYOUT DA PÁGINA                  | FÓRMULAS              | <b>DADOS</b> | REVISÃO                          | EXIBIÇÃO                                                                                                    |                             |                         |     |                                    |        |                      |                                      |                     |   |
|               |                                                                                       | Conexões<br><b>E</b> Propriedades |                       |              | & Limpar<br><b>The Reaplicar</b> | ŕ                                                                                                    |                             | ేం                      | H-B |                                    | Ħ<br>帽 | 纒                    | Mostrar Detalhe<br>- Ocultar Detalhe | <sup>2</sup> Solver |   |
| Do<br>Access  | De Outras<br>Conexões Atualizar<br>Da<br>De<br>Fontes -<br>Existentes<br>Web<br>Texto | <b>B</b> , Editar Links<br>Tudo - | Z   Classificar       | Filtro       | To Avançado                      | Texto para Preenchimento Remover Validação Consolidar Teste de Relações Agrupar Desagrupar Subtotal<br>Relâmpago Duplicatas de Dados »<br>Colunas                                 |                             |                         |     | Hipóteses -                        |        |                      |                                      |                     |   |
|               | Obter Dados Externos                                                                  | Conexões                          |                       |              | Classificar e Filtrar            |                                                                                                    |                             | Ferramentas de Dados    |     |                                    |        | Estrutura de Tópicos |                                      | G Análise           |   |
| N19           | $f_x$<br>$\times$<br>$\checkmark$                                                     |                                   |                       |              |                                  |                                                                                                    |                             |                         |     |                                    |        |                      |                                      |                     |   |
|               | А                                                                                     | B                                 | C                     |              | D                                | F                                                                                                    | F                           |                         | G   | н                                  |        | J                    | К                                    |                     |   |
| 1             | Planejamento da produção                                                              |                                   |                       |              |                                  |                                                                                                    |                             |                         |     |                                    |        |                      |                                      |                     |   |
| 2             | Itens                                                                                 | Produto X                         | <b>Produto Y</b>      |              |                                  |                                                                                                    |                             |                         |     |                                    |        |                      |                                      |                     |   |
| 3             | Quantidade projetada                                                                  | 401                               | 99                    | $\leq$       |                                  |                                                                                                    | <b>Resultados do Solver</b> |                         |     |                                    |        |                      |                                      |                     |   |
| 4             | R\$ unidade                                                                           | 39.69                             | 91.27                 |              |                                  | O Solver encontrou uma solução. Todas as Restrições                                                                                                    |                             |                         |     |                                    |        |                      |                                      |                     |   |
| 5             | R\$ total                                                                             | 15915,69                          | 9035,73               |              |                                  | e condições de adequação foram satisfeitas.                                                                                                    |                             | Rela<br><b>lesposta</b> |     |                                    |        |                      |                                      |                     |   |
| 6             |                                                                                       |                                   |                       |              | <b>ON</b>                        | inter Solução do Solver                                                                                                    |                             | Sensibilidade<br>imites |     |                                    |        |                      |                                      |                     |   |
| 7             | Quantidades requerida por unidade produzida                                           |                                   |                       |              | O Restaurar Valores Originais    |                                                                                                    |                             |                         |     |                                    |        |                      |                                      |                     |   |
| 8             |                                                                                       | Produto X   Produto Y             |                       |              |                                  | $\Box$ Retornar à Caixa de Diálogo Parâmetros do Solver                                                                                                    |                             |                         |     | Relatórios de Estrutura de Tópicos |        |                      |                                      |                     |   |
| 9             | Materia - prima A                                                                     | $\mathbf{1}$                      | 4                     |              |                                  |                                                                                                    |                             |                         |     |                                    |        |                      |                                      |                     |   |
| 10            | Materia - prima B                                                                     | $\mathbf{1}$                      | 1                     |              |                                  | Cancelar                                                                                                    |                             |                         |     | Salvar Cenário                     |        |                      |                                      |                     |   |
| 11            |                                                                                       |                                   |                       |              |                                  |                                                                                                    |                             |                         |     |                                    |        |                      |                                      |                     |   |
| 12            |                                                                                       | Dados de saida do modelo          |                       |              |                                  | O Solver encontrou uma solução. Todas as Restrições e condições de adequação foram satisfeitas.                                                                                   |                             |                         |     |                                    |        |                      |                                      |                     |   |
| 13            |                                                                                       |                                   | Produto X   Produto Y | To           |                                  | Quando o mecanismo GRG foi usado, o Solver encontrou pelo menos uma solução ideal local.<br>Quando LP Simplex é usado, significa que o Solver encontrou uma solução ideal global. |                             |                         |     |                                    |        |                      |                                      |                     |   |
| 14            | Materia - prima A                                                                     | 401                               | 396                   |              |                                  |                                                                                                    |                             |                         |     |                                    |        |                      |                                      |                     |   |
| 15            | Materia - prima B                                                                     | 401                               | 99                    |              | 500                              |                                                                                                    | k.                          |                         | 500 |                                    |        |                      |                                      |                     |   |
| 16            |                                                                                       |                                   |                       |              |                                  |                                                                                                    |                             |                         |     |                                    |        |                      |                                      |                     |   |
| 17            |                                                                                       |                                   |                       |              |                                  |                                                                                                    |                             |                         |     |                                    |        |                      |                                      |                     |   |
| 18            |                                                                                       |                                   |                       |              |                                  |                                                                                                    |                             |                         |     |                                    |        |                      |                                      |                     |   |
| 19            |                                                                                       |                                   |                       |              |                                  |                                                                                                    |                             |                         |     |                                    |        |                      |                                      |                     |   |
| 20            |                                                                                       |                                   |                       |              |                                  |                                                                                                    |                             |                         |     |                                    |        |                      |                                      |                     |   |
| 21            |                                                                                       |                                   |                       |              |                                  |                                                                                                    |                             |                         |     |                                    |        |                      |                                      |                     |   |
| 22            |                                                                                       |                                   |                       |              |                                  |                                                                                                    |                             |                         |     |                                    |        |                      |                                      |                     |   |
| 23            |                                                                                       |                                   |                       |              |                                  |                                                                                                    |                             |                         |     |                                    |        |                      |                                      |                     |   |
| $4 - 1$       | Relatório de Respostas 2                                                              | Relatório de Sensibilidade 2      |                       |              | Relatório de Limites 2           | $\bigoplus$<br>Plan1                                                                                                    |                             |                         |     | $\frac{1}{2}$                      |        |                      |                                      |                     |   |
| <b>PRONTO</b> |                                                                                       |                                   |                       |              |                                  |                                                                                                    |                             |                         |     |                                    |        |                      |                                      | 用<br>圓              | ш |

Fonte: *Microsoft Excel®* versão 2013

O *solver*  irá criar novos relatórios, caso já exista os relatórios descritos anteriormente, será mostrado a seguinte nomenclatura (nome do relatório, seu número + 1) neste caso será o segundo relatório, pois já havia sido criado três na simulação anterior, portanto os novos terão os mesmos nomes acrescidos do número 2.

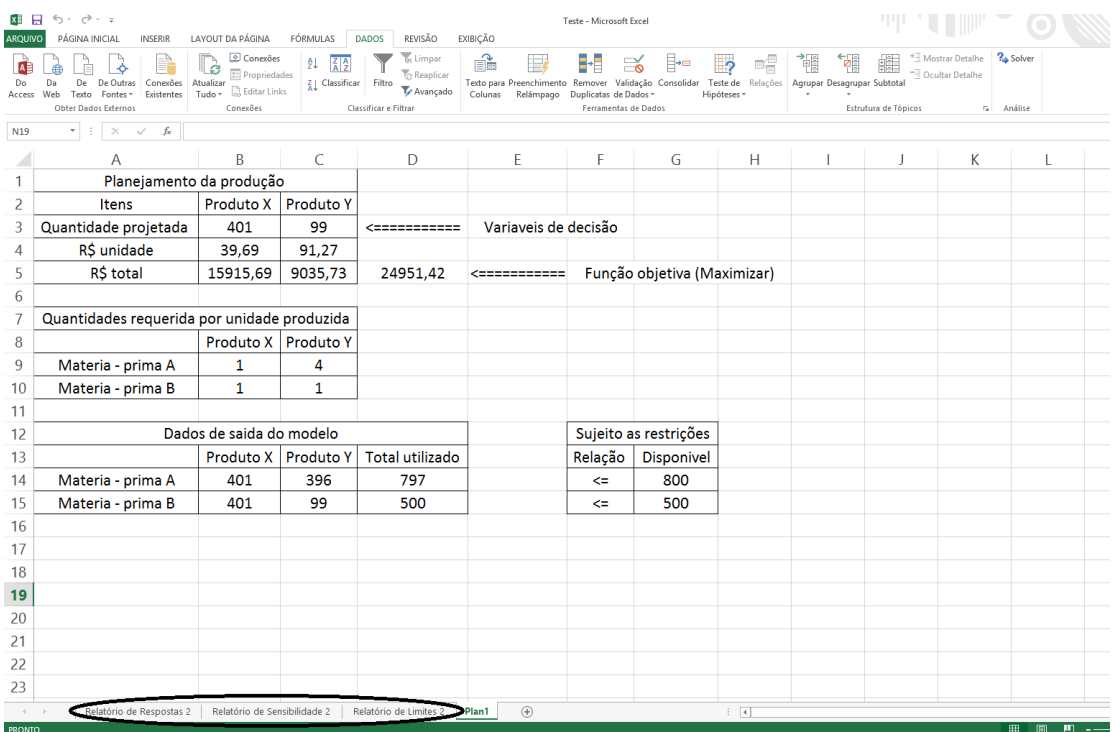

Fonte: *Microsoft Excel®* versão 2013

Com a modificação da quantidade projetada sugerida pelo *solver*, a tabela se apresenta da seguinte forma:

| A              | B                        | $\mathcal{C}$    | D                | E            | F            | G        |
|----------------|--------------------------|------------------|------------------|--------------|--------------|----------|
|                | Planejamento da produção |                  |                  |              |              |          |
| $\overline{2}$ | <b>Itens</b>             | <b>Produto X</b> | <b>Produto Y</b> |              |              |          |
|                |                          |                  |                  |              | Variáveis    |          |
| 3              | Quantidade               | 401              | 99               | $\leftarrow$ | de           |          |
|                | projetada                |                  |                  |              | decisão      |          |
| $\overline{4}$ | R\$ unitário             | 39,69            | 91,27            |              |              |          |
| 5              | <b>R\$</b> total         | 15.915,69        | 9.035,73         | 24.951,42    | $\leftarrow$ | Função   |
|                |                          |                  |                  |              |              | objetiva |

Tabela 16: Resposta da demonstração do programa de controle de produção não otimizada

Fonte: *Microsoft Excel®* versão 2013

Na resposta do *solver*, as células C3 e C4, representam as quantidades do produto X e do produto Y, neste caso o produto X está com a programação de uma unidade a mais do que a produção otimizada sugerida pelo programa, devido a isso, uma unidade foi produzida a menos em relação a produção otimizada.

As células C5 e D5 que representam o valor total da produção, as fórmulas são as seguintes:

 $C5 = C3 * C4;$ 

 $D5 = D3 * D4$ ;

A célula E5 é o somatório dos valores totais de produção do produto X e do produto Y, é chamado de função objetiva e é o valor máximo que o *solver* pode apresentar. Sua formula é:  $E5 = C5 + D5$ ;

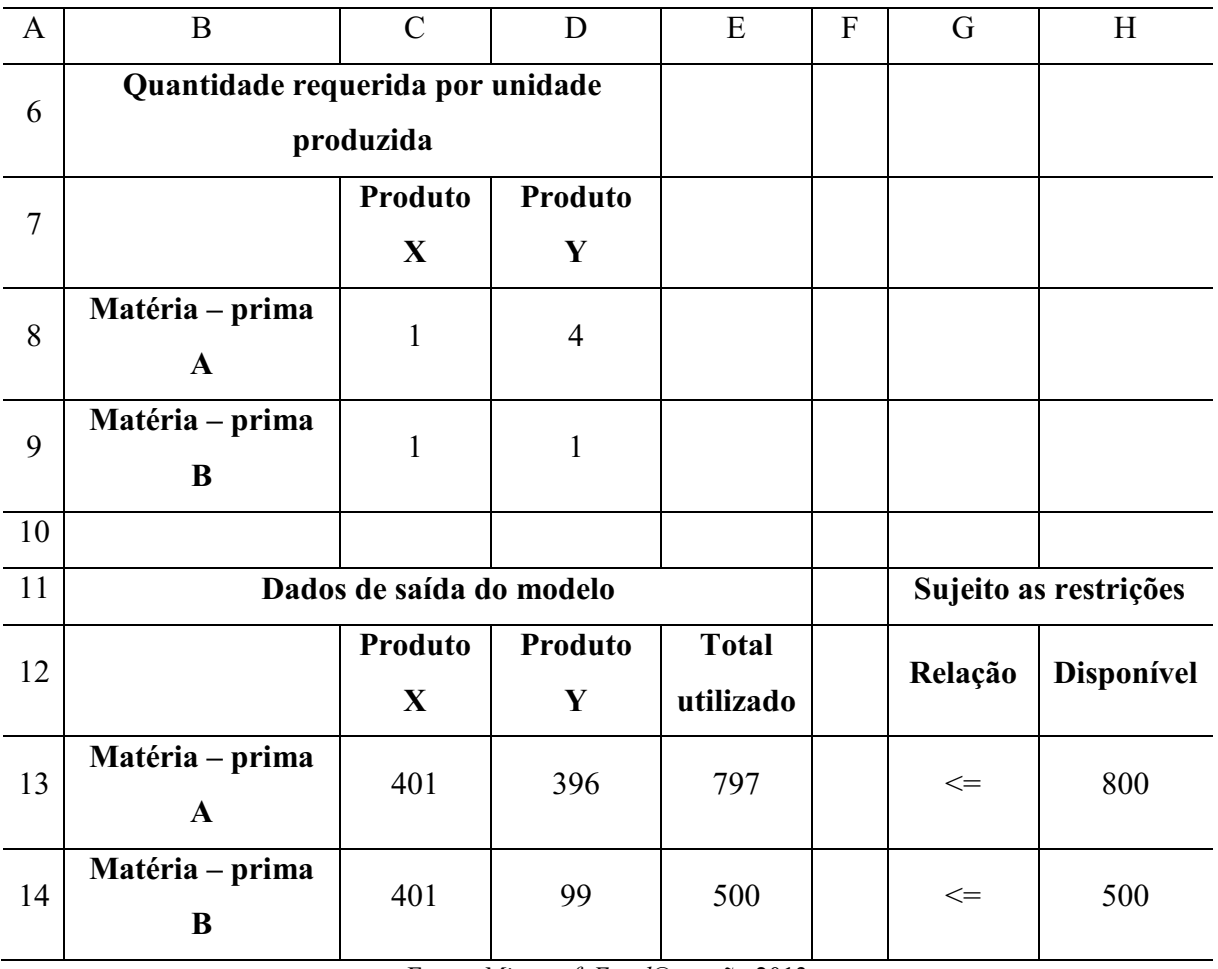

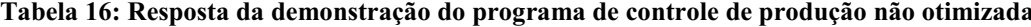

Fonte: *Microsoft Excel®* versão 2013

Agora nos dados de saída do modelo, a resposta do solver nos mostra uma diferença em relação à simulação anterior com detalhes do quanto de matéria – prima A e matéria – prima B foi direcionado para a fabricação de 401 unidades do produto X e 99 unidades do produto Y. Suas fórmulas são as seguintes:

 $C13 = C3 * C8;$  $D13 = D3 * D8;$  $C14 = C3 * C9;$  $D14 = D3 * D9;$ 

Os totais utilizados são uma soma das matérias – primas do sistema, assim ficando suas fórmulas:

 $E13 = C13 + D13$ ;  $E14 = C14 + D14$ ;

# Primeiramente, será explicado o relatório de respostas da solução não otimizada

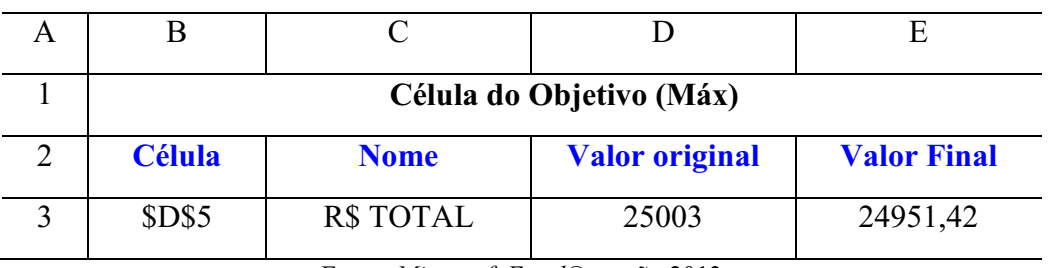

Tabela 17: Relatório de respostas da solução não otimizada

Fonte: *Microsoft Excel®* versão 2013

A célula B3 faz referência da localização na tabela de respostas da função objetivo.

A célula C3 mostra o nome da coluna onde a função objetiva está localizada.

 A célula D3 mostra o valor da função objetiva antes das interações do solver, neste caso é o resultado da solução otimizada.

 A célula E3 mostra o valor da função objetiva depois das interações do solver, neste caso é o resultado com o incremento de uma unidade na solução ótima.

| A | В             |                                |                          | E                  |
|---|---------------|--------------------------------|--------------------------|--------------------|
|   |               | <b>Células Variáveis</b>       |                          |                    |
| 5 | <b>Célula</b> | <b>Nome</b>                    | <b>Valor</b><br>original | <b>Valor Final</b> |
| 6 | <b>\$B\$3</b> | Quantidade projetada Produto X | 400                      | 401                |
|   | <b>\$C\$3</b> | Quantidade projetada Produto Y | 100                      | 99                 |

Tabela 17: Relatório de respostas da solução não otimizada

Fonte: *Microsoft Excel®* versão 2013

 A célula B6 está relacionado com a célula na tabela onde aparecerá a resposta do solver na questão de quantidade do produto X que poderá ser produzida.

 A célula B7 está relacionado com a célula na tabela onde aparecerá a resposta do solver na questão de quantidade do produto Y que poderá ser produzida.

 A célula C6 referese ao nome da linha onde irá aparecer a quantidade otimizada da produção do produto X.

 A célula C7 referese ao nome da linha onde irá aparecer a quantidade otimizada da produção do produto Y.

 A célula D6 mostra a quantidade do produto X que foram produzidos antes das interações do solver, neste caso a quantidade projetada na solução ótima.

 A célula D7 mostra a quantidade do produto Y que foram produzidos antes das interações do solver, neste caso a quantidade projetada na solução ótima.

 A célula E6 mostra a quantidade do produto X que foram produzidos depois das interações do solver, concluindo é a quantidade otimizada somada a mais uma unidade.

 A célula E7 mostra a quantidade do produto Y que foram produzidos depois das interações do solver, devido a quantidade projetada do produto X não ser mais otimizada, a projeção da produção do produto Y foi diminuída em uma unidade.

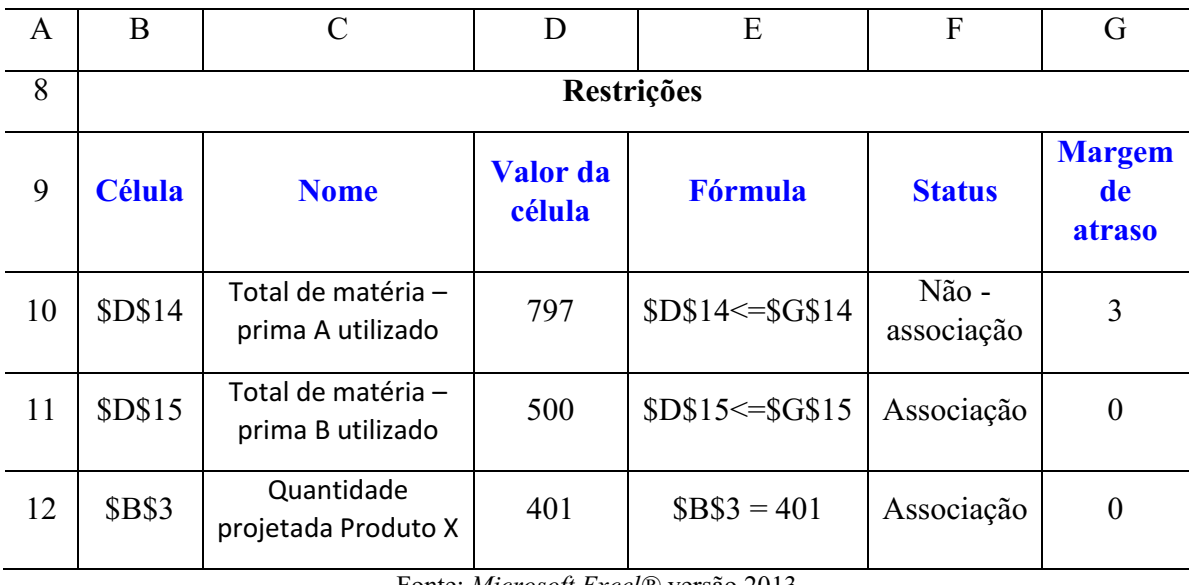

Tabela 17: Relatório de respostas da solução não otimizada

Fonte: *Microsoft Excel®* versão 2013

 A célula B10 indica a célula na tabela onde está o somatório da matéria – prima A utilizada pelo produto X e pelo produto Y.

 A célula B11 indica a célula na tabela onde está o somatório da matéria – prima B utilizada pelo produto X e pelo produto Y.

 A célula B12 indica a célula na tabela onde é mostrado a quantidade a ser produzida do produto X.

 A célula C10 indica o nome da linha onde está a descrição do usos da matéria – prima A utilizada pelo produto X e pelo produto Y.

 A célula C11 indica o nome da linha onde está a descrição do usos da matéria – prima A utilizada pelo produto X e pelo produto Y.

A célula C12 indica o nome da linha onde está a quantidade projetada do produto X.

 A célula D10 indica o valor da soma da utilização de matéria – prima A utilizada pelo produto X e pelo produto Y.

 A célula D11 indica o valor da soma da utilização de matéria – prima B utilizada pelo produto X e pelo produto Y.

A célula D12 indica o valor da quantidade projetada do produto X.

 A célula E10 indica a relação de restrição onde a soma do uso de matéria – prima A não pode ser maior do que a célula G14 da tabela.

 A célula E11 indica a relação de restrição onde a soma do uso de matéria – prima B não pode ser maior do que a célula G15 da tabela.

 A célula E12 indica a relação de restrição onde a quantidade projetada do produto X deve ser igual à 401.

 As células F10, F11 e F12 podem apresentar dois resultados, Associação que no caso é quando não há diferença entre o valor da restrição inicial e o valor do recurso necessário calculado para a solução ótima. A restrição neste caso, está justa, não existe folga. E Não associação que significa que houve diferença entre o valor da restrição original e o valor do recurso calculado, neste caso há folga. A célula F10 refere – se a matéria – prima A usada pelo produto X e pelo produto Y, a célula F11 refere – se a matéria – prima B usada pelo produto X e pelo produto Y e a célula F12 refere – se a quantidade projetada do produto X que agora o sistema exige que deve ser produzida.

 A célula G10, G11 e G12 são de folgas existentes entre o recurso necessário calculado e o valor original da restrição. Este valor será diferente de zero quando o status for do tipo Não associação ou seja, quando existir folga de recurso. Neste a célula G10 refere – se a matéria – prima A usada pelo produto X e pelo produto Y, a célula G11 refere – se a matéria – prima B usada pelo produto X e pelo produto Y e a célula G12 refere – se a exigência do sistema de produzir 401 unidades.

| Tabela To. Kelatul lu de lillites da solução hão otinhzada                                                         |               |             |              |  |  |  |
|----------------------------------------------------------------------------------------------------|---------------|-------------|--------------|--|--|--|
| Α                                                                                                    |               |             |              |  |  |  |
|                                                                                                    |               | Objetivo    |              |  |  |  |
|                                                                                                    | <b>Célula</b> | <b>Nome</b> | <b>Valor</b> |  |  |  |
|                                                                                                    | <b>\$D\$5</b> | R\$ total   | 24.951,00    |  |  |  |
| $E_{\text{out}}$ , $M_{\text{out}}$ , $\mu_{\text{max}}$ , $I_{\odot}$ , $\ldots$ , $\alpha$ , $\alpha$ , $\alpha$ |               |             |              |  |  |  |

Agora será explicado o relatório de limites da solução não otimizada Tabela 18: Relatório de limites da solução não otimizada

Fonte: *Microsoft Excel®* versão 2013

A célula B3 indica em que célula na tabela está o limite máximo da solução.

A célula C3 indica o nome da linha onde está localizado o limite máximo da solução.

A célula D3 indica o valor da função objetiva na situação onde ela é máxima.

| <b>Célula</b> | <b>Variável Nome</b>           | Valor |
|---------------|--------------------------------|-------|
| <b>SB\$3</b>  | Quantidade projetada Produto X | 401   |
| <b>SCS3</b>   | Quantidade projetada Produto Y | 99    |

Tabela 18: Relatório de limites da solução não otimizada

Fonte: *Microsoft Excel®* versão 2013

 A célula B5 indica em que célula da tabela vai aparecer a variável de produção do produto X.

 A célula B6 indica em que célula da tabela vai aparecer a variável de produção do produto Y.

 A célula C5 indica o nome da linha onde irá aparecer a quantidade de produção do produto X.

 A célula C6 indica o nome da linha onde irá aparecer a quantidade de produção do produto Y.

A célula D5 indica o valor da quantidade projetada do produto X em seu limite máximo.

A célula D6 indica o valor da quantidade projetada do produto Y em seu limite máximo

|                                                 | E                                | F                        |  |  |  |
|-------------------------------------------------|----------------------------------|--------------------------|--|--|--|
|                                                 | <b>Limite</b><br><b>inferior</b> | Resultado do<br>objetivo |  |  |  |
|                                                 | 401                              | 24.951,42                |  |  |  |
|                                                 |                                  | 15.876,00                |  |  |  |
| Fonte: Microsoft Excel <sup>®</sup> versão 2013 |                                  |                          |  |  |  |

Tabela 18: Relatório de limites da solução não otimizada

 As células E4 e E5 são os limites inferiores que significa o menor valor que uma variável básica (células da quantidade de produto X representado pela célula E4 e quantidade de produto Y representado pela célula E5), podem assumir enquanto todas as células variáveis são mantidas fixas e ainda satisfazem todas as restrições. Por exemplo, neste caso específico a quantidade do limite inferior é 401, pois na simulação foi colocado como restrição para ser observado seus impactos, por isso a função objetiva permanece igual à R\$ 24.951,42, onde pode ser comprovado observado na célula F4, contanto é observado na célula, demostra que não sendo produzida nenhum produto Y e mantendo as restrições, a função objetiva cairia de R\$ 24.951,42 para R\$ 15.876,00, isso é observado na célula F5.

| G  | H                                             |                                                   |  |  |
|----|-----------------------------------------------|---------------------------------------------------|--|--|
|    | <b>Limite</b><br>superior                     | <b>Resultado do</b><br>objetivo                   |  |  |
|    | 401                                           | 24.951,42                                         |  |  |
|    | 99                                            | 24.951,42                                         |  |  |
| T. | $\sim$ $\sim$ $\sim$<br>$\sim$ $\blacksquare$ | $1 \subset$<br>$\tilde{}$<br>$\sim$ $\sim$ $\sim$ |  |  |

Tabela 18: Relatório de limites da solução não otimizada

Fonte: *Microsoft Excel®* versão 2013

 As células H4 e H5 são os limites superiores que são o maior valor que uma variável básica (quantidade de produto X e quantidade de produto Y) pode assumir enquanto todas as demais células variáveis são mantidas fixas e ainda satisfazem todas as restrições. A célula H4 refere –se a quantidade de produto X e a célula H5 refere – se a quantidade de produto Y.

 As células I4 e I5 são o resultados do objetivo que corresponde ao valor da célula meta (aquela que pertente maximizar/minimizar) da função objetivo, quando a célula variável analisada está em seu variável analisada está em seu limite mínimo ou máximo. No caso da

célula I4 refere – se a quantidade de produto  $X$  e a célula I5 refere – se a quantidade de produto Y.

| A              | B                 | $\mathcal{C}$                            | D                     | E                        | F                              | G                            | Н                           |  |  |
|----------------|-------------------|------------------------------------------|-----------------------|--------------------------|--------------------------------|------------------------------|-----------------------------|--|--|
| 1              | Células variáveis |                                          |                       |                          |                                |                              |                             |  |  |
| 2              | <b>Célula</b>     | <b>Nome</b>                              | <b>Valor</b><br>final | <b>Custo</b><br>reduzido | <b>Coeficiente</b><br>objetivo | <b>Permitido</b><br>aumentar | <b>Permitido</b><br>reduzir |  |  |
| 3              | <b>\$B\$3</b>     | Quantidade<br>projetada de<br>producto X | 401                   | $-51,58$                 | 39,69                          | 51,58                        | $1E + 30$                   |  |  |
| $\overline{4}$ | <b>\$C\$3</b>     | Quantidade<br>projetada de<br>produto Y  | 99                    | $\boldsymbol{0}$         | 91,27                          | $1E + 30$                    | 51,58                       |  |  |

Agora será explicado o relatório de sensibilidades da solução não otimizada Tabela 19: Relatório de sensibilidades da solução não otimizada

Fonte: *Microsoft Excel®* versão 2013

A célula B3 indica na tabela onde se localiza a quantidade de produção do produto X.

A célula B4 indica na tabela onde se localiza a quantidade de produção do produto Y.

 A célula C3 indica o nome da linha onde irá aparecer a quantidade de produção do produto X.

 A célula C4 indica o nome da linha onde irá aparecer a quantidade de produção do produto Y.

 As células D3 e D4 são a quantidade a ser produzida, na célula D3 é o resultado do produto X e na célula D4 é o resultado do produto Y.

 As células E3 e E4 são custos reduzidos que no caso apresentado será gastos reduzidos pois foram adicionados variáveis que não fazem parte da produção, sendo definidos como a informação do montante que será incorrido, em termos de custos, caso determinado produto seja fabricado fora da solução ótima apresentada pelo *solver* por exemplo, fabricar uma unidade a mais, no caso 401, a célula E3 representa os custos reduzidos do produto X que neste caso foi igual à 51,58 no caso seria o valor de venda e neste caso subentende que deve ser positivo assim se conclui que está unidade a mais que foi produzida deve ser vendida acima deste valor, caso contrário a empresa terá prejuízo na venda e a célula E4 representa os custos reduzidos do produto Y.

 As células F3 e F4 são os coeficientes objetivos que definem ao limite de aumento/redução do coeficiente objetivo sem que haja alteração no valor final de qualquer uma das células. Por exemplo: a margem de contribuição do produto X que é de 401, poderá ser diminuída em até antes de R\$ 1E+30, margem de contribuição > F3 – H3) ou aumentada em R\$ 91,27, margem de contribuição  $\leq$  (F3 + G3), que mesmo assim nada se altera a composição das quantidades (Valor Final do produto X e/ou produto Y), fica a relação: (R\$ 1E+30< Valor final do produto X e/ou produto Y sem modificação < R\$ 91,27) sendo a mesma situação para a margem de contribuição do produto Y que é de 100, poderá ser diminuída em até antes de R\$39,69, margem de contribuição > (F4 – H4) ou aumentada em R\$1E+30, margem de contribuição  $\leq$  (F4 – G4), que mesmo assim nada se altera na composição das quantidades (Valor Final do produto Y), fica a relação: (R\$39,69 < Valor final do produto X e/ou produto Y sem modificação < R\$ 1E+30).

| $\mathbf{A}$ | B              | $\mathcal{C}$                                 | D                     | E                      | $\overline{F}$                                    | G                            | H                           |  |
|--------------|----------------|-----------------------------------------------|-----------------------|------------------------|---------------------------------------------------|------------------------------|-----------------------------|--|
| 5            | Restrições     |                                               |                       |                        |                                                   |                              |                             |  |
| 6            | <b>Célula</b>  | <b>Nome</b>                                   | <b>Valor</b><br>final | <b>Preço</b><br>sombra | <b>Restrição</b><br><b>lateral</b><br><b>R.H.</b> | <b>Permitido</b><br>aumentar | <b>Permitido</b><br>reduzir |  |
| $\tau$       | <b>\$D\$14</b> | Total de<br>matéria-<br>prima A<br>utilizada  | 797                   | $\overline{0}$         | 800                                               | $1E + 30$                    | 3                           |  |
| 8            | <b>\$D\$15</b> | Total de<br>matéria -<br>prima B<br>utilizada | 500                   | 91,27                  | 500                                               | 0,75                         | 99                          |  |

Tabela 19: Relatório de sensibilidades da solução não otimizada

Fonte: *Microsoft Excel®* versão 2013

 A célula B7 indica na tabela onde se localiza o total de matéria – prima A utilizado na produção do produto X e do produto Y referentes as quantidades sugeridas pelo solver.

 A célula B8 indica na tabela onde se localiza o total de matéria – prima B utilizado na produção do produto X e do produto Y referentes as quantidades sugeridas pelo solver.

 A célula C3 indica o nome da linha onde irá aparecer a quantidade de mátria – prima A utilizadas na produção do produto X e do produto Y referentes as quantidades sugeridas pelo solver.

 A célula C4 indica o nome da linha onde irá aparecer a quantidade de mátria – prima B utilizadas na produção do produto X e do produto Y referentes as quantidades sugeridas pelo solver.

 As células D7 e D8 são o resultados do total de matéria – prima utilizado pelo *solver*, na célula D7 é o resultado do total de matéria – prima A utilizada e na célula D8 é o resultado do total de matéria – prima B utilizada.

 As células E7 e E8 representam o preço sombra que se define como a variação do valor da função objetiva da solução ótima, através do relaxamento da restrição em uma unidade. Vale ressaltar que o preço – sombra, pode ser positivo, indicando um aumento na lucratividade ou pode ser negativo, indicando diminuição na lucratividade. A célula E7 informa o preço sombra da matéria – prima A que neste caso é zero pois sobrou material e a célula E8 informa o preço sombra da matéria – prima B.

 As células F7 e F8 são as restrições laterais que definem ao limite de aumento/redução da restrição sem que haja alteração no valor do preço sombra. Por exemplo: O total de matéria – prima A utilizada que é de 800, poderá ser diminuída em até 797 (Total de matéria – prima A utilizada =  $F7 - H7$ ) ou aumentada em 1E+30 (**Um número infinito**) (Total de matéria – prima A utilizada =  $F7 + G7$ ), que mesmo assim nada se altera no preço sombra, sendo a mesma situação para o total de matéria – prima B utilizada que é de 500, poderá ser diminuída em até 401 (Total de matéria – prima B utilizada = F7 – H7) ou aumentada até 500,75 (Total de matéria – prima B utilizada =  $F8 + G8$ ), que mesmo assim nada se altera no preço sombra.
## 5. CONSIDERAÇÕES FINAIS

Este trabalho foi desenvolvido com o objetivo de demonstrar um plano de controle de produção, usando-se a programação linear; foi incorporada a formação racional dos preços, que, às vezes, é mal elaborada pelos gestores. Desenvolveuse então, dois passos para a construção do mesmo: os métodos de custeio por absorção que demostra todos os custos do setor produtivo e, o *mark up* divisor que é responsável de apresentar os gastos da empresa em questão. Finalizada essas atividades, é mostrado o preço formalizado; o qual o gestor irá implantar no produto analisado, não esquecendo porém de observar o preço praticado pelos seus concorrentes.

O método da programação linear, portanto, apresenta-se como uma maneira simplificada e rápida para a formulação de planilhas eletrônicas em ações para simular e traçar um plano de controle de produção em qualquer tipo de organização, que de acordo com um preço estipulado e com limitações produtivas, é possível externar uma solução onde a sua lucratividade será maximizada. Conclui-se aí, quanto cada produto consome de cada matéria – prima. Além de se permitir simular uma produção fora da solução ideal, caso a companhia queira observar resultados em vendas especulativas.

Ressalta-se que o gestor tenha atenção, em alguns pontos, quando for utilizar essa ferramenta. Primeiramente, a dificuldade de formular a parte de modelagem do problema, como é algo de difícil ensinamento, é necessário prática e bastante observação para transformar uma situação em funções matemáticas. Outro impedimento, é a apresentação por parte do *solver,* de números sem arredondamentos, onde em casos reais, possa não existir essa situação; exigindo-se a observação por parte do gestor, de fazer devidas adaptações. E como último impedimento é o de não incluir para a solução, variáveis ambientais; como aspectos motivacionais dos funcionários que podem interferir nos resultados.

Uma limitação que vale como destaque, é que o trabalho por utilizar dados bibliográficos, não ficou construído com detalhes, os custos de forma concreta, pois para isso seria necessário que tivesse sucedido uma prospecção numa empresa real, para utilizar como exemplo e, assim elencá-los.

Fica como sugestão, a questão da apresentação de resultados deste trabalho em uma empresa real e a utilização do *solver* em outras problemáticas, como por exemplo soluções em transporte e problema de minimização de custos.

Finalizando, podese considerar que a construção da formação de preços somada com a técnica de programação linear, representado pelo *solver*, torna-se importante para o gerente na complicada função de elencar informações atinentes a cálculos de processos produtivos.

## **REFERÊNCIAS**

Algoritmo simplex. Disponível em: < [http://pt.wikipedia.org/wiki/Algoritmo\\_simplex](http://pt.wikipedia.org/wiki/Algoritmo_simplex) >. Acesso em: 13 de julho de 2013.

CÉSAR, J. Z. Manual de Contabilidade de Custos. Em: < [http://www.portaldecontabilidade.com.br/tematicas/custeioporabsorcao.htm>](http://www.portaldecontabilidade.com.br/tematicas/custeioporabsorcao.htm) Acesso em 18 de junho de 2013.

CORRÊA, L. H. et al. Planejamento, programação e controle da produção: MRP II/ERP: conceitos, uso e implantação: base para SAP Oracle Applications e outros softwares integrados de gestão. 5. ed. 3. reimpr. São Paulo: Atlas, 2009.

GIL, A. C. Técnicas de pesquisa em economia. 4. ed. São Paulo: Altas, 2002.

LACHTERMARCHER, G. Pesquisa operacional na tomada de decisões. São Paulo: Pearson Prentice Hall, 2009.

LAKATOS, E. M. – Metodologia do trabalho cientifico: procedimentos básicos, pesquisa bibliográficos, projeto e relatório, publicações e trabalhos científicos. 7. ed. 7. reimpr. São Paulo: Atlas, 2012.

LEOPOLDINO, E. A. – Introdução à pesquisa operacional método e modelos para análise de decisão – 4. Ed. – Rio de Janeiro: LTC. Livros Técnicos e Científicos Editora S.A., 2009

MARTINS, E. Contabilidade de custos. 9. ed. 7 reimpr. São Paulo: Atlas, 2008.

MEDEIROS, E. S. et at. Pesquisa operacional para os cursos de administração e engenharia: programação linear: simulação. 4. ed. São Paulo: Atlas, 2010.

MEGLIORINI, E. Custos: analise e gestão. 2. Ed. São Paulo: Pearson Prentice Hall, 2007.

MICROSOFT Excel 2013; Versão 15.0: Microsoft, c2013, 1 dvd e compra on – line. Configuração mínima: Processador x86 ou x64 bits de 1 gigahertz (Ghz) ou mais rápido com conjunto de instruções SSE2, Memória RAM de 1 gigabyte (GB) RAM (32 bits); 2 gigabytes (GB) RAM (64 bits), disco rígido de 3.0 gigabytes (GB) disponíveis, monitor com Aceleração de hardware gráfico exige uma placa gráfica DirectX10 e resolução de 1024 x 57, sistema operacional Windows 7, Windows 8, Windows Server 2008 R2 ou Windows Server 2012, Navegador Microsoft Internet Explorer 8, 9 ou 10; Mozilla Firefox 10.x ou mais recente; Apple Safari 5; ou Google Chrome 17.x., Versão de .NET 3.5, 4.0 ou 4.5

Microsoft Excel - Solver part 1 - Modelo de programação linear: produzido po[r Marcelo Carvalho:](http://www.youtube.com/user/carvalhoribeiro?feature=watch) disponível em: < http://www.youtube.com/watch?v=lX-AtsRyIEY >. Acessado em 15 de julho de 2013 Microsoft Excel - Solver part 2 - Entendendo custo de oportunidade e *shadow price*: produzido por [Marcelo Carvalho](http://www.youtube.com/user/carvalhoribeiro?feature=watch): disponível em: <<http://www.youtube.com/watch?v=3Qrpw6BA0g8> >. Acessado em 15 de julho de 2013

Microsoft Excel - Solver part 3 - Calculando o custo oportunidade e *shadow price*: produzido por [Marcelo Carvalho](http://www.youtube.com/user/carvalhoribeiro?feature=watch): Disponível em: <

[http://www.youtube.com/watch?v=GGQdhyVZZds&list=PLN6VD2VdqF6cVQtlrzWnn62Ptj08c](http://www.youtube.com/watch?v=GGQdhyVZZds&list=PLN6VD2VdqF6cVQtlrzWnn62Ptj08cDvqO&index=3) [DvqO&index=3](http://www.youtube.com/watch?v=GGQdhyVZZds&list=PLN6VD2VdqF6cVQtlrzWnn62Ptj08cDvqO&index=3) >. Acessado em 15 de julho de 2013

NOSSA, V. Usando Programação linear na contabilidade decisorial. Revista Brasileira de Contabilidade (RBC), nº 107, de setembro/outubro de 1997.

*Optimal Methods. Inc. Maximizing process production rates using permanent constraints.*  EP0755534 AI, 13 de abril de 1994, 11 de abril de 1995.

RUIZ, J. Á. Metodologia Cientifica: guia para eficiência nos estudos. 6. Ed. São Paulo: Atlas, 2009.

VERGARA, S. C. Projetos e Relatórios de Pesquisa em Administração. 4. ed. São Paulo: Atlas, 2003.